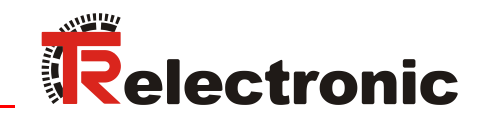

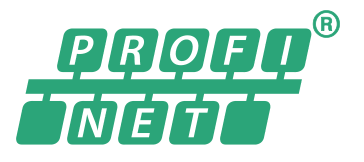

**Seite [2](#page-1-0) - [50](#page-49-0) Page [51](#page-50-0) - [100](#page-99-0) D GB**

Conformance Class B, C

# Drehgeber Baureihe: 58/80/110

58**2**\_-**1**\_ \_ \_ \_ / 80**2**\_-**1**\_ \_ \_ \_ / 110**2**\_-**1**\_ \_ \_ \_

Gültigkeit auch für

Explosionsschutzgehäuse "A\*

**\_** Zusätzliche Sicherheitshinweise

\_Installation

\_Inbetriebnahme

\_Konfiguration / Parametrierung

\_Störungsbeseitigung / Diagnosemöglichkeiten

Benutzerhandbuch **Schnittstelle** 

## <span id="page-1-0"></span>*TR-Electronic GmbH*

D-78647 Trossingen Eglishalde 6 Tel.: (0049) 07425/228-0 Fax: (0049) 07425/228-33 E-mail: [info@tr-electronic.de](mailto:info@tr-electronic.de) [www.tr-electronic.de](http://www.tr-electronic.de/)

#### **Urheberrechtsschutz**

Dieses Handbuch, einschließlich den darin enthaltenen Abbildungen, ist urheberrechtlich geschützt. Drittanwendungen dieses Handbuchs, welche von den urheberrechtlichen Bestimmungen abweichen, sind verboten. Die Reproduktion, Übersetzung sowie die elektronische und fotografische Archivierung und Veränderung bedarf der schriftlichen Genehmigung durch den Hersteller. Zuwiderhandlungen verpflichten zu Schadenersatz.

#### **Änderungsvorbehalt**

Jegliche Änderungen, die dem technischen Fortschritt dienen, vorbehalten.

#### **Dokumenteninformation**

Ausgabe-/Rev.-Datum: 01/27/2022 Verfasser: MÜJ

Dokument-/Rev.-Nr.: TR-ECE-BA-DGB-0088 v18 Dateiname: TR-ECE-BA-DGB-0088-18.docx

#### **Schreibweisen**

*Kursive* oder **fette** Schreibweise steht für den Titel eines Dokuments oder wird zur Hervorhebung benutzt.

Courier-Schrift zeigt Text an, der auf dem Display bzw. Bildschirm sichtbar ist und Menüauswahlen von Software.

 < > weist auf Tasten der Tastatur Ihres Computers hin (wie etwa <RETURN>).

#### **Marken**

PROFINET IO und das PROFINET-Logo sind eingetragene Warenzeichen der PROFIBUS Nutzer-organisation e.V. (PNO)

SIMATIC ist ein eingetragenes Warenzeichen der SIEMENS AG

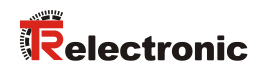

# <span id="page-2-0"></span>Inhaltsverzeichnis

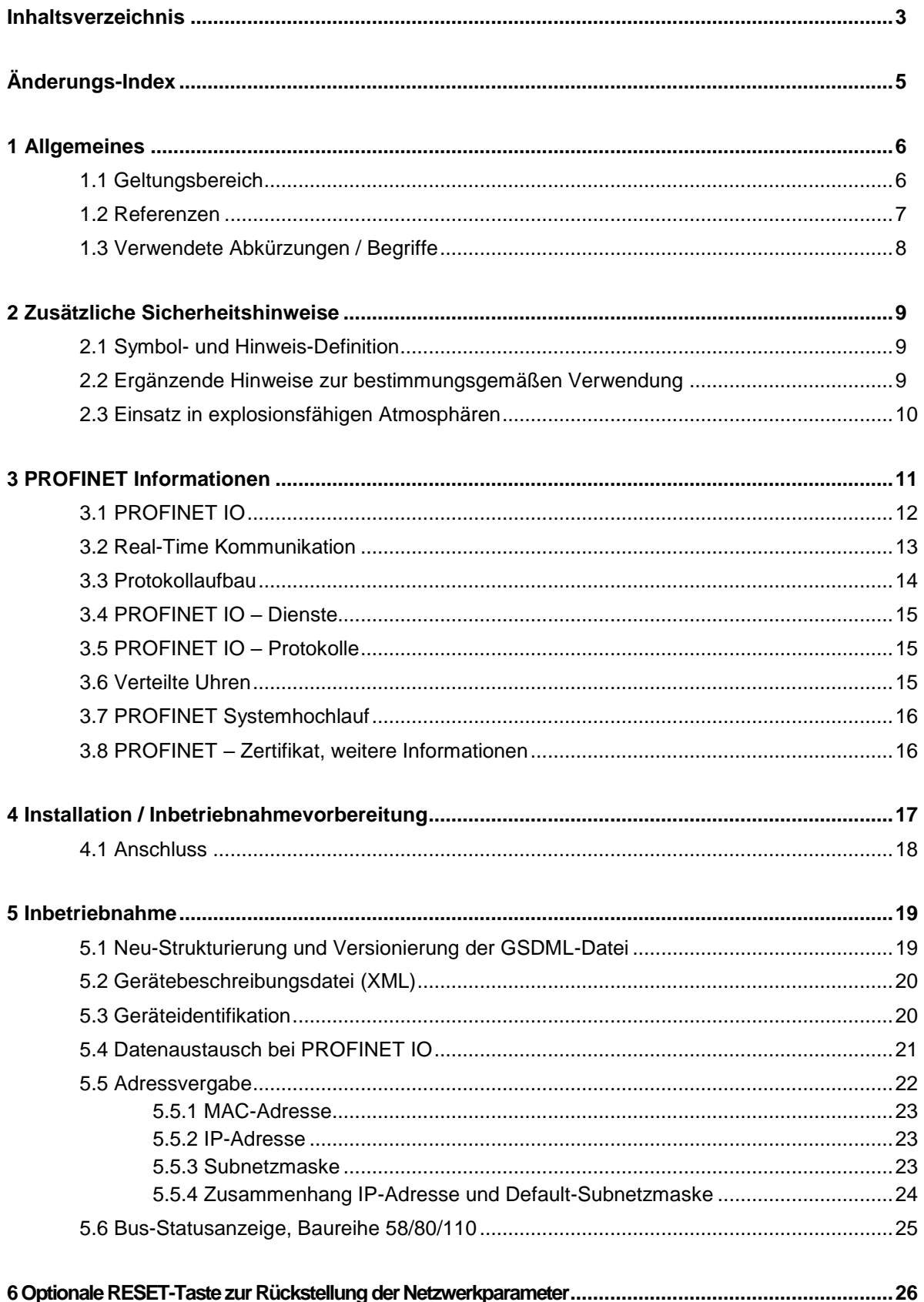

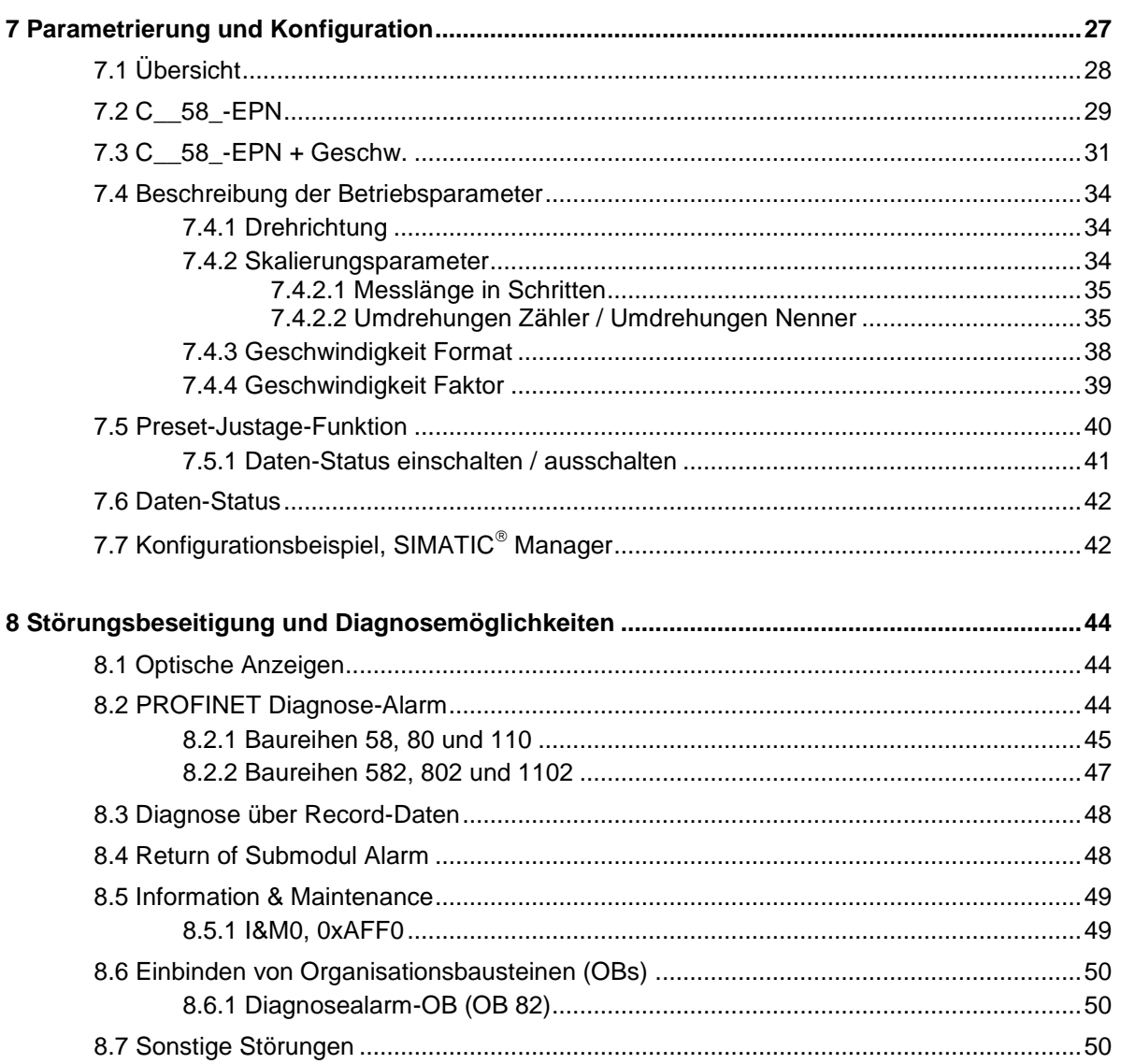

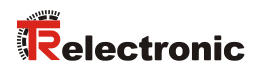

# <span id="page-4-0"></span>**Änderungs-Index**

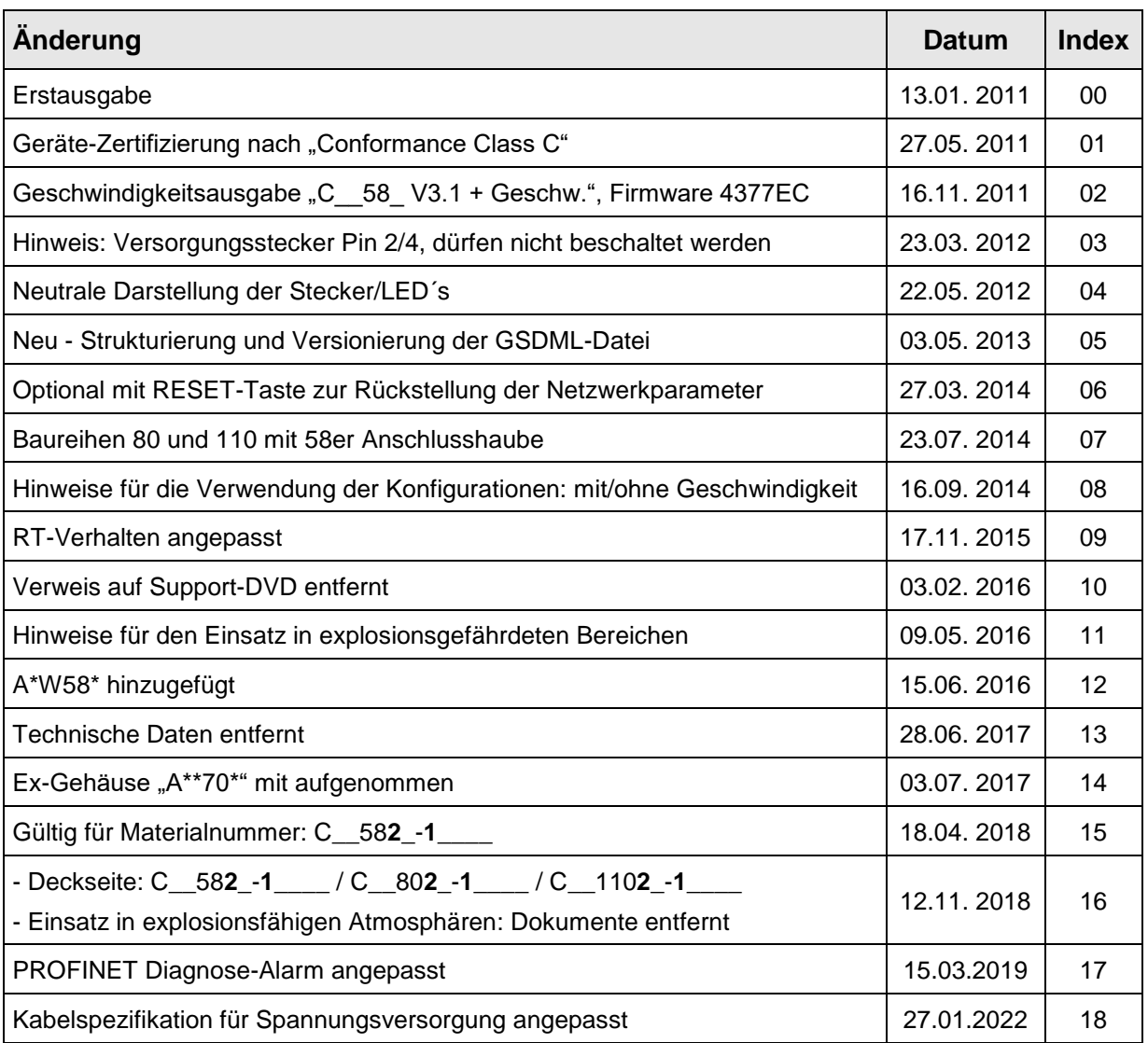

# <span id="page-5-0"></span>**1 Allgemeines**

Das vorliegende schnittstellenspezifische Benutzerhandbuch beinhaltet folgende Themen:

- Ergänzende Sicherheitshinweise zu den bereits in der Montageanleitung definierten grundlegenden Sicherheitshinweisen
- Installation
- Inbetriebnahme
- Konfiguration / Parametrierung
- Störungsbeseitigung und Diagnosemöglichkeiten

Da die Dokumentation modular aufgebaut ist, stellt dieses Benutzerhandbuch eine Ergänzung zu anderen Dokumentationen wie z.B. Produktdatenblätter, Maßzeichnungen, Prospekte und der Montageanleitung etc. dar.

Das Benutzerhandbuch kann kundenspezifisch im Lieferumfang enthalten sein, oder kann auch separat angefordert werden.

# <span id="page-5-1"></span>**1.1 Geltungsbereich**

Dieses Benutzerhandbuch gilt ausschließlich für Mess-System-Baureihen gemäß nachfolgendem Typenschlüssel mit *PROFINET IO* Schnittstelle:

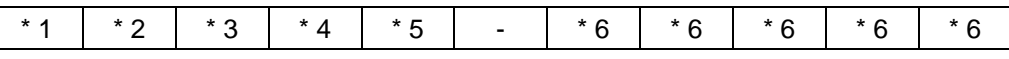

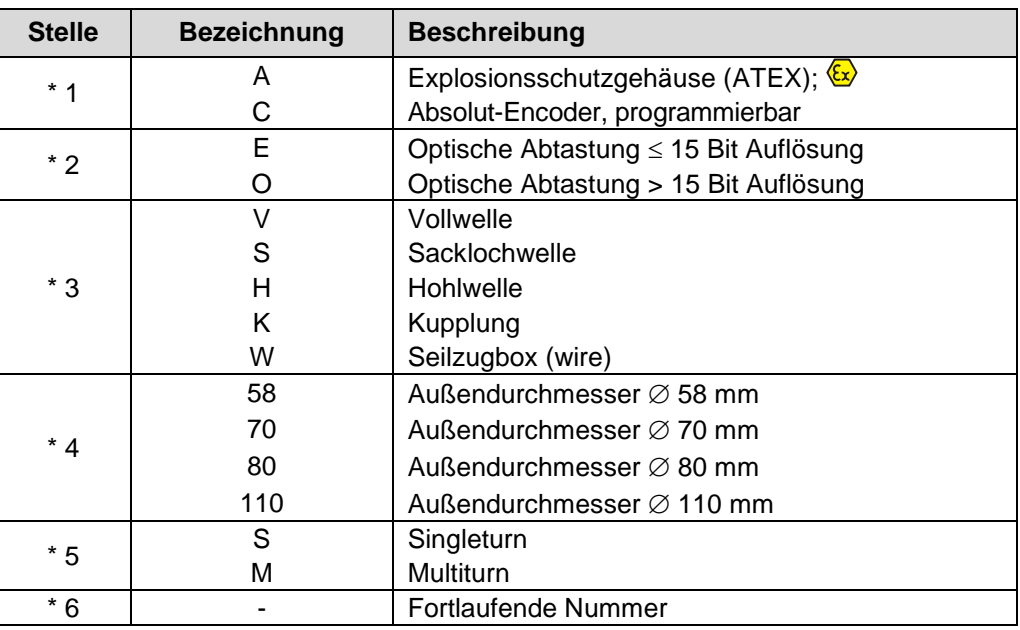

\* = Platzhalter

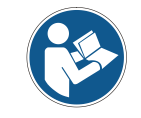

Dieses Benutzerhandbuch gilt außerdem für Mess-Systeme mit Materialnummer 58**2**\_-**1**\_\_\_\_ / 80**2**\_-**1**\_\_\_\_ / 110**2**\_-**1**\_\_\_\_

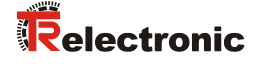

Die Produkte sind durch aufgeklebte Typenschilder gekennzeichnet und sind Bestandteil einer Anlage.

Je nach Ausführung gelten somit zusammen folgende Dokumentationen:

- siehe Kapitel "Mitgeltende Dokumente" in der zugehörigen Montageanleitung
	- Baureihe 58: [www.tr-electronic.de/f/TR-ECE-BA-DGB-0035](http://www.tr-electronic.de/f/TR-ECE-BA-DGB-0035)
	- Baureihe 80: [www.tr-electronic.de/f/TR-ECE-BA-DGB-0075](http://www.tr-electronic.de/f/TR-ECE-BA-DGB-0075)
	- Baureihe 110: [www.tr-electronic.de/f/TR-ECE-BA-DGB-0081](http://www.tr-electronic.de/f/TR-ECE-BA-DGB-0081)
- optional:  $\sqrt{x}$ -Benutzerhandbuch

## <span id="page-6-0"></span>**1.2 Referenzen**

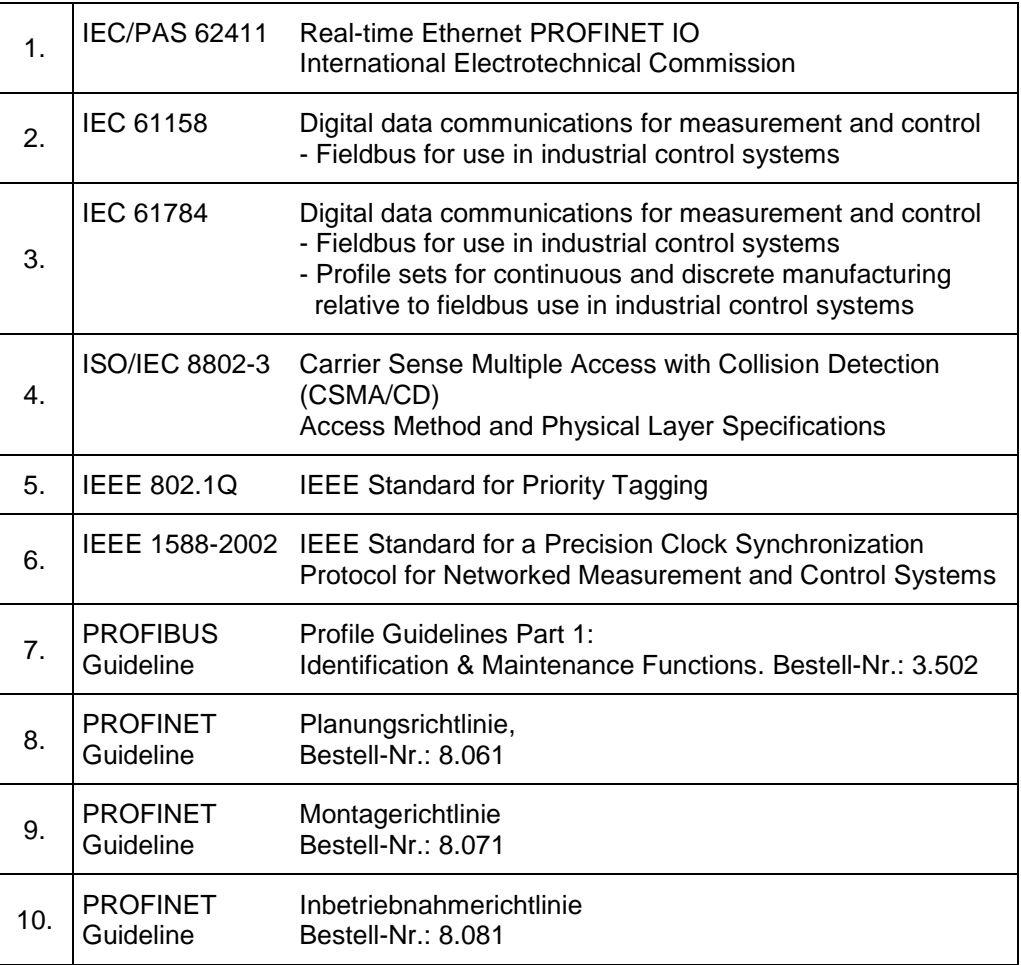

# <span id="page-7-0"></span>**1.3 Verwendete Abkürzungen / Begriffe**

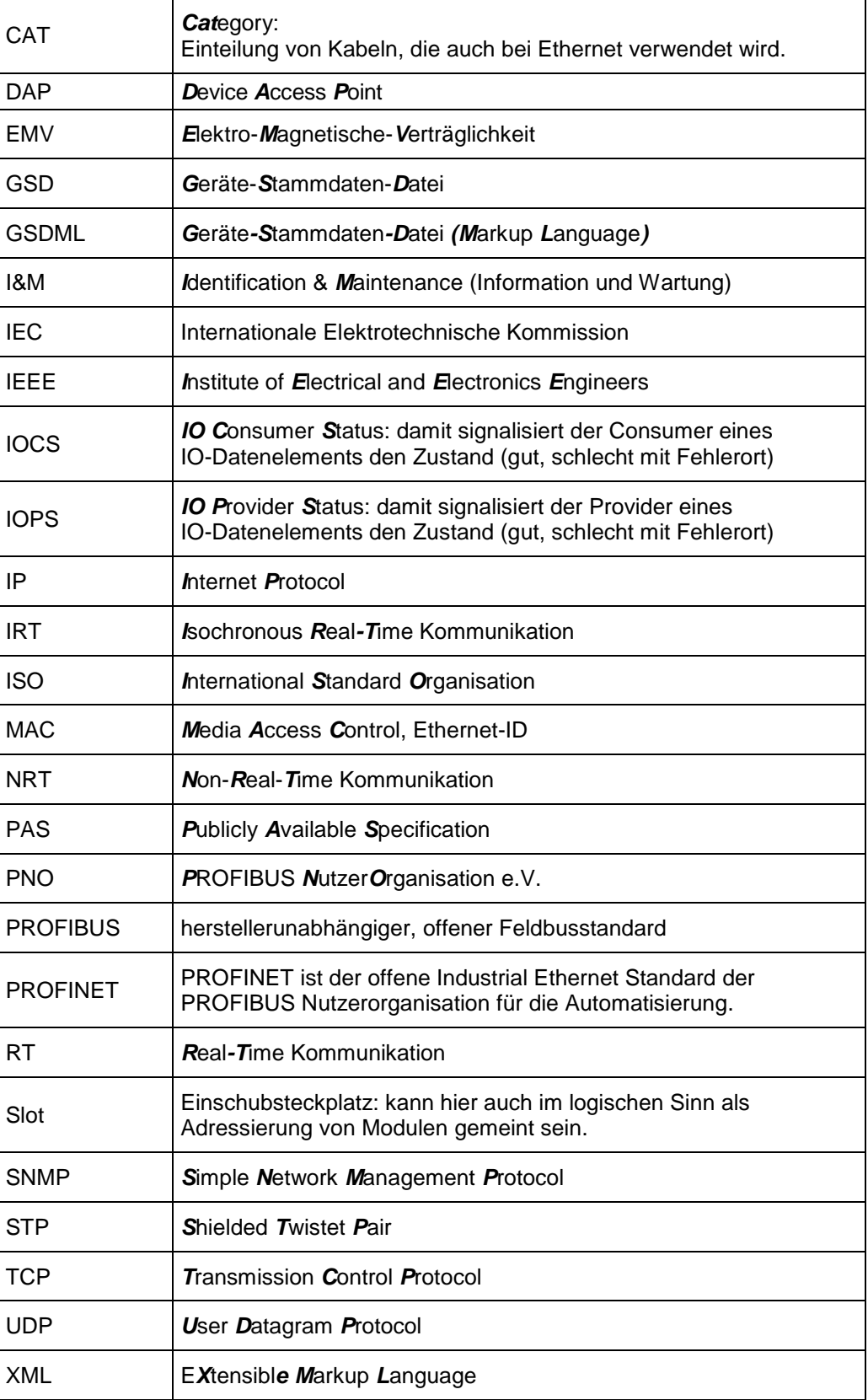

# <span id="page-8-0"></span>**2 Zusätzliche Sicherheitshinweise**

# <span id="page-8-1"></span>**2.1 Symbol- und Hinweis-Definition**

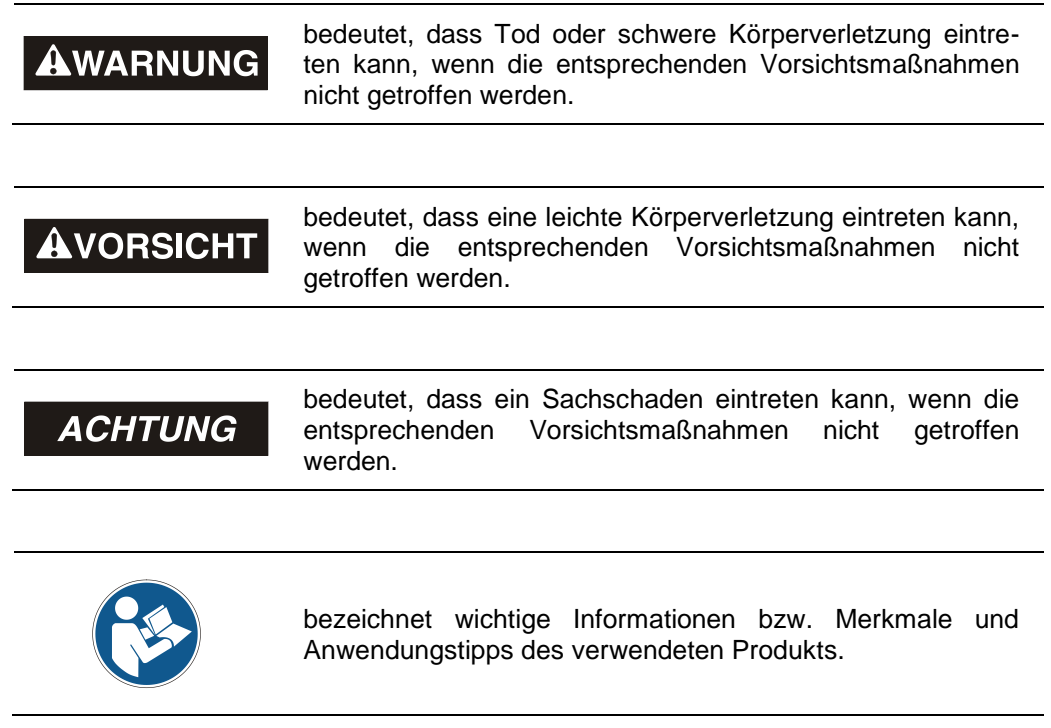

# <span id="page-8-2"></span>**2.2 Ergänzende Hinweise zur bestimmungsgemäßen Verwendung**

Das Mess-System ist ausgelegt für den Betrieb in **100Base-TX** Fast Ethernet Netzwerken mit max. 100 MBit/s, spezifiziert in ISO/IEC 8802-3. Die Kommunikation über PROFINET IO erfolgt gemäß IEC 61158 und IEC 61784.

Die technischen Richtlinien zum Aufbau des Fast Ethernet Netzwerks sind für einen sicheren Betrieb zwingend einzuhalten.

#### *Zur bestimmungsgemäßen Verwendung gehört auch:*

- 
- das Beachten aller Hinweise aus diesem Benutzerhandbuch,
- das Beachten der Montageanleitung, insbesondere das dort enthaltene Kapitel *"Grundlegende Sicherheitshinweise"* muss vor Arbeitsbeginn gelesen und verstanden worden sein

# <span id="page-9-0"></span>**2.3 Einsatz in explosionsfähigen Atmosphären**

Für den Einsatz in explosionsfähigen Atmosphären wird das Standard Mess-System je nach Anforderung in ein entsprechendes Explosionsschutzgehäuse eingebaut.

Die Produkte sind auf dem Typenschild mit einer zusätzlichen  $\mathbb{E}$ -Kennzeichnung gekennzeichnet.

Die "Bestimmungsgemäße Verwendung", sowie alle Informationen für den gefahrlosen Einsatz des ATEX-konformen Mess-Systems in explosionsfähigen Atmosphären sind im  $\Omega$ -Benutzerhandbuch enthalten, welches der Lieferung beigelegt wird.

Das in das Explosionsschutzgehäuse eingebaute Standard Mess-System kann somit in explosionsfähigen Atmosphären eingesetzt werden.

Durch den Einbau in das Explosionsschutzgehäuse bzw. durch die Explosionsschutzanforderungen, ergeben sich Veränderungen an den ursprünglichen Eigenschaften des Mess-Systems.

Anhand der Vorgaben im  $\bigotimes$ -Benutzerhandbuch ist zu überprüfen, ob die dort definierten Eigenschaften den applikationsspezifischen Anforderungen genügen.

Der gefahrlose Einsatz erfordert zusätzliche Maßnahmen bzw. Anforderungen. Diese sind vor der Erstinbetriebnahme zu erfassen und müssen entsprechend umgesetzt werden.

# <span id="page-10-0"></span>**3 PROFINET Informationen**

PROFINET ist der innovative und offene Standard für Industrial Ethernet und deckt alle Anforderungen der Automatisierungstechnik ab.

PROFINET ist eine öffentlich zugängliche Spezifikation, die durch die IEC (IEC/PAS 62411) im Jahr 2005 veröffentlicht worden ist und ist seit 2003 Teil der Norm IEC 61158 und IEC 61784.

PROFINET wird durch "PROFIBUS International" und den "INTERBUS Club" unterstützt.

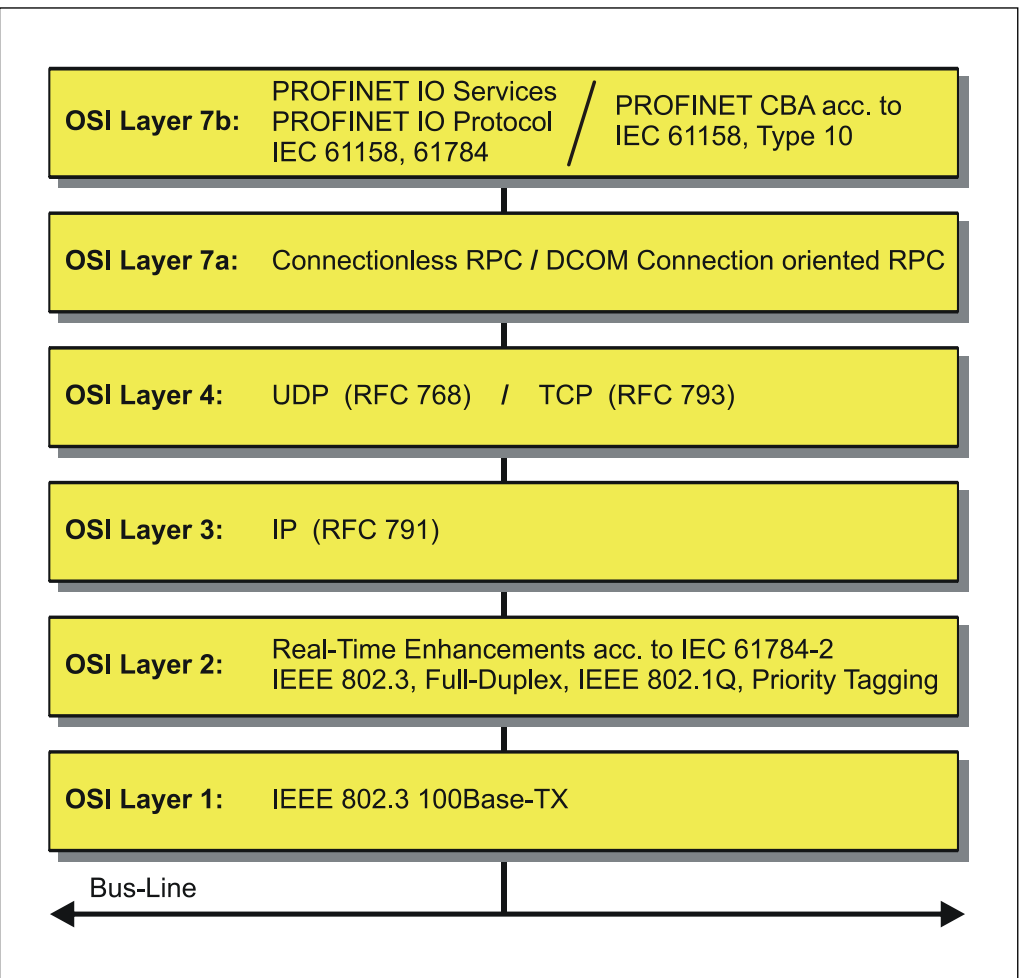

**Abbildung 1: PROFINET eingeordnet im ISO/OSI-Schichtenmodell**

# <span id="page-11-0"></span>**3.1 PROFINET IO**

Bei PROFINET IO wird das Mess-System, wie bei PROFIBUS-DP, als dezentrales Feldgerät betrachtet. Das Gerätemodell hält sich an die grundlegenden Eigenschaften von PROFIBUS und besteht aus Steckplätzen (Slots), Gruppen von I/O-Kanälen (Sub-Slots) und einem Index. Das Mess-System entspricht dabei einem modularen Gerät. Im Gegensatz zu einem kompakten Gerät kann der Ausbaugrad während der Anlagen-Projektierung festgelegt werden.

Die technischen Eigenschaften des Mess-Systems werden durch die so genannte GSD-Datei (General Station Description) auf XML-Basis beschrieben.

Bei der Projektierung wird das Mess-System wie gewohnt einer Steuerung zugeordnet.

Da alle Ethernet-Teilnehmer gleichberechtigt am Netz agieren, wird das bekannte Master/Slave-Verfahren bei PROFINET IO als Provider/Consumer-Modell umgesetzt. Der Provider (Mess-System) ist dabei der Sender, der seine Daten ohne Aufforderung an die Kommunikationspartner, die Consumer (SPS), überträgt, welche die Daten dann verarbeiten.

In einem PROFINET IO – System werden folgende Geräteklassen unterschieden:

**IO-Controller** 

Zum Beispiel eine SPS, die das angeschlossene IO-Device anspricht.

● **IO-Device**

Dezentral angeordnetes Feldgerät (Mess-System), das einem oder mehreren IO-Controllern zugeordnet ist und neben den Prozess- und Konfigurationsdaten auch Alarme übermittelt.

**IO-Supervisor** (Engineering Station) Ein Programmiergerät oder Industrie-PC, welches parallel zum IO-Controller Zugriff auf alle Prozess- und Parameterdaten hat.

Zwischen den einzelnen Komponenten bestehen Applikationsbeziehungen, die mehrere Kommunikationsbeziehungen für die Übertragung von Konfigurationsdaten (Standard-Kanal), Prozessdaten (Echtzeit-Kanal) sowie Alarmen (Echtzeit-Kanal) enthalten.

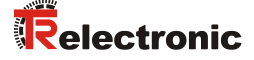

# <span id="page-12-0"></span>**3.2 Real-Time Kommunikation**

Bei der PROFINET Kommunikation werden unterschiedliche Leistungsstufen definiert:

- Daten, die nicht zeitkritisch sind wie z.B. Parameter-Daten, Konfigurations-Daten und Verschaltungsinformationen, werden bei PROFINET über den Standard-Datenkanal auf Basis von TCP bzw. UDP und IP übertragen. Damit lässt sich die Automatisierungsebene auch an andere Netze anbinden.
- Für die Übertragung von zeitkritischen Prozessdaten unterscheidet PROFINET zwischen drei Real-Time-Klassen, die sich hinsichtlich ihrer Leistungsfähigkeit differenzieren:
	- **Real-Time (RT Class1, RT)**
		- Verwendung von Standard-Komponenten wie z.B. Switches
		- Vergleichbare Real-Time-Eigenschaften wie PROFIBUS
		- Typisches Anwendungsfeld ist die Factory Automation
	- **Real-Time (RT Class2, RT)**
		- Synchronisierte oder unsynchronisierte Datenübertragung möglich
		- PROFINET-taugliche Switches müssen Synchronisation unterstützen

#### – **Isochronous-Real-Time (RT Class 3, IRT)**

- Taktsynchrone Datenübertragung
- Hardwareunterstützung durch Switch-ASIC
- Typisches Anwendungsfeld sind Antriebsregelungen in Motion Control-Applikationen

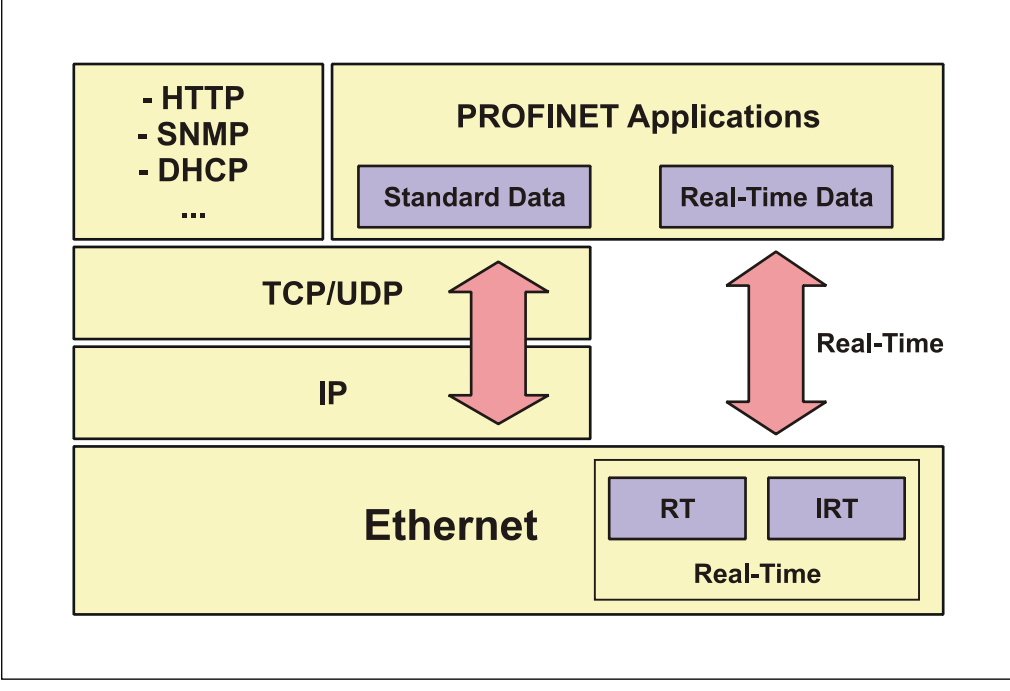

**Abbildung 2: PROFINET Kommunikationsmechanismus**

# <span id="page-13-0"></span>**3.3 Protokollaufbau**

Das für Prozessdaten optimierte PROFINET-Protokoll wird über einen speziellen Ethertype direkt im Ethernet-Frame transportiert. Non-Real-Time-Frames (NRT) benutzen den Ethertype **0x0800**. PROFINET Real-Time-Frames (RT/IRT) benutzen den Ethertype **0x8892**. Bei Real-Time-Klasse 1 RT-Kommunikation wird zusätzlich für die Datenpriorisierung ein so genannter "VLAN-Tag" in den Ethernet-Frame eingefügt. Dieser besitzt ebenfalls zusätzlich einen weiteren Ethertype und ist mit dem Wert **0x8100** belegt.

Anhand des Ethertypes werden die PROFINET-spezifischen Daten unterschiedlich interpretiert.

UDP/IP-Datagramme werden ebenfalls unterstützt. Dies bedeutet, dass im Falle von RT sich der Master und die PROFINET IO-Devices in unterschiedlichen Subnetzen befinden können. Die Kommunikation über Router hinweg in andere Subnetze ist im Falle von RT somit möglich.

PROFINET verwendet ausschließlich Standard-Frames nach IEEE802.3. Damit können PROFINET-Frames von beliebigen Ethernet-Controllern verschickt (Master), und Standard-Tools (z. B. Monitor) eingesetzt werden.

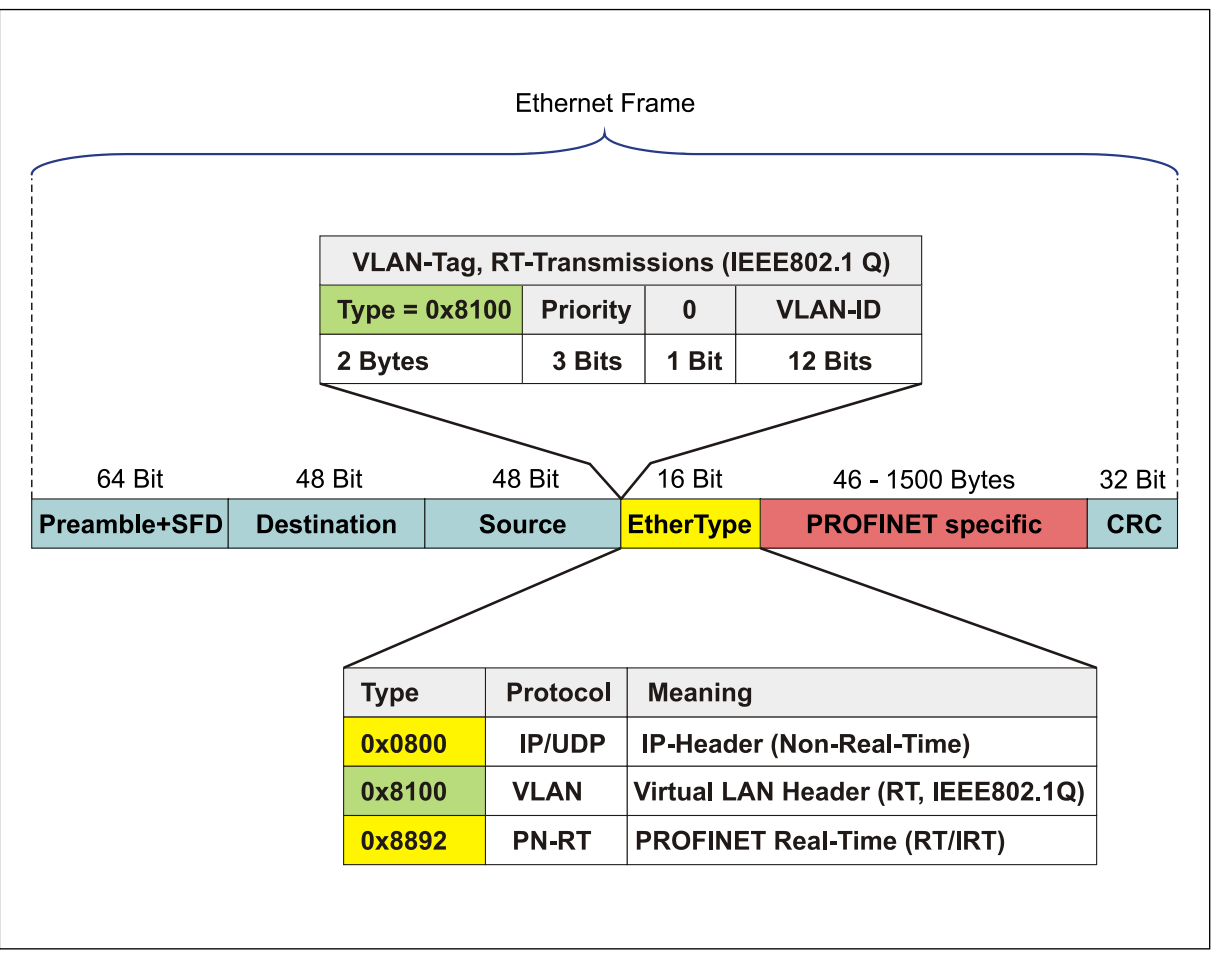

**Abbildung 3: Ethernet Frame Struktur**

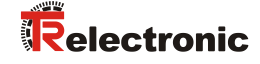

# <span id="page-14-0"></span>**3.4 PROFINET IO – Dienste**

Zyklischer Datenaustausch von Prozessdaten

- RT-Kommunikation innerhalb eines Netzwerkes, ohne Verwendung von UDP/IP
- RT-Kommunikation über UDP/IP (RT over UDP), wird derzeit noch nicht unterstützt
- IRT-Kommunikation für die deterministische und taktsynchrone Datenübertragung
- Daten-Querverkehr (Multicast Communication Relation), mit RT- und IRT-Kommunikation auf Basis des Provider/Consumer-Modells, wird derzeit noch nicht unterstützt

Azyklischer Datenaustausch von Record-Daten (Read- / Write-Services)

- Parametrieren des Mess-Systems im Systemhochlauf, Preset-Wert schreiben
- Auslesen von Diagnoseinformationen
- Auslesen von Identifikations-Informationen gemäß den "Identification and Maintenance (I&M) Functions"
- Rücklesen von I/O-Daten

# <span id="page-14-1"></span>**3.5 PROFINET IO – Protokolle**

**DCP**, **D**iscovery and **C**ontrol **P**rogramm:

Vergabe von IP-Adressen und Gerätenamen über Ethernet

**LLDP, L**ink **L**ayer **D**iscovery **P**rotokoll: Zur Topologie-Erkennung

**SNMP, S**imple **N**etwork **M**anagement **P**rotocol: Zur Netzwerk-Diagnose

u.a.

# <span id="page-14-2"></span>**3.6 Verteilte Uhren**

Wenn räumlich verteilte Prozesse gleichzeitige Aktionen erfordern, ist eine exakte Synchronisierung der Teilnehmer im Netz erforderlich. Zum Beispiel bei Anwendungen, bei denen mehrere Servoachsen gleichzeitig koordinierte Abläufe ausführen müssen.

Hierfür steht beim PROFINET im IRT-Mode die Funktion "Verteilte Uhren" nach dem Standard IEEE 1588 zur Verfügung.

Die Master-Uhr kann den Laufzeitversatz zu den einzelnen Slave-Uhren exakt ermitteln, und auch umgekehrt. Auf Grund dieses ermittelnden Wertes können die verteilten Uhren netzwerkweit nachgeregelt werden. Der Jitter dieser Zeitbasis liegt unter 1µs.

Auch bei der Wegerfassung können verteilte Uhren effizient eingesetzt werden, da sie exakte Informationen zu einem lokalen Zeitpunkt der Datenerfassung liefern. Durch das System hängt die Genauigkeit einer Geschwindigkeitsberechnung nicht mehr vom Jitter des Kommunikationssystems ab.

# <span id="page-15-0"></span>**3.7 PROF**I**NET Systemhochlauf**

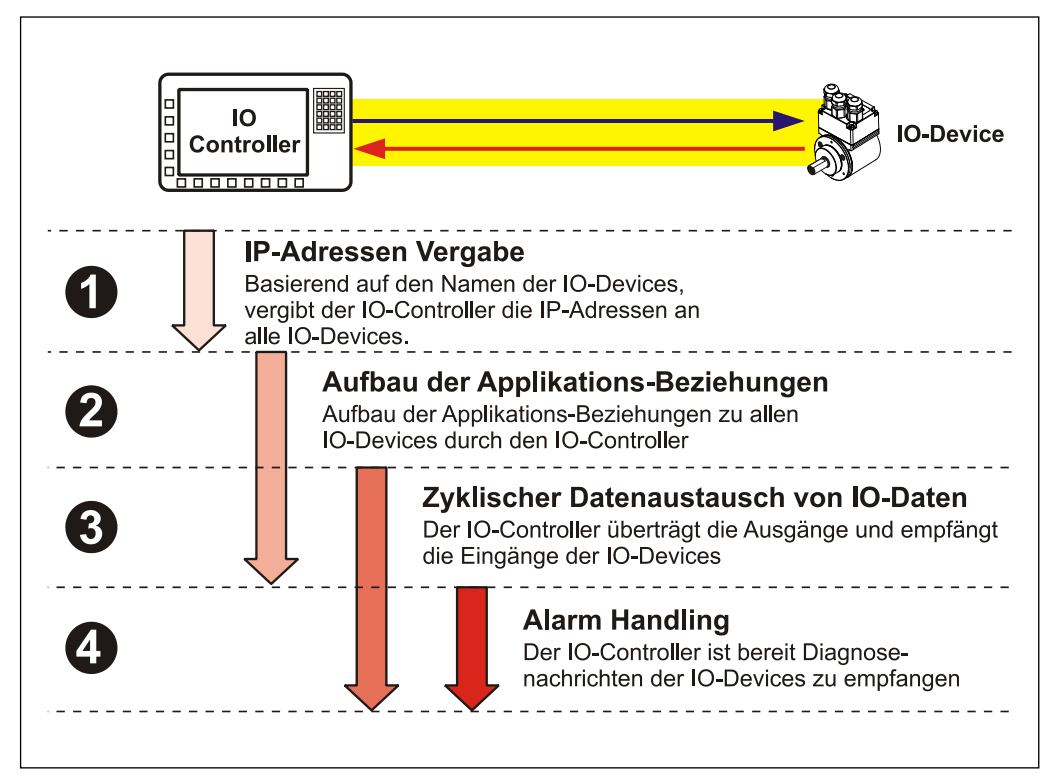

**Abbildung 4: PROFINET Systemhochlauf**

# <span id="page-15-1"></span>**3.8 PROFINET – Zertifikat, weitere Informationen**

Durch die vorgeschriebene Zertifizierung für PROFINET-Geräte wird ein hoher Qualitätsstandard gewährleistet.

Die TR – PROFINET-Geräte wurden zum Nachweis der Qualität einem Zertifizierungsverfahren unterzogen. Das daraus resultierende PROFINET-Zertifikat bescheinigt das normkonforme Verhalten nach IEC 61158 innerhalb eines PROFINET-Netzwerkes.

Weitere Informationen zu PROFINET sind bei der Geschäftsstelle der PROFIBUS-Nutzerorganisation erhältlich:

**PROFIBUS Nutzerorganisation e.V.,**

Haid-und-Neu-Str. 7, D-76131 Karlsruhe, [www.profibus.com/](http://www.profibus.com/) Tel.: ++ 49 (0) 721 / 96 58 590 Fax: ++ 49 (0) 721 / 96 58 589 e-mail:<mailto:germany@profibus.com>

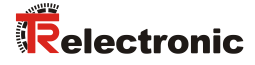

# <span id="page-16-0"></span>**4 Installation / Inbetriebnahmevorbereitung**

PROFINET unterstützt Linien-, Baum- oder Sternstrukturen. Die bei den Feldbussen eingesetzte Bus- oder Linienstruktur wird damit auch für Ethernet verfügbar. Beim Mess-System der Baureihe 70 wird nur ein PROFINET-Port herausgeführt und kann deshalb nicht direkt in eine Linienstruktur eingebunden werden.

Für die Übertragung nach dem 100Base-TX Fast Ethernet Standard sind Netzwerk-Kabel und Steckverbinder der Kategorie STP CAT5 zu benutzen (2 x 2 paarweise verdrillte und geschirmte Kupferdraht-Leitungen). Die Kabel sind ausgelegt für Bitraten von bis zu 100 MBit/s. Die Übertragungsgeschwindigkeit wird vom Mess-System automatisch erkannt und muss nicht durch Schalter eingestellt werden.

Eine Adressierung über Schalter ist ebenfalls nicht notwendig, diese wird automatisch durch die Adressierungsmöglichkeiten des PROFINET-Controllers vorgenommen.

Die Kabellänge zwischen zwei Teilnehmern darf max. 100 m betragen.

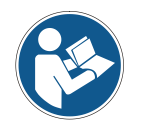

Bei IRT-Kommunikation wird die Topologie in einer Verschaltungstabelle projektiert. Dadurch muss auf richtigen Anschluss der Ports 1 und 2 geachtet werden. Bei RT-Kommunikation ist dies nicht der Fall, es kann frei verkabelt werden.

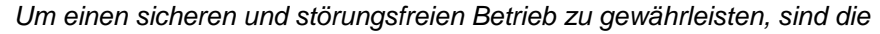

- *PROFINET Planungsrichtlinie, PNO Bestell-Nr.: 8.061*
- *PROFINET Montagerichtlinie, PNO Bestell-Nr.: 8.071*
- *PROFINET Inbetriebnahmerichtlinie, PNO Bestell-Nr.: 8.081*
- *und die darin referenzierten Normen und PNO Dokumente zu beachten!*

*Insbesondere ist die EMV-Richtlinie in der gültigen Fassung zu beachten!*

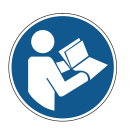

# <span id="page-17-0"></span>**4.1 Anschluss**

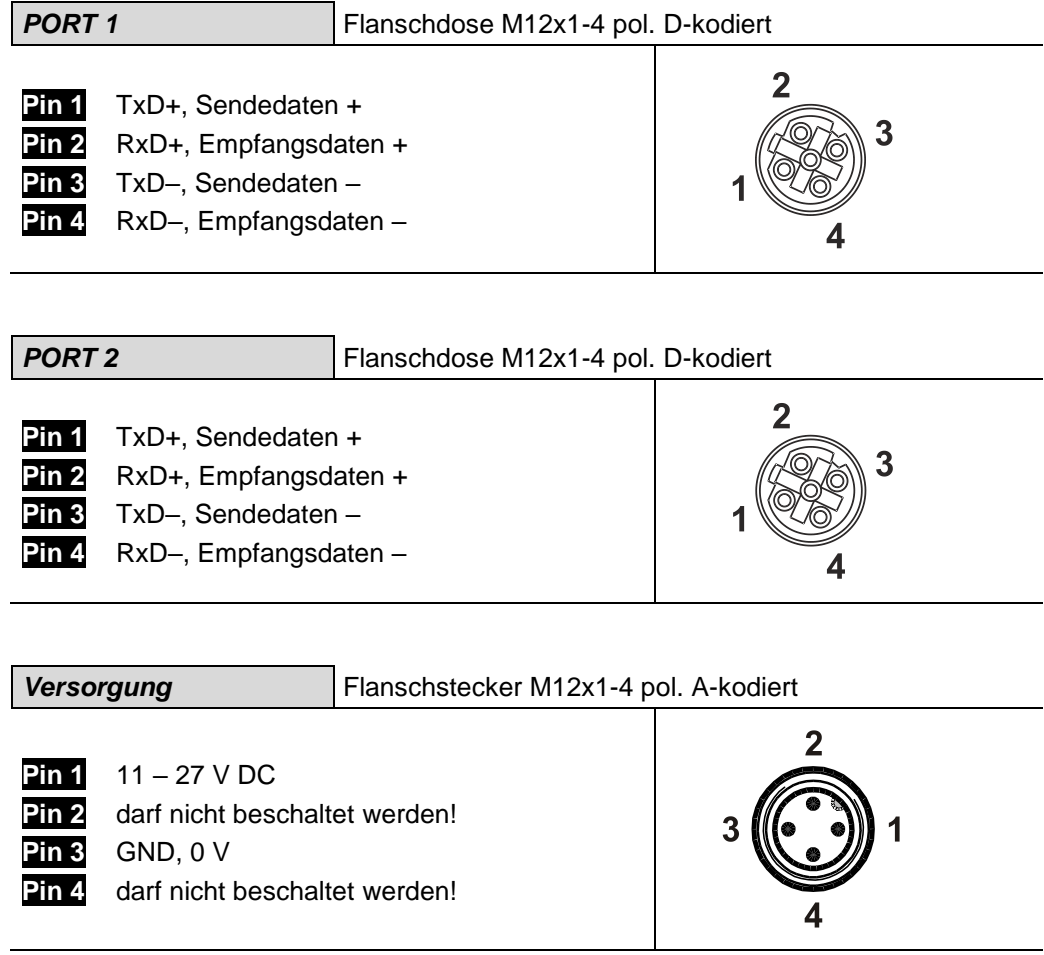

*Für die Spannungsversorgung sind Kabel mit einem Litzenquerschnitt von mindestens 0,34 mm<sup>2</sup> (empfohlen 0,5 mm<sup>2</sup> ) zu verwenden. Generell ist der Kabelquerschnitt mit der Kabellänge abzugleichen. Beim Einsatz in besonders empfindlichen EMV-Umgebungen wird die Verwendung einer geschirmten Leitung empfohlen.*

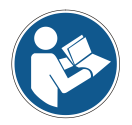

*Die Schirmung der Signalleitungen ist großflächig auf das Gegensteckergehäuse aufzulegen!*

*Lage und Zuordnung der Stecker sind der beiliegenden Steckerbelegung zu entnehmen!*

*Das Mess-System der Baureihe 70 wird mit einem Ethernet Hybrid Kabel geliefert, die Kabelenden sind offen ausgeführt, siehe beiliegende Steckerbelegung.*

Bestellangaben zum Ethernet Steckverbinder, passend zur Flanschdose M12x1-4 pol. D-kodiert

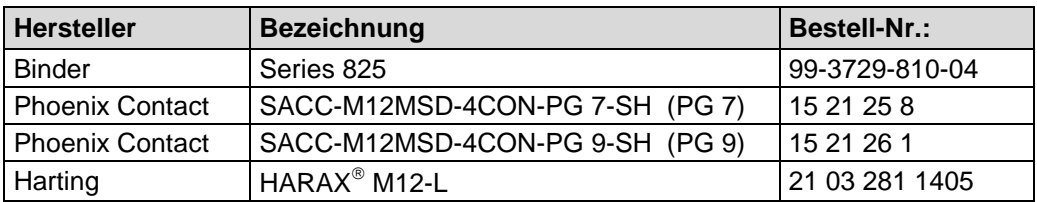

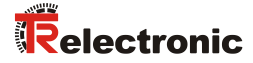

# <span id="page-18-0"></span>**5 Inbetriebnahme**

# <span id="page-18-1"></span>**5.1 Neu-Strukturierung und Versionierung der GSDML-Datei**

Bedingt durch zukünftige Ausbaustufen, musste die bestehende GSDML-Spezifikation von V2.2 auf V2.3 angepasst werden.

Für Steuerungen mit älteren Ausgabeständen besteht jedoch weiterhin eine GSDML-Version V2.2.

Mit der Einführung der GSDML-Version V2.3 wurde auch eine Neu-Strukturierung innerhalb der GSDML-Datei vorgenommen. Die wesentlichen Abweichungen sind in der nachfolgenden Tabelle ersichtlich:

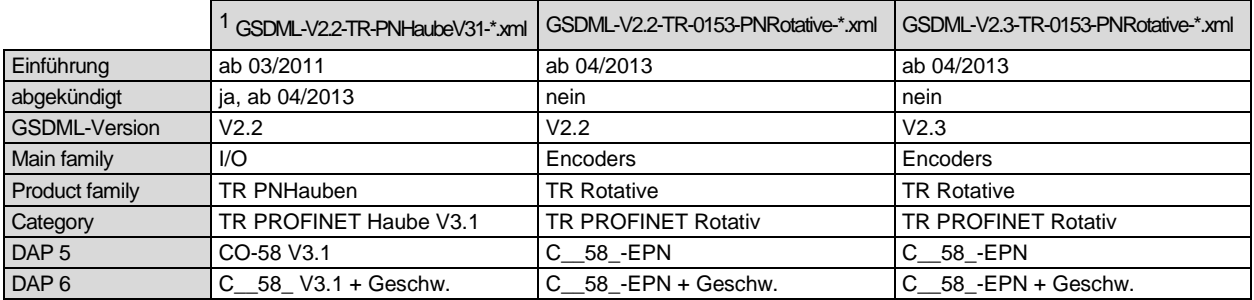

Die GSDML-Einträge Main family, Product family und Category legen den Ablagepfad im Hardware-Katalog der Steuerung fest:

…\Encoders\TR Rotative\TR PROFINET Rotativ

Der "..."-Teil ist steuerungsspezifisch.

l

<sup>&</sup>lt;sup>1</sup> Der Eintrag "\*" entspricht dem Ausgabedatum

# <span id="page-19-0"></span>**5.2 Gerätebeschreibungsdatei (XML)**

Um für PROFINET eine einfache Plug-and-Play Konfiguration zu erreichen, wurden die charakteristischen Kommunikationsmerkmale von PROFINET-Geräten in Form eines elektronischen Gerätedatenblatts, GSDML-Datei:

"*G*eneral *S*tation *D*escription *M*arkup *L*anguage", festgelegt. Im Gegensatz zum PROFIBUS-DP-System ist die GSDML-Datei mehrsprachig ausgelegt und beinhaltet mehrere Geräte-Varianten in einer Datei.

Durch das festgelegte Dateiformat kann das Projektierungssystem die Gerätestammdaten des PROFINET-Mess-Systems einfach einlesen und bei der Konfiguration des Bussystems automatisch berücksichtigen.

Die GSDML-Datei ist Bestandteil des Mess-Systems und hat den Dateinamen "*GSDML-V2.3-TR-0153-PNRotative-aktuelles Datum.xml*".

Zum jeweiligen Mess-System – Typ gehört weiterhin noch eine Bitmap Datei mit Namen: *"GSDML-0153-0102-C\_\_58\_-EPN\_….bmp"*

#### **Download:**

[www.tr-electronic.de/f/TR-E-ID-MUL-0006](http://www.tr-electronic.de/f/TR-E-ID-MUL-0006)

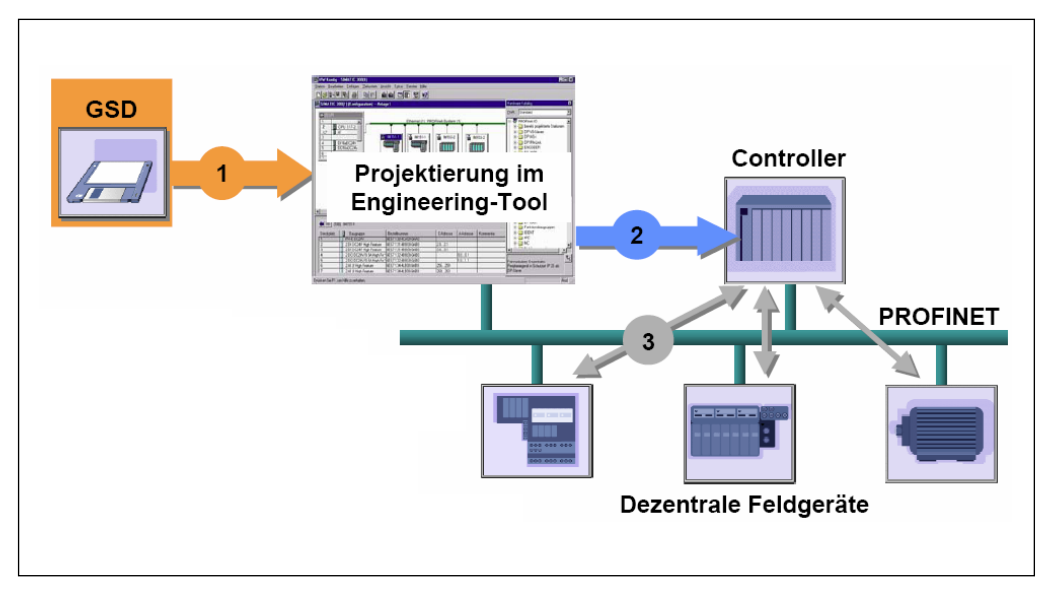

**Abbildung 5: GSDML-Datei für die Konfiguration [Quelle: PROFIBUS International]**

# <span id="page-19-1"></span>**5.3 Geräteidentifikation**

Jedes PROFINET IO-Gerät besitzt eine Geräteidentifikation. Sie besteht aus einer Firmenkennung, der Vendor-ID, und einem Hersteller-spezifischen Teil, der Device-ID. Die Vendor-ID wird von der PNO vergeben und hat für die Firma TR-Electronic den Wert 0x0153, die Device-ID hat den Wert 0x0102.

Im Hochlauf wird die projektierte Geräteidentifikation überprüft und somit Fehler in der Projektierung erkannt.

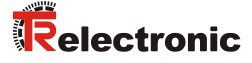

# <span id="page-20-0"></span>**5.4 Datenaustausch bei PROFINET IO**

PROFINET IO Kommunikationsablauf:

Der IO-Controller baut seiner Parametrierung folgend, eine oder mehrere Applikationsbeziehungen zu den IO-Devices auf. Dafür sucht er im Netzwerk nach den parametrierten Namen der IO-Devices und weist den gefundenen Geräten eine IP-Adresse zu. Hierzu wird der Dienst DCP "Discovery and Control Program" genutzt. Für die parametrierten IO-Devices überträgt der IO-Controller dann im Folgenden Hochlauf den gewünschten Ausbaugrad (Module/Submodule) und alle Parameter. Es werden die zyklischen IO-Daten, Alarme, azyklische Dienste und Querverbindungen festgelegt.

Bei PROFINET IO kann die Übertragungsgeschwindigkeit der einzelnen zyklischen Daten durch einen Untersetzungsfaktor eingestellt werden. Nach der Parametrierung werden die IO-Daten nach einmaliger Anforderung des IO-Controllers vom IO-Device in einem festen Takt übertragen. Zyklische Daten werden nicht quittiert. Alarme dagegen müssen immer quittiert werden. Azyklische Daten werden ebenfalls quittiert.

Zum Schutz gegen Parametrierungsfehler werden der Soll- und Istausbau bezüglich des Gerätetyps, der Bestellnummer sowie der Ein- und Ausgangsdaten verglichen.

Bei erfolgreichem Hochlauf beginnen die IO-Devices selbstständig mit der Datenübertragung. Eine Kommunikationsbeziehung bei PROFINET IO folgt immer dem Provider-Consumer-Modell. Bei der zyklischen Übertragung des Mess-Wertes ist das IO-Device der Provider der Daten, der IO-Controller (z.B. eine SPS) der Consumer. Die übertragenen Daten werden immer mit einem Status versehen (gut oder schlecht).

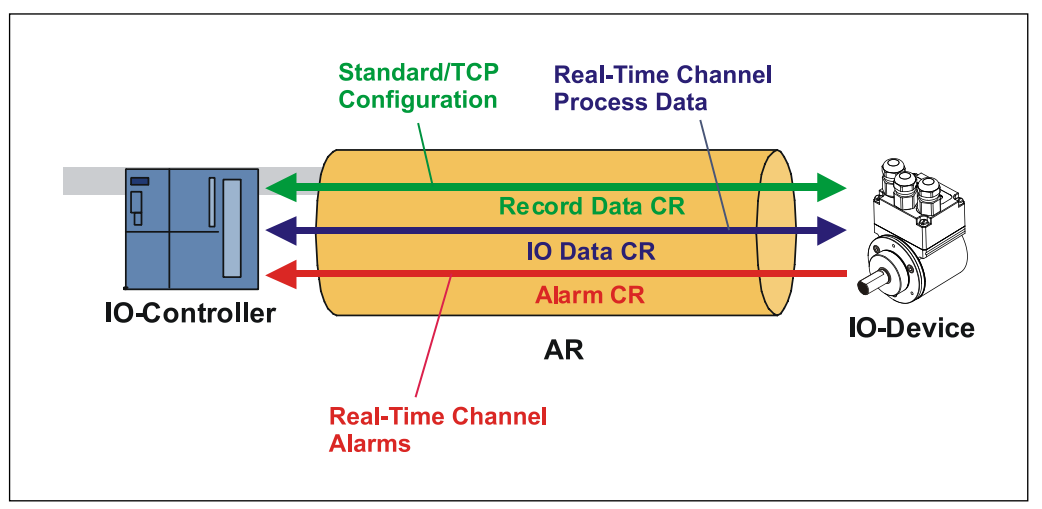

**Abbildung 6: Geräte-Kommunikation**

#### $AR$

Applikationsbeziehung zwischen IO-Controller und zugeordneten IO-Devices

#### CR:

Kommunikationsbeziehungen für Konfiguration, Prozessdaten und Alarme

# <span id="page-21-0"></span>**5.5 Adressvergabe**

Das Mess-System hat standardmäßig im Auslieferungszustand seine *MAC-Adresse* und den *Gerätetyp* gespeichert. Die MAC-Adresse ist auch auf der Anschluss-Haube des Gerätes aufgedruckt, z.B. "00-03-12-04-00-60".

Der von TR-Electronic vergebene Name für den Gerätetyp ist "TR Rotative".

In der Regel können diese Informationen auch über das Engineering Tool bei einem so genannten *Bus-Scan* ausgelesen werden.

Bevor ein IO-Device von einem IO-Controller angesprochen werden kann, muss es einen *Gerätenamen* haben, da die IP-Adresse dem Gerätenamen fest zugewiesen ist. Diese Vorgehensweise hat den Vorteil, dass Namen einfacher zu handhaben sind als komplexe IP-Adressen.

Das Zuweisen eines Gerätenamens für ein konkretes IO-Device ist zu vergleichen mit dem Einstellen der PROFIBUS-Adresse bei einem DP-Slave.

Im Auslieferungszustand hat das Mess-System keinen Gerätenamen gespeichert. Erst nach der Zuweisung eines Gerätenamens mit dem Engineering Tool ist das Mess-System für einen IO-Controller adressierbar, z. B. für die Übertragung der Projektierungsdaten (z.B. die IP-Adresse) im Anlauf oder für den Nutzdatenaustausch im zyklischen Betrieb.

Die Namenszuweisung erfolgt vor der Inbetriebnahme vom Engineering Tool über das standardmäßig bei PROFINET IO-Feldgeräten benutzte DCP-Protokoll.

Da PROFINET-Geräte auf dem TCP/IP-Protokoll basieren, benötigen sie daher für den Betrieb am Ethernet noch eine IP-Adresse. Im Auslieferungszustand hat das Mess-System die Default - IP-Adresse "0.0.0.0" gespeichert.

Wenn wie oben angegeben ein Bus-Scan durchgeführt wird, wird zusätzlich zur MAC-Adresse und Gerätetyp auch der Gerätenamen und IP-Adresse in der Netz-Teilnehmerliste angezeigt. In der Regel werden hier durch das Engineering Tool Mechanismen zur Verfügung gestellt, die IP-Adresse, Subnetzmaske und Gerätenamen einzutragen.

Ablauf der Vergabe von Gerätenamen und Adresse bei einem IO-Device Gerätenamen, IP-Adresse und Subnetzmaske festlegen

Gerätename wird einem IO-Device (MAC-Adresse) zugeordnet

Gerätename an das Gerät übertragen

Projektierung in den IO-Controller laden

IO-Controller vergibt im Anlauf die IP-Adressen an die Gerätenamen. Die Vergabe der IP-Adresse kann auch abgeschaltet werden, in diesem Fall wird die vorhandene IP-Adresse im IO-Device benutzt.

#### *Geräte-Austausch*

Bei einem Geräteaustausch ohne Nachbarschaftserkennung muss darauf geachtet werden, dass der zuvor vergebene Gerätename auch an das neue Gerät vergeben wird. Im Systemhochlauf wird der Gerätenamen wieder erkannt und die neue MAC-Adresse und IP-Adresse automatisch dem Gerätenamen zugeordnet.

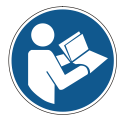

Der IO-Controller führt automatisch eine Parametrierung und Konfigurierung des neuen Gerätes durch. Anschließend wird der zyklische Nutzdatenaustausch wieder hergestellt.

Durch die integrierte Funktionalität der Nachbarschaftserkennung ermittelt das Mess-System seine Nachbarn. Somit können Feldgeräte, die diese Funktion unterstützen, ohne zusätzliche Hilfsmittel und Vorkenntnisse im Fehlerfall getauscht werden. Diese Funktion muss ebenso vom Controller unterstützt und in der Projektierung berücksichtigt werden.

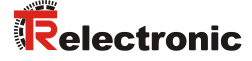

## <span id="page-22-0"></span>**5.5.1 MAC-Adresse**

Jedem PROFINET-Gerät wird bereits bei TR-Electronic eine weltweit eindeutige Geräte-Identifikation zugewiesen und dient zur Identifizierung des Ethernet-Knotens. Diese 6 Byte lange Geräte-Identifikation ist die MAC-Adresse und ist nicht veränderbar.

Die MAC-Adresse teilt sich auf in:

3 Byte Herstellerkennung und

3 Byte Gerätekennung, laufende Nummer

Die MAC-Adresse steht im Regelfall auf der Anschluss-Haube des Gerätes. z.B.: "00-03-12-04-00-60"

## <span id="page-22-1"></span>**5.5.2 IP-Adresse**

Damit ein PROFINET-Gerät als Teilnehmer am Industrial Ethernet angesprochen werden kann, benötigt dieses Gerät zusätzlich eine im Netz eindeutige IP-Adresse. Die IP-Adresse besteht aus 4 Dezimalzahlen mit dem Wertebereich von 0 bis 255. Die Dezimalzahlen sind durch einen Punkt voneinander getrennt.

Die IP-Adresse setzt sich zusammen aus

Der Adresse des (Sub-) Netzes und

Der Adresse des Teilnehmers, im Allgemeinen auch Host oder Netzknoten genannt

## <span id="page-22-2"></span>**5.5.3 Subnetzmaske**

Die gesetzten Bits der Subnetzmaske bestimmen den Teil der IP-Adresse, der die Adresse des (Sub-) Netzes enthält.

Allgemein gilt:

Die Netzadresse ergibt sich aus der **UND**-Verknüpfung von IP-Adresse und Subnetzmaske.

Die Teilnehmeradresse ergibt sich aus der Verknüpfung IP-Adresse **UND** (**NICHT** Subnetzmaske)

# <span id="page-23-0"></span>**5.5.4 Zusammenhang IP-Adresse und Default-Subnetzmaske**

Es gibt eine Vereinbarung hinsichtlich der Zuordnung von IP-Adressbereichen und so genannten "Default-Subnetzmasken". Die erste Dezimalzahl der IP-Adresse (von links) bestimmt den Aufbau der Default-Subnetzmaske hinsichtlich der Anzahl der Werte "1" (binär) wie folgt:

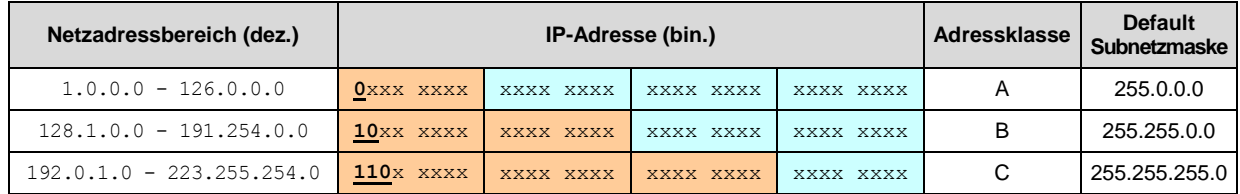

Class A-Netz: 1 Byte Netzadresse, 3 Byte Hostadresse Class B-Netz: 2 Byte Netzadresse, 2 Byte Hostadresse Class C-Netz: 3 Byte Netzadresse, 1 Byte Hostadresse

#### **Beispiel zur Subnetzmaske**

IP-Adresse = 130.094.122.195, Netzmaske = 255.255.255.224

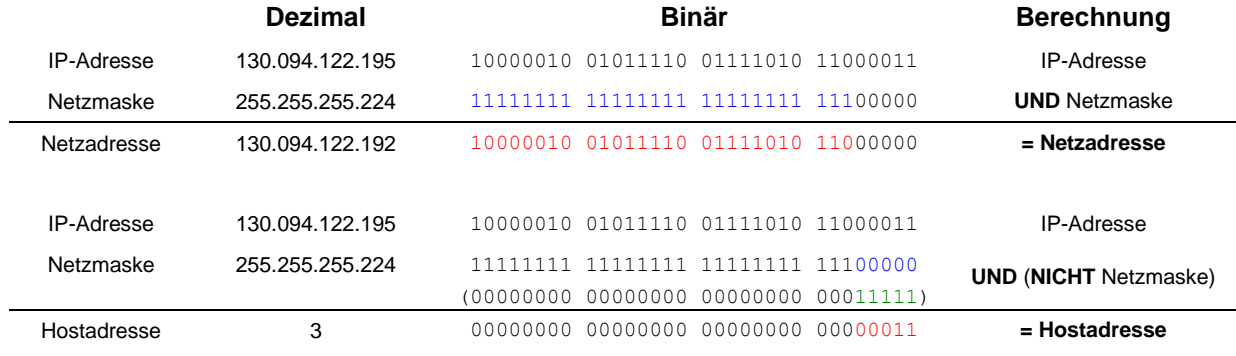

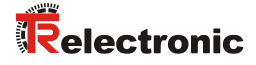

# <span id="page-24-0"></span>**5.6 Bus-Statusanzeige, Baureihe 58/80/110**

Das Mess-System verfügt über vier LEDs in der Anschlusshaube. Zwei grüne LEDs für die Verbindungszustände und zwei gelbe LEDs für die Datenübertragungszustände. Lage und Zuordnung der LEDs sind der beiliegenden Steckerbelegung zu entnehmen. Beim Anlaufen des Mess-Systems werden die LEDs wie ein Lauflicht dreimal angesteuert und zeigen damit an, dass sich das Mess-System im Initialisierungsvorgang befindet. Danach hängt die Anzeige vom Betriebszustand des Mess-Systems ab.

 $\bullet$  = AN  $Q = AUS$  $\odot$  = BLINKEN

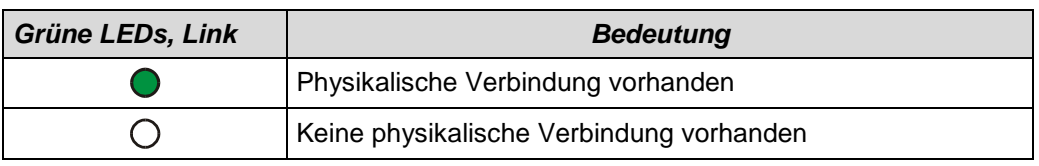

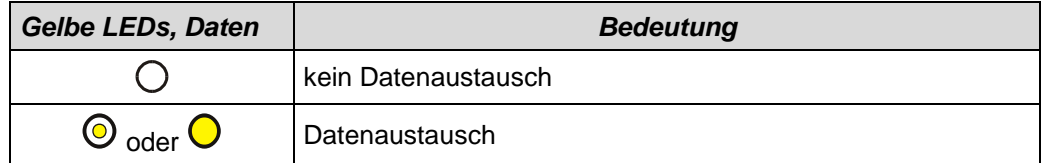

# **Blinkmodus durch Projektier-Tool**

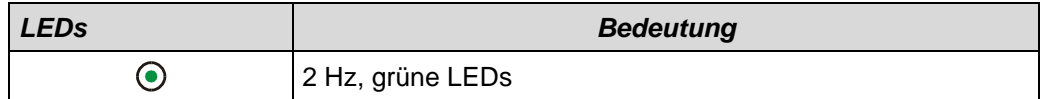

Entsprechende Maßnahmen im Fehlerfall siehe Kapitel ["Optische Anzeigen"](#page-43-1), Seite [44.](#page-43-1)

# <span id="page-25-0"></span>**6 Optionale RESET-Taste zur Rückstellung der Netzwerkparameter**

Zur Rückstellung der Netzwerkparameter kann das Mess-System optional mit einer RESET-Taste ausgestattet sein.

Vorgehensweise:

- Schlitzschraube A lösen
- RESET-Taste ca. 1s gedrückt halten
	- > Als Rückmeldung werden alle LED's auf ON geschaltet
	- Der Gerätenamen wird gelöscht, die IP-Adresse und Subnetzmaske werden auf 0.0.0.0 gesetzt
	- Das Mess-System führt einen Neustart durch, um die Einstellungen zu übernehmen
- Der Vorgang ist abgeschlossen, die Schlitzschraube kann wieder eingedreht werden

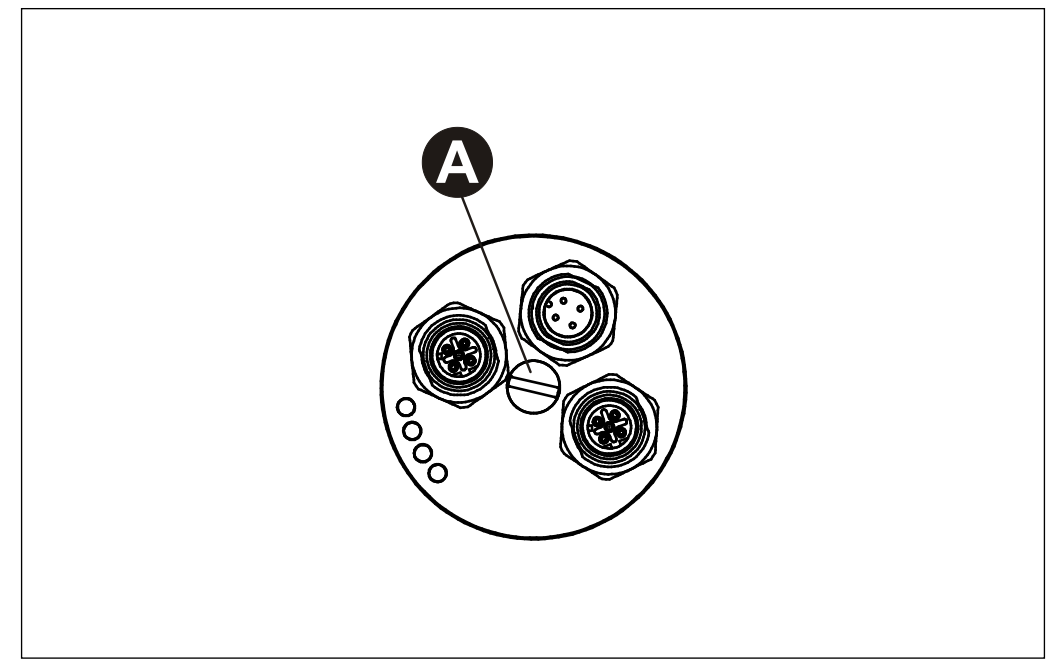

**Abbildung 7: RESET-Taste**

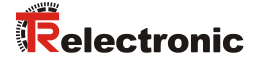

# <span id="page-26-0"></span>**7 Parametrierung und Konfiguration**

#### *Parametrierung*

Parametrierung bedeutet, einem PROFINET IO-Device vor dem Eintritt in den zyklischen Austausch von Prozessdaten bestimmte Informationen mitzuteilen, die er für den Betrieb benötigt. Das Mess-System benötigt z.B. Daten für Auflösung, Zählrichtung usw.

Üblicherweise stellt das Konfigurationsprogramm für den PROFINET IO-Controller eine Eingabemaske zur Verfügung, über die der Anwender die Parameterdaten eingeben oder aus Listen auswählen kann. Die Struktur der Eingabemaske ist in der Gerätestammdatei hinterlegt. Anzahl und Art der vom Anwender einzugebenden Parameter hängen von der Wahl der Soll-Konfiguration ab.

#### *Konfiguration*

Konfiguration bedeutet, dass eine Angabe über die Länge und den Typ der Prozessdaten zu machen ist, und wie diese zu behandeln sind. Hierzu stellt das Konfigurationsprogramm üblicherweise eine grafische Oberfläche zur Verfügung, in welche die Konfiguration automatisch eingetragen wird. Für diese Konfiguration muss dann nur noch die gewünschte E/A-Adresse angegeben werden.

Abhängig von der gewünschten Soll-Konfiguration kann das Mess-System auf dem PROFINET eine unterschiedliche Anzahl Eingangs- und Ausgangsworte belegen.

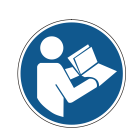

Nachfolgend beschriebene Konfigurationen enthalten Parameter-Daten, die in ihrer Bit- bzw. Byte-Lage aufgeschlüsselt sind. Diese Informationen sind z.B. nur von Bedeutung bei der Fehlersuche, bzw. bei Busmaster-Systemen, bei denen diese Informationen manuell eingetragen werden müssen.

Moderne Konfigurations-Tools stellen hierfür entsprechende grafische Oberflächen zur Verfügung. Die Bit- bzw. Byte-Lage wird dabei im "Hintergrund" automatisch gemanagt. Das Konfigurationsbeispiel Seite [42](#page-41-1) verdeutlicht dies noch mal.

# <span id="page-27-0"></span>**7.1 Übersicht**

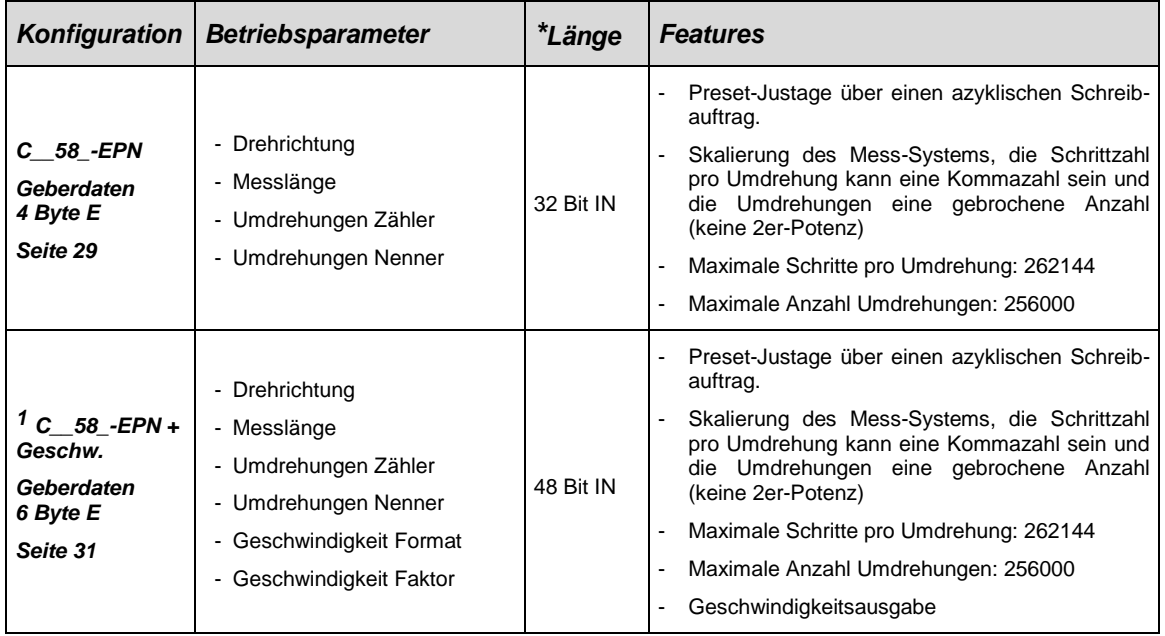

**\*** aus Sicht des IO-Controllers

Gültige Katalog-Einträge für die PROFINET Rotativ-Mess-Systeme Cxx-58/CxH-80/CxH-110 mit 58er Anschlusshaube:

- 1. C 58 EPN, Eingangsmodul: "Geberdaten 4 Byte E"
- 2.  $1^{\circ}$  C\_\_58\_-EPN + Geschw., Eingangsmodul: "Geberdaten 6 Byte E"

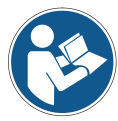

Unter diesen Einträgen ist bereits das entsprechende Eingangsmodul fix eingetragen.

Ungültige Parameterwert-Eingaben werden durch das Projektierungs-Tool gemeldet. Die jeweiligen Grenzwerte der Parameter sind in der XML Gerätebeschreibung definiert.

Die Wahl der Konfiguration richtet sich nach den unterstützten Parametern des Mess-Systems:

- mit Geschwindigkeit: "C\_\_58\_-EPN + Geschw."
- ohne Geschwindigkeit: "C\_\_58\_-EPN"

Bei einer falschen Zuordnung zwischen Mess-System und Konfiguration läuft das Mess-System nicht an und gibt eine Fehlermeldung aus.

© TR-Electronic GmbH 2011, All Rights Reserved **Princed in the Federal Republic of Germany** Printed in the Federal Republic of Germany

l

<sup>1</sup> Optional, muss vom Gerät unterstützt werden, siehe Angebot bzw. Auftragsbestätigung

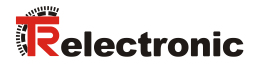

# <span id="page-28-0"></span>**7.2 C\_\_58\_-EPN**

#### *Datenaustausch*

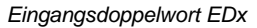

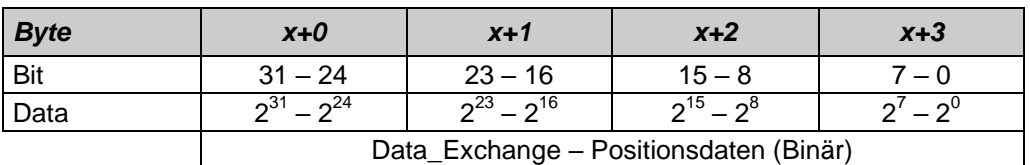

Bei Positionsdaten < 31 Bit werden die restlichen Bits auf 0 gesetzt.

**Betriebsparameter-Übersicht** siehe Hinweis auf Seit[e 27](#page-26-0)

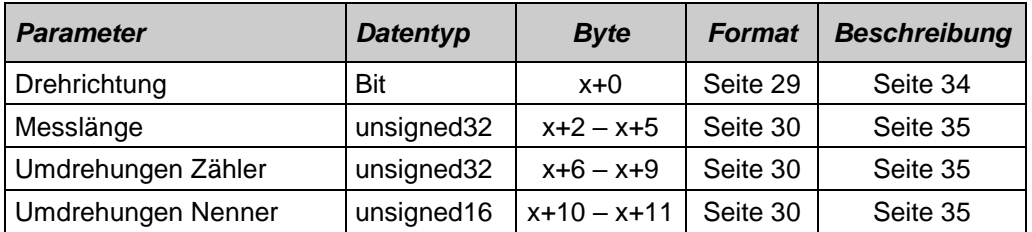

#### <span id="page-28-1"></span>*Bit-codierte Betriebsparameter*

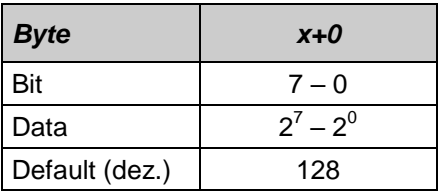

### x = Default-Einstellung

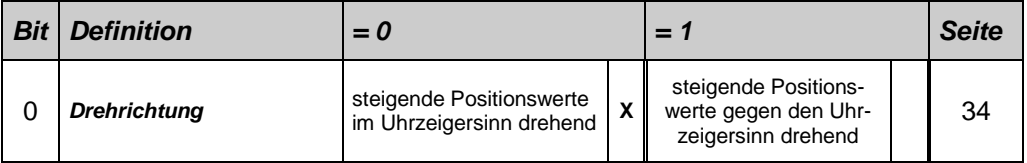

# <span id="page-29-0"></span>*Zugehörige Betriebsparameter zur Skalierung mit Getriebefunktion*

Beschreibung siehe Seite [34](#page-33-2)

#### unsigned32

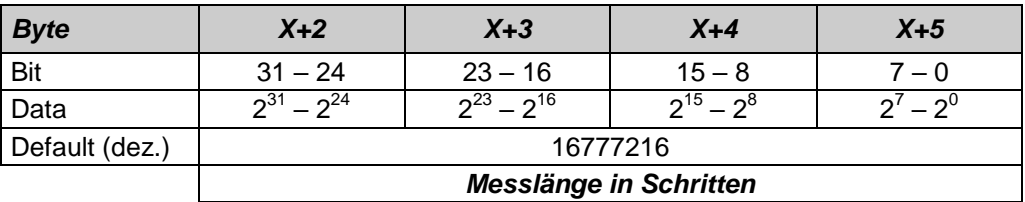

## unsigned32

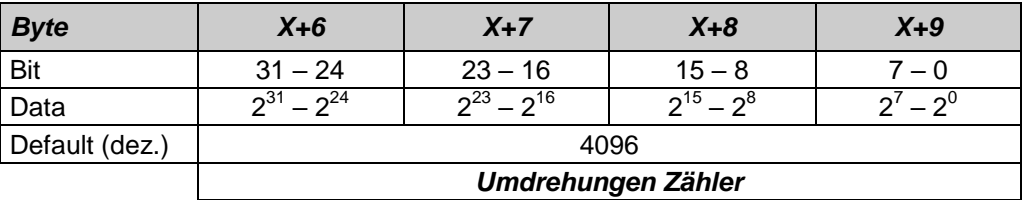

#### unsigned16

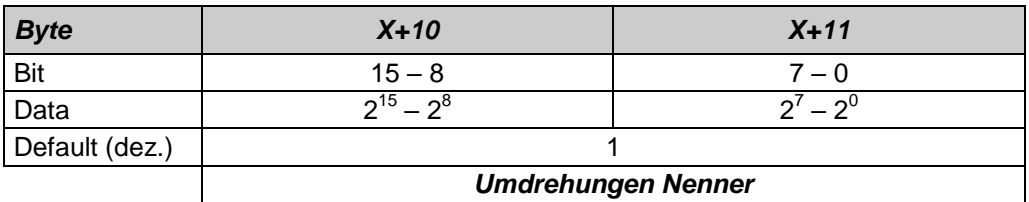

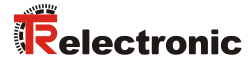

# <span id="page-30-0"></span>**7.3 <sup>1</sup>C\_\_58\_-EPN + Geschw.**

#### *Datenaustausch*

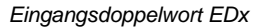

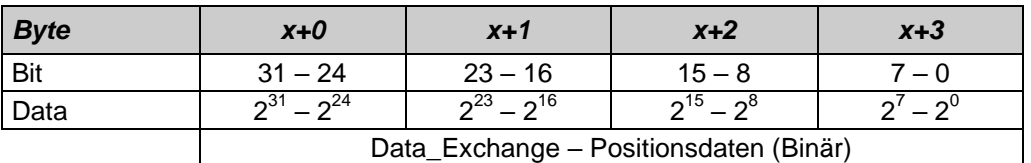

Bei Positionsdaten < 31 Bit werden die restlichen Bits auf 0 gesetzt.

*Eingangswort EWx*

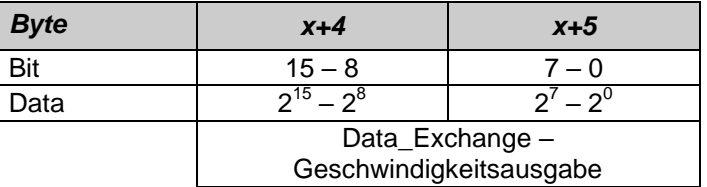

**Betriebsparameter-Übersicht** siehe Hinweis auf Seit[e 27](#page-26-0)

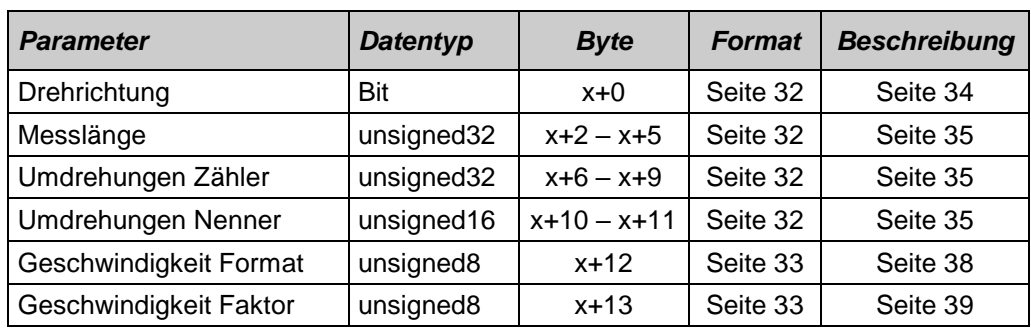

l

Printed in the Federal Republic of Germany **TR-Electronic GmbH 2011, All Rights Reserved** 1 Optional, muss vom Gerät unterstützt werden, siehe Angebot bzw. Auftragsbestätigung

#### <span id="page-31-0"></span>*Bit-codierte Betriebsparameter*

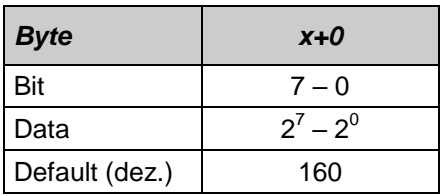

#### x = Default-Einstellung

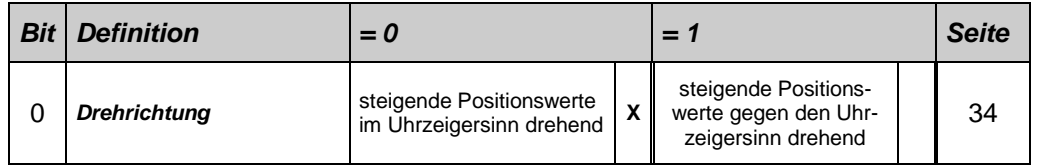

# <span id="page-31-1"></span>*Zugehörige Betriebsparameter zur Skalierung mit Getriebefunktion*

Beschreibung siehe Seite [34](#page-33-2)

## unsigned32

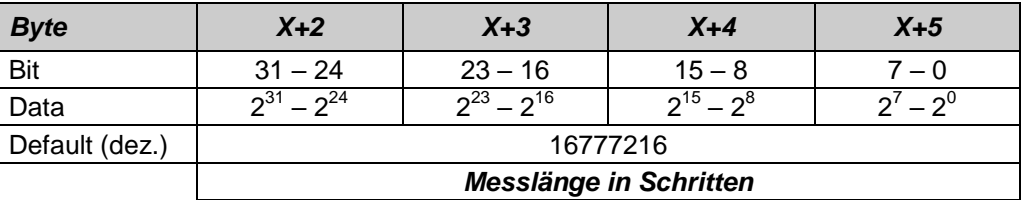

#### unsigned32

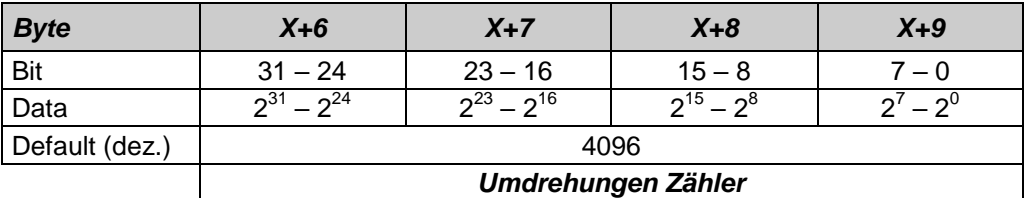

#### unsigned16

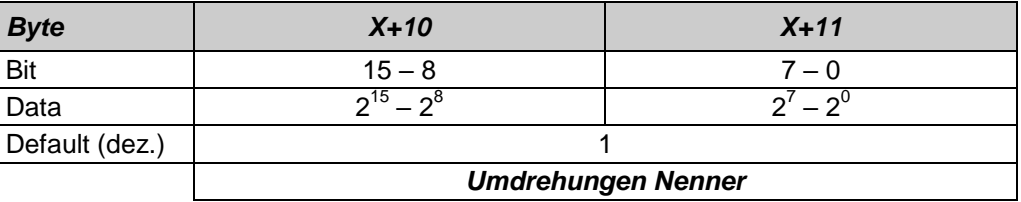

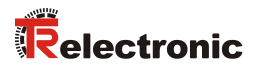

#### <span id="page-32-0"></span>*Betriebsparameter Geschwindigkeit Format*

Beschreibung siehe Seite [38](#page-37-0)

#### unsigned8

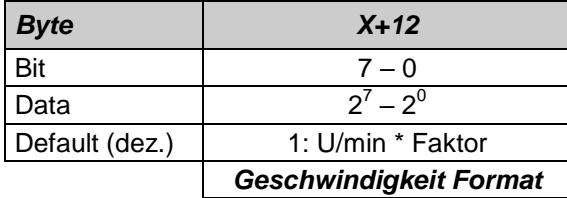

## <span id="page-32-1"></span>*Betriebsparameter Geschwindigkeit Faktor*

Beschreibung siehe Seite [39](#page-38-0)

#### unsigned8

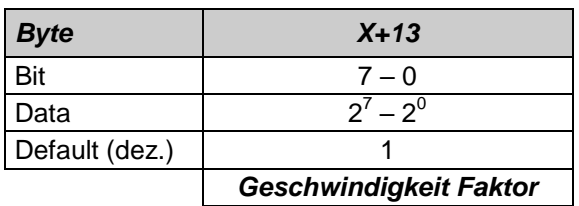

# <span id="page-33-0"></span>**7.4 Beschreibung der Betriebsparameter**

# <span id="page-33-1"></span>**7.4.1 Drehrichtung**

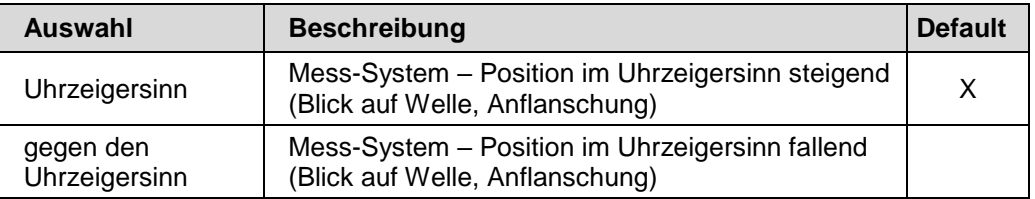

# <span id="page-33-2"></span>**7.4.2 Skalierungsparameter**

#### *Gefahr von Körperverletzung und Sachschaden beim Wiedereinschalten des Mess-Systems nach Positionierungen im stromlosen Zustand durch Verschiebung des Nullpunktes!*

Ist die Anzahl der Umdrehungen keine 2-er Potenz oder >4096, kann, falls mehr als 512 Umdrehungen im stromlosen Zustand ausgeführt werden, der Nullpunkt des Multi-Turn Mess-Systems verloren gehen!

- Sicherstellen, dass bei einem Multi-Turn Mess-System der Quotient von *Umdrehungen Zähler/Umdrehungen Nenner* eine 2er-Potenz aus der Menge  $2^0$ ,  $2^1$ ,  $2^2$ ... $2^{12}$  (1, 2, 4...4096) ist.
	- oder
- Sicherstellen, dass sich Positionierungen im stromlosen Zustand bei einem Multi-Turn Mess-System innerhalb von 512 Umdrehungen befinden.

Über die Skalierungsparameter kann die physikalische Auflösung des Mess-Systems verändert werden. Das Mess-System unterstützt die Getriebefunktion für Rundachsen.

Dies bedeutet, dass die *Anzahl Schritte pro Umdrehung* und der Quotient von *Umdrehungen Zähler/Umdrehungen Nenner* eine Kommazahl sein darf.

Der ausgegebene Positionswert wird mit einer Nullpunktskorrektur, der eingestellten Zählrichtung und den eingegebenen Getriebeparametern verrechnet.

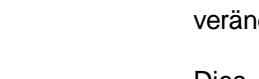

**AWARNUNG** 

**ACHTUNG** 

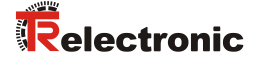

## <span id="page-34-0"></span>**7.4.2.1 Messlänge in Schritten**

Legt die *Gesamtschrittzahl* des Mess-Systems fest, bevor das Mess-System wieder bei Null beginnt.

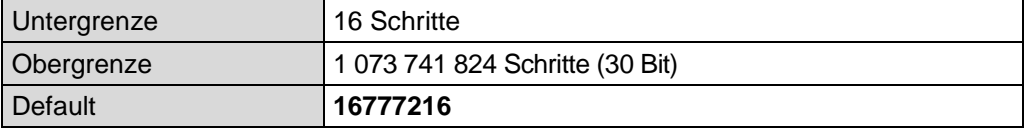

Der tatsächlich einzugebende Obergrenzwert für die Messlänge in Schritten ist von der Mess-System-Ausführung abhängig und kann nach untenstehender Formel berechnet werden. Da der Wert "0" bereits als Schritt gezählt wird, ist der Endwert = Messlänge in Schritten – 1.

Messlänge in Schritten = Schritte pro Umdrehung \* Anzahl der Umdrehungen

Zur Berechnung können die Parameter *Schritte/Umdr.* und *Anzahl Umdrehungen* vom Typenschild des Mess-Systems abgelesen werden.

#### <span id="page-34-1"></span>**7.4.2.2 Umdrehungen Zähler / Umdrehungen Nenner**

Diese beiden Parameter zusammen legen die *Anzahl der Umdrehungen* fest, bevor das Mess-System wieder bei Null beginnt.

Da Kommazahlen nicht immer endlich (wie z.B. 3,4) sein müssen, sondern mit unendlichen Nachkommastellen (z.B. 3,43535355358774...) behaftet sein können, wird die Umdrehungszahl als Bruch eingegeben.

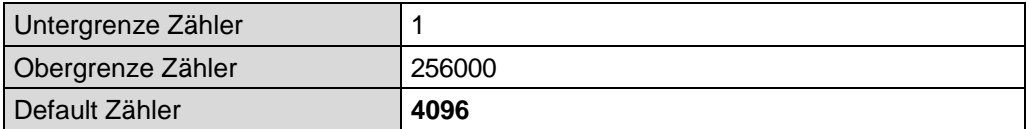

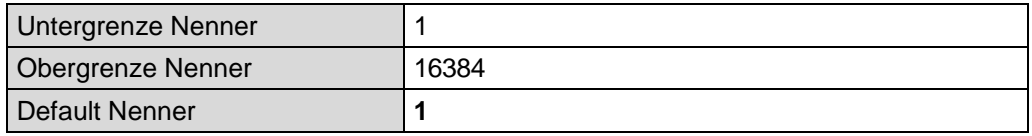

#### *Formel für Getriebeberechnung:*

Messlänge in Schritten = Anzahl Schritte pro Umdrehung \* Anzahl Umdrehungen Zähler Anzahl Umdrehungen Nenner

*Sollten bei der Eingabe der Parametrierdaten die zulässigen Bereiche von Zähler und Nenner nicht eingehalten werden können, muss versucht werden diese entsprechend zu kürzen. Ist dies nicht möglich, kann die entsprechende Kommanzahl möglicherweise nur annähernd dargestellt werden. Die sich ergebende kleine Ungenauigkeit wird bei echten Rundachsenanwendungen (Endlos-Anwendungen in eine Richtung fahrend) mit der Zeit aufaddiert.*

*Zur Abhilfe kann z.B. nach jedem Umlauf eine Justage durchgeführt werden, oder man passt die Mechanik bzw. Übersetzung entsprechend an.*

*Der Parameter "Anzahl Schritte pro Umdrehung" darf ebenfalls eine Kommazahl sein, jedoch nicht die "Messlänge in Schritten". Das Ergebnis aus obiger Formel muss auf bzw. abgerundet werden. Der dabei entstehende Fehler verteilt sich auf die programmierte gesamte Umdrehungsanzahl und ist somit vernachlässigbar.*

#### *Vorgehensweise bei Linearachsen (Vor- und Zurück-Verfahrbewegungen):*

*Der Parameter "Umdrehungen Nenner" kann bei Linearachsen fest auf "1" programmiert werden. Der Parameter "Umdrehungen Zähler" wird etwas größer als die benötigte Umdrehungsanzahl programmiert. Somit ist sichergestellt, dass das Mess-System bei einer geringfügigen Überschreitung des Verfahrweges keinen Istwertsprung (Nullübergang) erzeugt. Der Einfachheit halber kann auch der volle Umdrehungsbereich des Mess-Systems programmiert werden.*
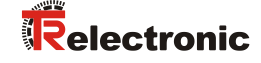

*Das folgende Beispiel soll die Vorgehensweise näher erläutern:*

### *Gegeben:*

- *Mess-System mit 4096 Schritte/Umdr. und max. 4096 Umdrehungen*
- *Auflösung 1/100 mm*
- *Sicherstellen, dass das Mess-System in seiner vollen Auflösung und Messlänge (4096x4096) programmiert ist: Messlänge in Schritten = 16777216, Umdrehungen Zähler = 4096 Umdrehungen Nenner = 1 Zu erfassende Mechanik auf Linksanschlag bringen*
- *Mess-System mittels Justage auf "0" setzen*
- *Zu erfassende Mechanik in Endlage bringen*
- *Den mechanisch zurückgelegten Weg in mm vermessen*
- *Istposition des Mess-Systems an der angeschlossenen Steuerung ablesen*

### *Annahme:*

- *zurückgelegter Weg = 2000 mm*
- *Mess-System-Istposition nach 2000 mm = 607682 Schritte*

### *Daraus folgt:*

*Anzahl zurückgelegter Umdrehungen = 607682 Schritte / 4096 Schritte/Umdr.* = *148,3598633 Umdrehungen*

*Anzahl mm / Umdrehung = 2000 mm / 148,3598633 Umdr. = 13,48073499mm / Umdr.*

*Bei 1/100mm Auflösung entspricht dies einer Schrittzahl / Umdrehung von 1348,073499*

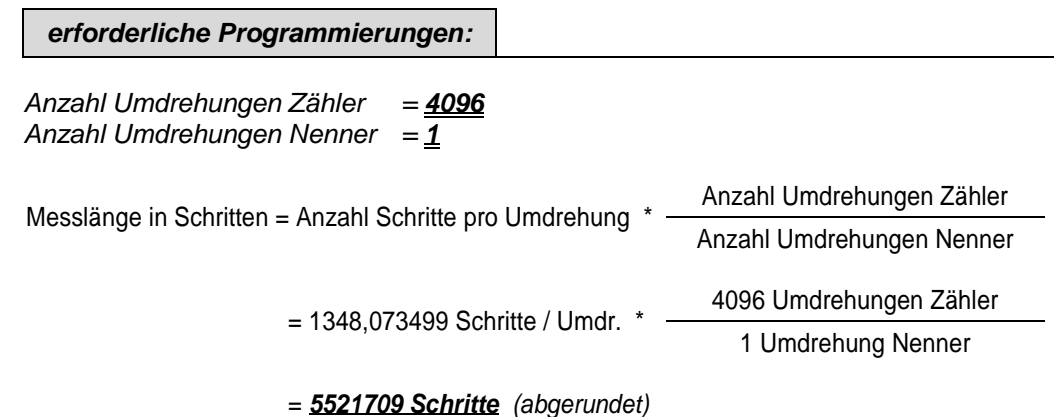

### <span id="page-37-0"></span>**7.4.3 <sup>1</sup>Geschwindigkeit Format**

Gibt die Auflösung an, mit der die Geschwindigkeit berechnet und ausgegeben wird.

Die Geschwindigkeit wird vorzeichenbehaftet, als Zweierkomplement ausgegeben:

- Zählrichtungseinstellung = steigend
	- Ausgabe positiv, bei Drehung im Uhrzeigersinn (Blickrichtung auf Anflanschung)
- Zählrichtungseinstellung = fallend
	- Ausgabe negativ, bei Drehung im Uhrzeigersinn (Blickrichtung auf Anflanschung)

Wird der Wertebereich der Geschwindigkeit (-32768…+32767) über- oder unterschritten, werden die Grenzwerte (0x7FFF bzw. 0x8000) ausgegeben.

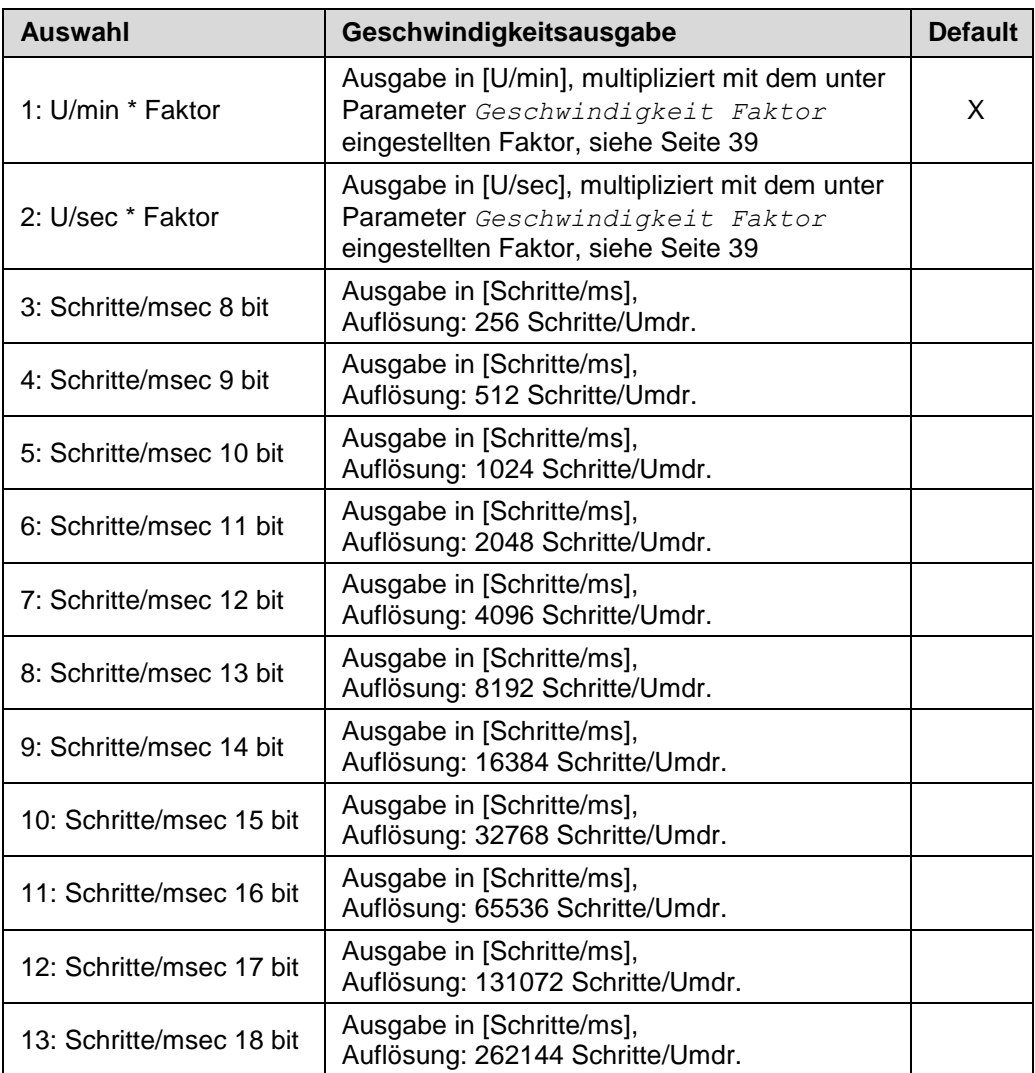

Fortsetzung, siehe nächste Seite

l

<sup>©</sup> TR-Electronic GmbH 2011, All Rights Reserved **Princed in the Federal Republic of Germany** Printed in the Federal Republic of Germany 1 Optional, muss vom Gerät unterstützt werden, siehe Angebot bzw. Auftragsbestätigung

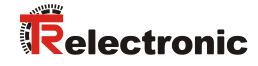

### Fortsetzung

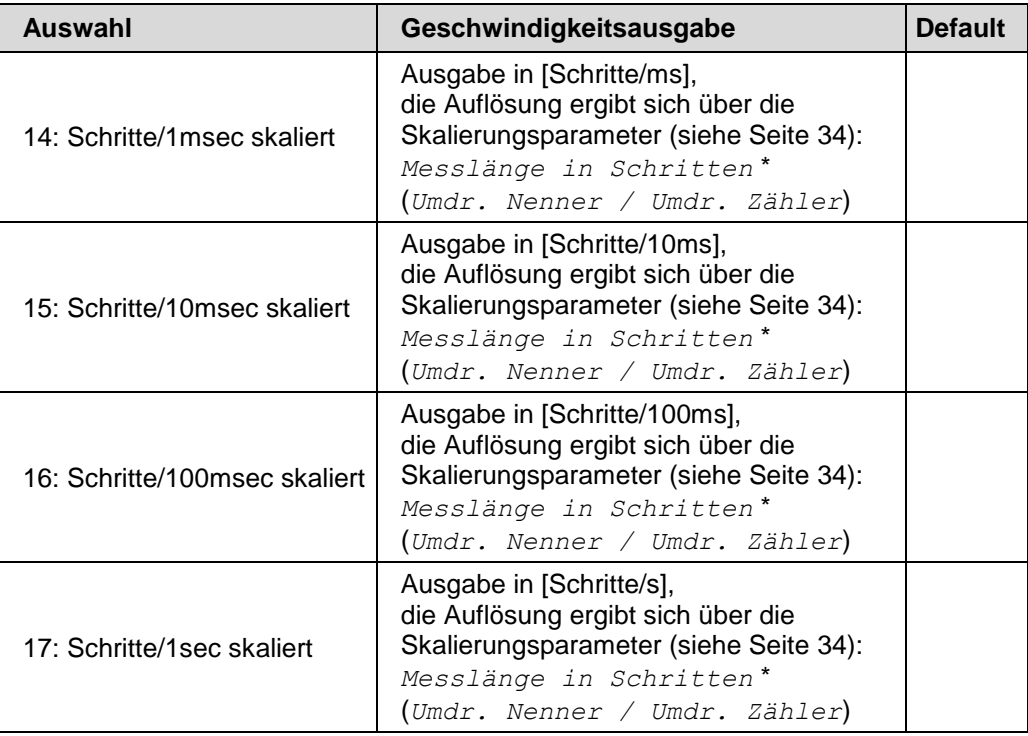

## <span id="page-38-0"></span>**7.4.4 <sup>1</sup>Geschwindigkeit Faktor**

Gibt den Faktorwert an, wenn unter dem Parameter *Geschwindigkeit Format* die Auswahl *U/min \* Faktor* bzw. *U/sec \* Faktor* vorgenommen wurde, siehe Seite [38.](#page-37-0)

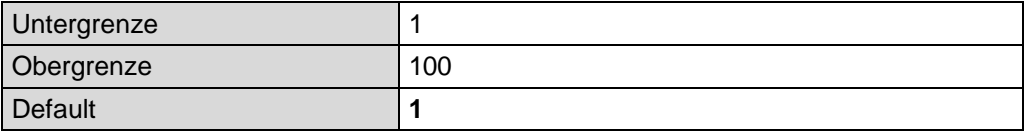

l

Printed in the Federal Republic of Germany **TR-Electronic GmbH 2011, All Rights Reserved** 1 Optional, muss vom Gerät unterstützt werden, siehe Angebot bzw. Auftragsbestätigung

# **7.5 Preset-Justage-Funktion**

# **AWARNUNG**

### *Gefahr von Körperverletzung und Sachschaden durch einen Istwertsprung bei Ausführung der Preset-Justage-Funktion!*

# **ACHTUNG**

 Die Preset-Justage-Funktion sollte nur im Mess-System-Stillstand ausgeführt werden, bzw. muss der resultierende Istwertsprung programmtechnisch und anwendungstechnisch erlaubt sein!

Das Mess-System kann über PROFINET im Wertebereich von 0 bis (Messlänge in Schritten – 1) auf einen beliebigen Positionswert justiert werden. Dies geschieht durch einen azyklischen Schreibauftrag an das Eingangsmodul mit Record Index "2".

Der in den Datenbytes übertragene Preset-Justagewert wird nach dem Schreibauftrag als Positionswert übernommen.

#### *Ausgangsdoppelwort ADx*

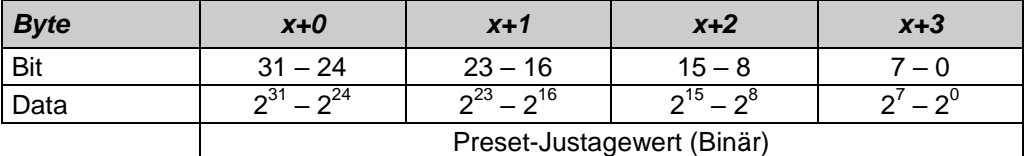

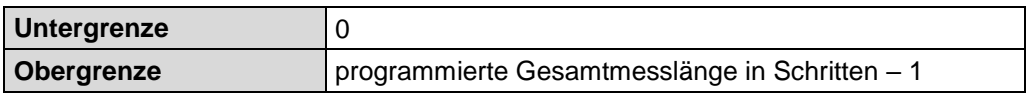

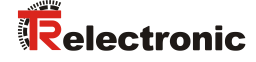

### **Beispiel:**

Um den Preset auszuführen, muss mit Hilfe des System-Funktions-Bausteins "SFB53" (WRREC) ein azyklischer Schreibauftrag ausgeführt werden. Es werden deshalb keine zyklischen Ausgangsdaten mehr benötigt, um einen Positionswert vorzugeben.

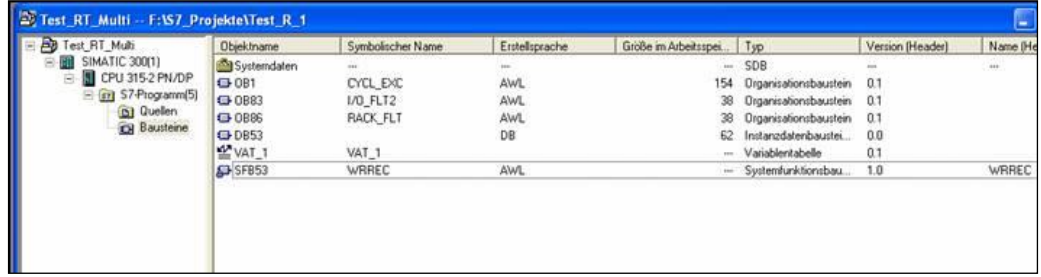

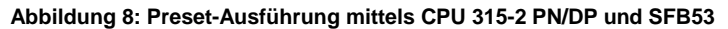

Funktionsaufruf, Beispiel:

```
CALL "WRREC", DB53
REQ :=TRUE
 ID :=DW#16#0
INDEX :=2
LEN :=4
DONE :=
BUSY :=
ERROR :=
STATUS :=
RECORD :=#geber
```
- Für ID ist hier 0 angegeben. Dies entspricht der logischen Adresse des Mess-Systems (Adresse der Eingangsdaten in HEX)
- Index = 2 steht für PRESET
- In der Variable geber steht der gewünschte Wert

Weitere Informationen zum SFB53 können aus der Systemdokumentation der Steuerung entnommen werden.

### **7.5.1 Daten-Status einschalten / ausschalten**

Bei Ausführung der Preset-Justage-Funktion werden die zyklischen Ausgangsdaten auf "BAD" gesetzt, siehe Kapitel ["Daten-Status"](#page-41-0) auf Seite [42.](#page-41-0) Nach Beendigung wird der Daten-Status wieder auf "GOOD" zurückgesetzt. Ist diese Zustandsänderung nicht erwünscht, kann sie durch Setzen der beiden höchstwertigen Bits ausgeschaltet werden:

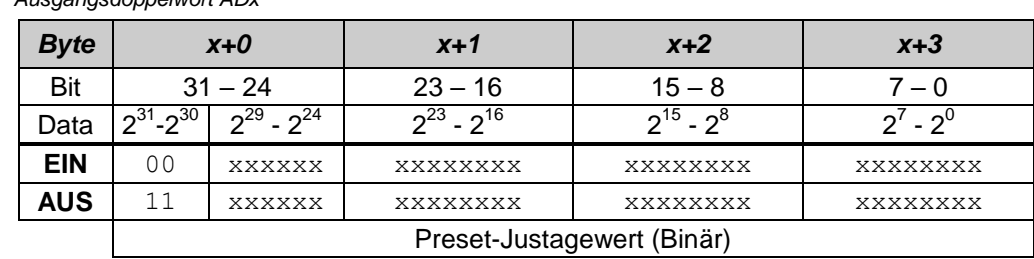

*Ausgangsdoppelwort ADx*

### <span id="page-41-0"></span>**7.6 Daten-Status**

Die übertragenen Daten werden bei zyklischer Real-Time Kommunikation generell mit einem Status versehen. Jeder Subslot hat eine eigene Statusinformation: *IOPS*/*IOCS*.

Diese Statusinformation zeigt an, ob die Daten gültig = *GOOD* (1) oder ungültig = *BAD* (0) sind.

Während der Parametrierung, bei Ausführung der Preset-Justage-Funktion, sowie im Hochlauf können die Ausgangsdaten kurzzeitig auf *BAD* wechseln. Bei einem Wechsel zurück auf den Status *GOOD* wird ein "Return-Of-Submodule-Alarm" übertragen.

Im Falle eines Diagnose-Alarms kann, abhängig von den internen Zuständen, der Status ebenfalls auf *BAD* gesetzt werden. Ist der Fehler nicht mehr vorhanden, wird der Status automatisch wieder auf *GOOD* gesetzt.

Beispiel: Eingangsdaten IO-Device --> IO-Controller

| /LAN<br>$\mathsf{M}$ | Ethertype | Frame-ID | Data | <b>IOPS</b> | $\cdots$ | <b>IOPS</b> | $\cdots$ | vcleث | Data<br><b>Status</b> | Transfer Status | CRC |
|----------------------|-----------|----------|------|-------------|----------|-------------|----------|-------|-----------------------|-----------------|-----|
|                      | 0x8892    |          | .    |             |          |             |          |       |                       |                 |     |

Beispiel: Ausgangsdaten IO-Controller --> IO-Device

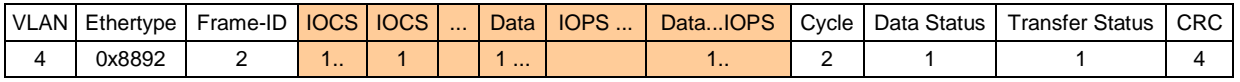

# **7.7 Konfigurationsbeispiel, SIMATIC Manager**

Für das Konfigurationsbeispiel wird als CPU die *CPU315-2 PN/DP* verwendet:

| 그미지<br><b>HA</b> HW Konfig - [SIMATIC 300(1) (Konfiguration) -- Profinet58]                                                                                                    |                                                                   |  |                                                             |  |  |                              |                       |                    |                                |           |
|----------------------------------------------------------------------------------------------------|-------------------------------------------------------------------|--|-------------------------------------------------------------|--|--|------------------------------|-----------------------|--------------------|--------------------------------|-----------|
| 00 Station Bearbeiten Einfügen Zielsystem Ansicht Extras Fenster<br>Hilfe                                                                                                    |                                                                   |  |                                                             |  |  |                              |                       |                    |                                |           |
|                                                                                                    |                                                                   |  |                                                             |  |  |                              |                       |                    |                                |           |
| D 2 2 - 5 4 4 4 8   4 6   6 6 1 6 1 8   7 8   7<br>$\equiv$ (0) UR<br>B<br>$\mathbf{1}$<br>PS 307 5A<br>$\overline{2}$<br><b>CPU 315-2 PN/DP</b><br>$\overline{x}$<br>MPI/DP<br>X2<br>PN-IO<br>X2PI<br>Port 1<br>3<br>Ethernet(1): PROFINET-IO-System (101)<br>$\overline{4}$<br>$\overline{E}$<br>To (1) PNHaut<br><b>Relectronic</b><br>$\Box$ $\sharp$ [] pos.<br>$L = 5B = -EPN$ |                                                                   |  |                                                             |  |  |                              |                       |                    |                                |           |
| $\left  \cdot \right $<br>$\leftarrow$ $\leftarrow$ $\leftarrow$ $\left\vert \bullet \right\vert$ (0) UR<br>Steckplatz<br>1<br>$\overline{2}$<br>$X\mathcal{T}$                                                                                                    | Baugruppe<br>PS 307 5A<br><b>CPU 315-2 PN/DP</b><br><i>MFI/DF</i> |  | Bestellnummer<br>6ES7 307-1EA00-0AA0<br>6ES7 315-2EH13-0AB0 |  |  | Firmware<br>V <sub>2.5</sub> | MPI-Adresse<br>2<br>2 | E-Adresse<br>2047* | A-Adresse                      | Kommentar |
| X2                                                                                                    | <b>FN40</b>                                                       |  |                                                             |  |  |                              |                       | 14 <sup>x</sup>    |                                |           |
| X2P1<br>3                                                                                                    | Fwt 1                                                             |  |                                                             |  |  |                              |                       | 2045*              |                                |           |
|                                                                                                    |                                                                   |  |                                                             |  |  |                              |                       |                    |                                | ▼         |
| Einfügen möglich                                                                                                    |                                                                   |  |                                                             |  |  |                              |                       |                    | $ \overline{Ar}/\overline{h} $ |           |

Abbildung 9: Konfigurationsbeispiel mit "CPU315-2 PN/DP"

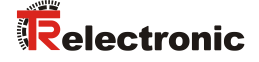

Nach der Installation der Gerätestammdatei befindet sich das Gerät im Katalog an der folgenden Stelle:

*PROFINET IO* --> *Weitere Feldgeräte* --> *Encoders* --> *TR Rotative* --> *TR PROFINET Rotativ*

Im Beispiel wurde ein COV58M als PROFINET IO-Device an das PROFINET-Netzwerk angeschlossen. Unter der Rubrik "Baugruppe" ist bereits das entsprechende Eingangsmodul "Geberdaten 4 Byte E" fix eingetragen:

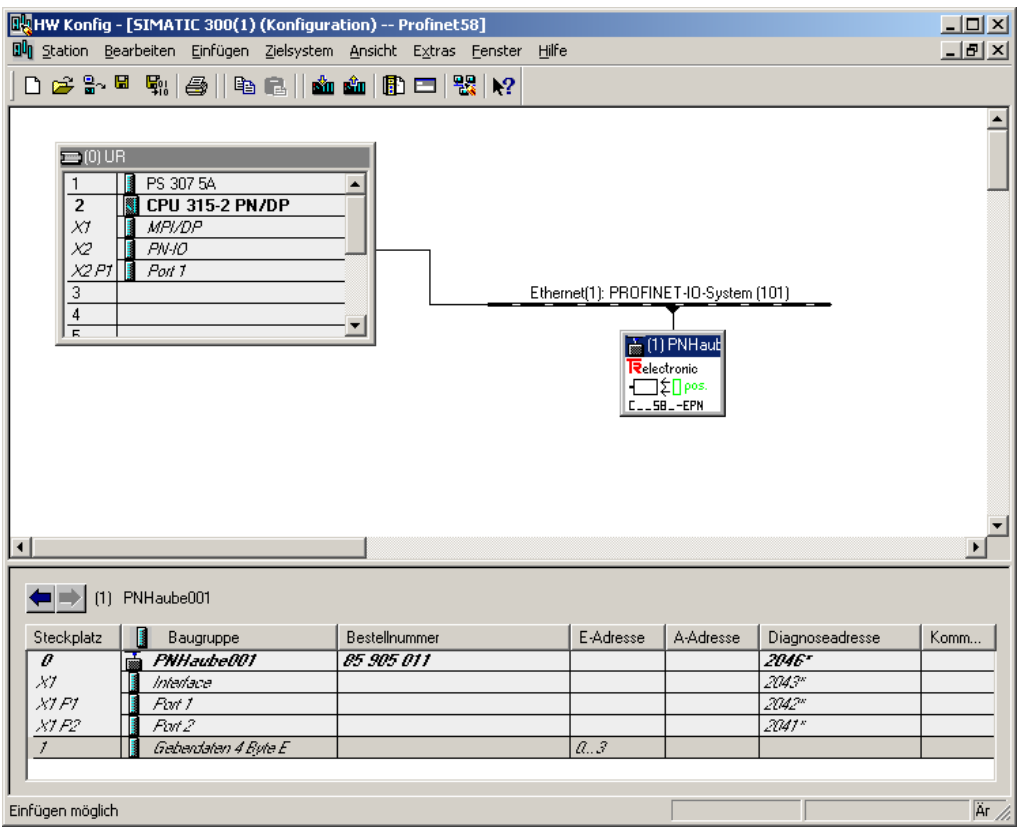

Abbildung 10: Konfigurationsbeispiel mit "C\_58\_-EPN"

Im Bild ist zu erkennen, dass die Positionsdaten an Adresse 0..3 abgelegt werden.

Unter den Eigenschaften der Baugruppe "PNHaube001" auf Steckplatz 0 können die Geräteparameter eingestellt werden:

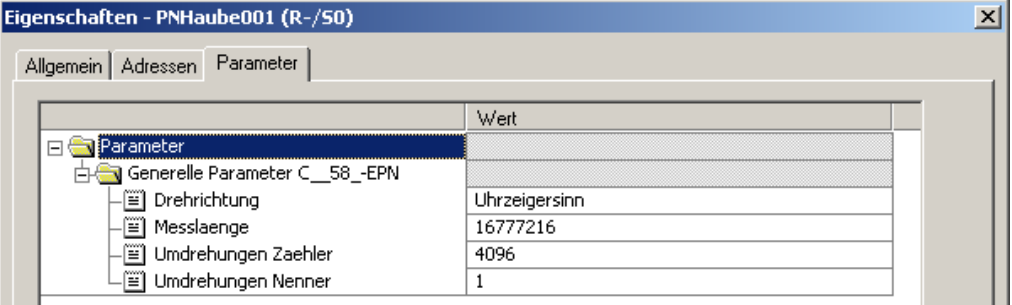

**Abbildung 11: Parametereinstellung**

# **8 Störungsbeseitigung und Diagnosemöglichkeiten**

# **8.1 Optische Anzeigen**

Lage und Zuordnung der LEDs sind der beiliegenden Steckerbelegung zu entnehmen.

Befinden sich alle 4 LEDs im Blinkmodus (gleichzeitiges schnelles Blinken), besteht ein Ausnahmefehler. In diesem Fall kann versucht werden einen Neustart durchzuführen, um das Mess-System wieder in Betrieb zu setzen. Gelingt dies nicht, muss das Gerät ausgetauscht werden.

### <span id="page-43-0"></span>**8.2 PROFINET Diagnose-Alarm**

PROFINET unterstützt ein durchgängiges Diagnosekonzept, welches eine effiziente Fehlerlokalisierung und Behebung ermöglicht. Bei Auftreten eines Fehlers generiert das fehlerhafte IO-Device einen Diagnose-Alarm an den IO-Controller. Dieser Alarm ruft im Controller-Programm eine entsprechende Programmroutine auf, um auf den Fehler reagieren zu können.

Alternativ können die Diagnoseinformationen auch manuell azyklisch direkt vom IO-Device über den entsprechenden Record Index ausgelesen und auf einem IO-Supervisor angezeigt werden, siehe Kapitel ["Diagnose über Record-Daten"](#page-47-0) auf Seite [48.](#page-47-0)

Alarme gehören zu den azyklischen Frames, die über den RT-Kanal übertragen werden. Sie sind ebenfalls durch den Ethertype = 0x8892 gekennzeichnet. Im Alarmfall kann, abhängig von den internen Zuständen, dabei der Daten-Status auf  $BAD =$ ungültig gesetzt werden, siehe Kapitel ["Daten-Status"](#page-41-0) auf Seite [42.](#page-41-0)

Fehler und Warnungen werden vom Mess-System in Form einer sogenannten Alarm Notification Request (Alarmmeldung) an den IO-Controller übermittelt. Die Alarmmeldung beinhaltet zur Identifizierung den Alarm-Typ (Diagnose, Prozess), die API (Application Process Identifier), die Adressierungsinformation (Slot, Subslot, Modul-ID, Submodul-ID) und die kanalbezogene Diagnose (Kanal-Nr., Kanaltyp und Fehlertyp) bzw. stattdessen eine herstellerspezifische Diagnose mit Übertragung eines Fehlercodes und gerätespezifisch zusätzlich einen Statuswert.

Der genaue Aufbau der Alarm Notification Request kann z.B. der PROFINET-Spezifikation *Application Layer protocol for decentralized periphery and distributed automation*, *Bestell-Nr.: 2.722* entnommen werden.

Ein Fehler wird mit der Frame-ID =  $0 \times F001$  . PROFINET IO Alarm high" und Warnungen mit der Frame-ID =  $0xFE01$  .PROFINET IO Alarm low" über den Alarmkanal übertragen.

Abhängig vom Mess-System – Typ, werden kanalspezifische bzw. herstellerspezifische Alarme unterstützt.

In der Alarm Notification Request wird die Art des Alarmes über das Attribut UserStructureIdentifier angezeigt.

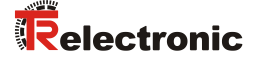

Handelt es sich um eine kanalspezifische Diagnose, hat der UserStructureIdentifier den Wert 0x8000. Danach folgen die Attribute ChannelNumber, ChannelProperties und ChannelErrorType. Im Attribut ChannelErrorType wird letztendlich der Fehlertyp angegeben und im Mess-System temporär gespeichert. Die kanalspezifische Diagnose kann auch in Kombination mit einer herstellerspezifischen Diagnose auftreten. Hierbei sind zusätzlich die Abhilfe-Maßnahmen des entsprechenden herstellerspezifischen Fehlercodes zu beachten.

Handelt es sich um eine herstellerspezifische Diagnose, hat der UserStructureIdentifier den Wert 0x5555. Danach folgen ein 4-Byte Fehlercode und ein 4-Byte Statuswert (UserData), diese werden im Mess-System temporär gespeichert. Mess-Systeme der Baureihe 582, 802 und 1102 übertragen nur einen 4-Byte Fehlercode.

### **8.2.1 Baureihen 58, 80 und 110**

Alarm-Typ1: kanalspezifische Diagnose UserStructureIdentifier = 0x8000 ChannelErrorType = 0x0070 (herstellerspezifisch)

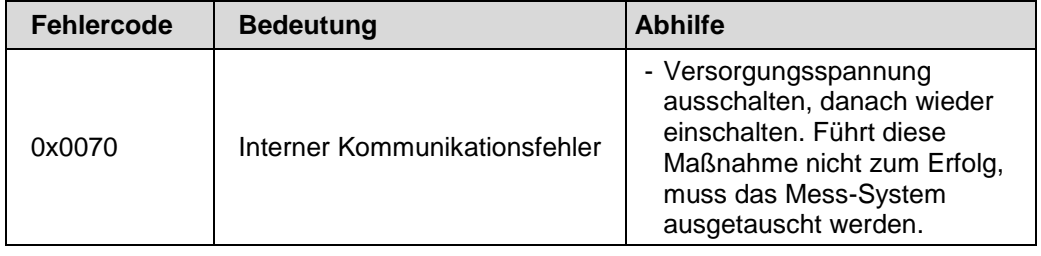

Alarm-Typ2: herstellerspezifische Diagnose UserStructureIdentifier =  $0x5555$ UserData = 4-Byte Fehlercode, 4-Byte Statuswert

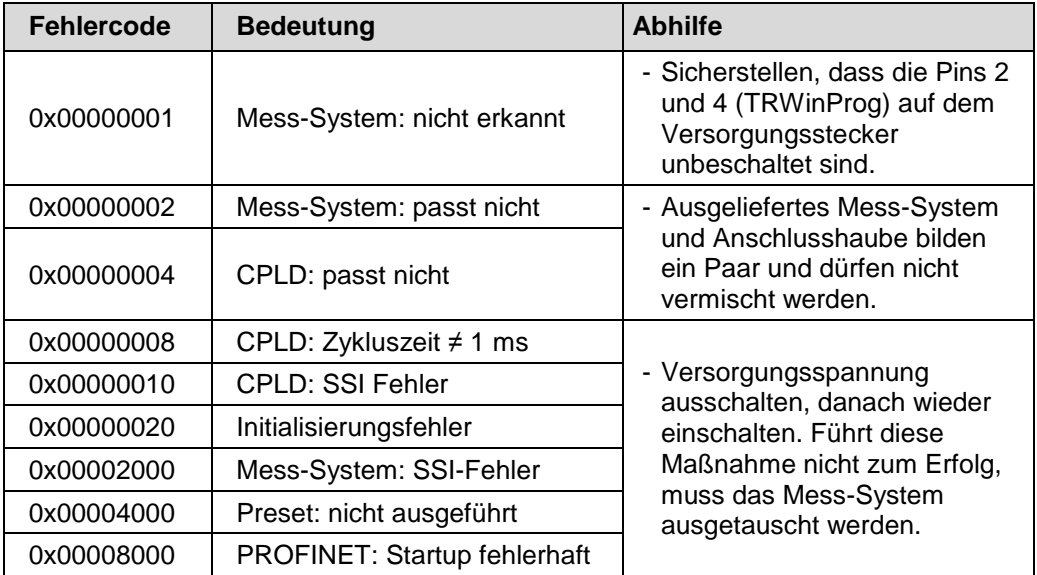

Fortsetzung, siehe nächste Seite

### Fortsetzung

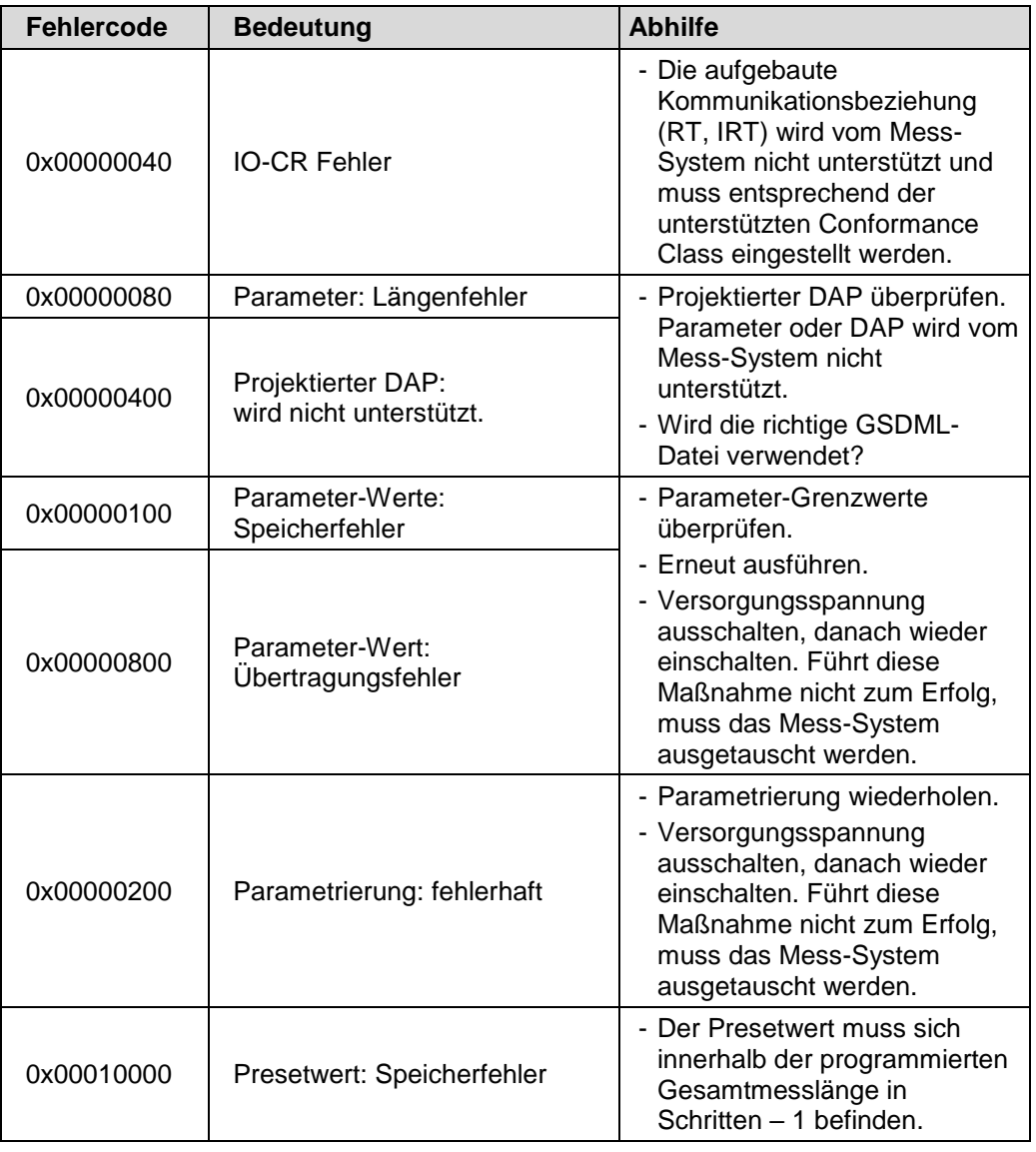

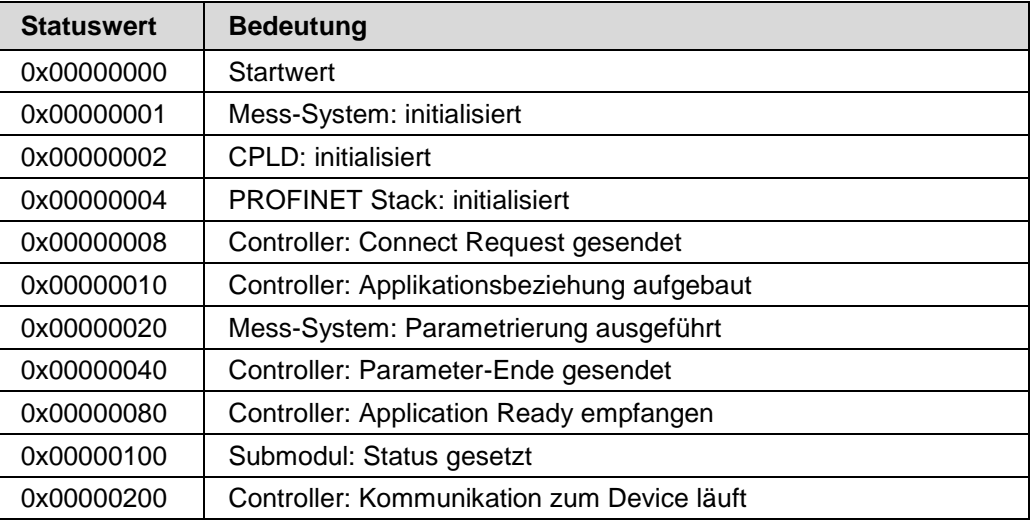

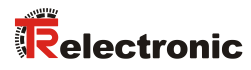

## **8.2.2 Baureihen 582, 802 und 1102**

Alarm-Typ: herstellerspezifische Diagnose UserStructureIdentifier = 0x5555 UserData = 4-Byte Fehlercode

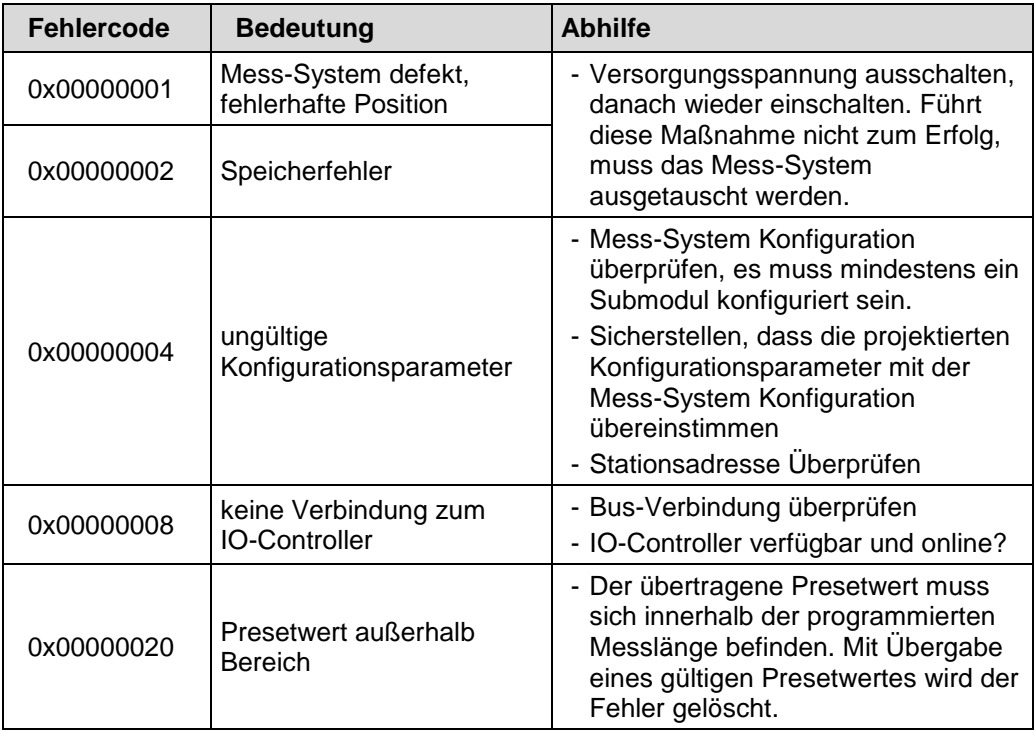

# <span id="page-47-0"></span>**8.3 Diagnose über Record-Daten**

Diagnose-Daten können auch mit einem azyklischen Leseauftrag *RecordDataRead(DiagnosisData)* angefragt werden, wenn sie im IO-Device gespeichert wurden. Dazu muss vom IO-Controller ein Leseauftrag mit dem entsprechenden Record Index für die anzufragenden Diagnosedaten gesendet werden.

Die Diagnoseinformationen werden auf unterschiedlichen Adressierungsebenen ausgewertet:

- AR (Application Relation)
- API (Application Process Identifier)
- Slot (Steckplatz)
- Subslot (Substeckplatz)

Für jede Adressebene steht eine Gruppe von Diagnosedatensätzen zur Verfügung. Der genaue Aufbau und der jeweilige Umfang kann z.B. der SIEMENS-Dokumentation *SZL-Listen zu PROFINET/PROFIBUS* entnommen werden: [https://support.industry.siemens.com/cs/attachments/24000238/24000238\\_SZL-](https://support.industry.siemens.com/cs/attachments/24000238/24000238_SZL-Listen_Extract_V10_de.pdf)[Listen\\_Extract\\_V10\\_de.pdf](https://support.industry.siemens.com/cs/attachments/24000238/24000238_SZL-Listen_Extract_V10_de.pdf)

Synonym zum PROFINET Diagnose-Alarm können die Diagnose-Daten z.B. auch manuell über den Record Index 0xE00C ausgelesen werden. Ähnlich wie beim Diagnose-Alarm, wird ein gespeicherter Fehler mit dem entsprechenden *UserStructureIdentifier* gekennzeichnet. Danach folgt, wie unter dem Kapitel ["PROFINET Diagnose-Alarm"](#page-43-0) angegeben, der Fehlercode bzw. Statuswert. Der 4- Byte Fehlercode lässt sich auch direkt über den Record Index 0x4E20 auslesen und der 4-Byte Statuswert über Record Index 0x4E21.

### **8.4 Return of Submodul Alarm**

Vom Mess-System wird ein so genannter "Return-of-Submodule-Alarm" gemeldet, wenn

- das Mess-System für ein bestimmtes Input-Element wieder gültige Daten liefern kann, ohne das eine Neu-Parametrierung vorgenommen werden muss, oder
- ein Output-Element die erhaltenen Daten wieder verarbeiten kann.

Der Status für das Mess-Sytem (Submodul) IOPS/IOCS wechselt in diesem Fall vom Zustand "BAD" auf "GOOD".

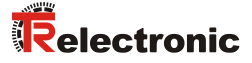

### **8.5 Information & Maintenance**

### **8.5.1 I&M0, 0xAFF0**

Das Mess-System unterstützt die I&M-Funktion "I&MO RECORD" (60 Byte), ähnlich PROFIBUS "Profile Guidelines Part 1".

I&M-Funktionen spezifizieren die Art und Weise, wie im IO-Device die gerätespezifischen Daten, entsprechend einem Typenschild, einheitlich abgelegt werden müssen.

Der I&M Record kann über einen azyklischen Leseauftrag ausgelesen werden. Der Record Index ist 0xAFF0, der Leseauftrag wird an Modul 1 / Submodul 1 gesendet.

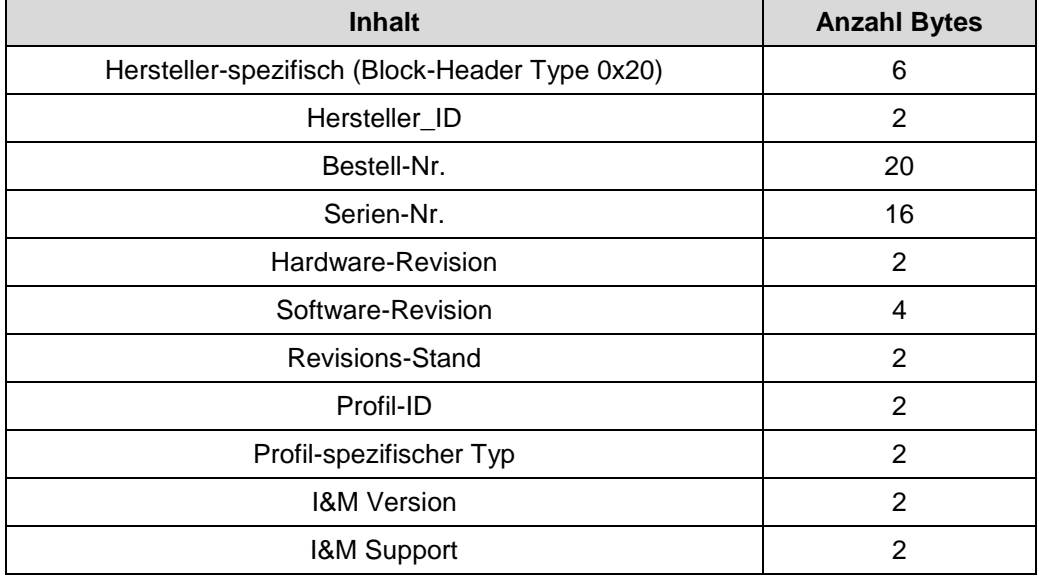

Die empfangenen 60 Bytes setzen sich wie folgt zusammen:

# **8.6 Einbinden von Organisationsbausteinen (OBs)**

Wird das SIMATIC S7 Automatisierungssystem von SIEMENS verwendet, stehen dem Anwender eine Reihe von so genannten "Organisationsbausteinen" zur Verfügung.

Organisationsbausteine bilden die Schnittstelle zwischen dem Betriebssystem der CPU und dem Anwenderprogramm. Mit Hilfe von OBs können Programmteile gezielt zur Ausführung gebracht werden, z.B. beim Auftreten von Fehlern bzw. beim Auftreten von Prozess-Alarmen.

Organisationsbausteine werden entsprechend der ihnen zugeordneten Priorität bearbeitet.

Prinzipiell geht die Controller-CPU im Fehlerfall in den Betriebszustand *STOP*, wenn der entsprechende OB nicht eingebunden wurde. Dies ist nicht in jedem Fall erwünscht und kann durch Einbinden des entsprechenden OBs unterbunden werden. Dazu muss der OB nicht ausdrücklich programmiert worden sein. Nur wenn eine besondere Fehlerreaktion gewünscht ist, muss der OB entsprechend programmiert werden.

Nähere Hinweise zu Organisationsbausteinen siehe SIEMENS Dokumentation *6ES7810-4CA08-8AW1, "System- und Standardfunktionen für S7-300/400 Band 1/2"*

### **8.6.1 Diagnosealarm-OB (OB 82)**

Dieser OB wird generell ausgelöst, wenn das Mess-System einen Diagnosealarm an den Controller übermittelt, siehe Kapitel ["PROFINET Diagnose-Alarm"](#page-43-0) auf Seite [44.](#page-43-0)

### **8.7 Sonstige Störungen**

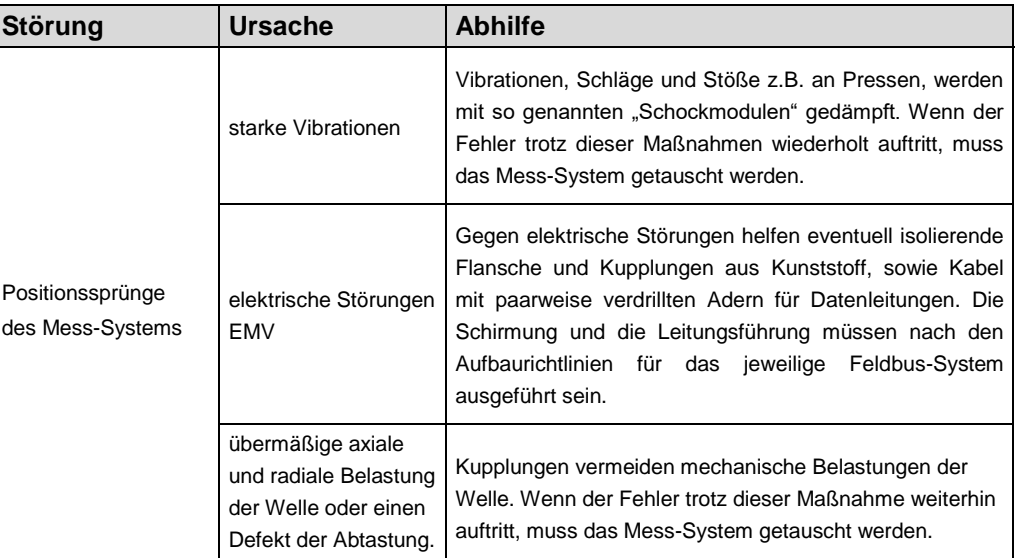

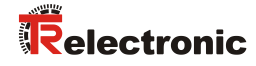

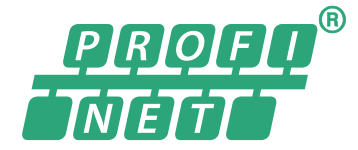

Conformance Class B, C

# Rotary Encoder Series: 58/80/110

Validity also for 58**2**\_-**1**\_ \_ \_ \_ / 80**2**\_-**1**\_ \_ \_ \_ / 110**2**\_-**1**\_ \_ \_ \_

Explosion Protection Enclosure "A

**\_**Additional safety instructions

**\_**Installation

**\_**Commissioning

**\_**Configuration / Parameterization

**\_**Troubleshooting / Diagnostic options

User Manual Interface

### *TR-Electronic GmbH*

D-78647 Trossingen Eglishalde 6 Tel.: (0049) 07425/228-0 Fax: (0049) 07425/228-33 E-mail: [info@tr-electronic.de](mailto:info@tr-electronic.de) [www.tr-electronic.de](http://www.tr-electronic.de/)

### **Copyright protection**

This Manual, including the illustrations contained therein, is subject to copyright protection. Use of this Manual by third parties in contravention of copyright regulations is forbidden. Reproduction, translation as well as electronic and photographic archiving and modification require the written content of the manufacturer. Offenders will be liable for damages.

### **Subject to amendments**

Any technical changes that serve the purpose of technical progress, reserved.

### **Document information**

Release date/Rev. date: 01/27/2022 Document rev. no.: TR-ECE-BA-DGB-0088 v18 File name: TR-ECE-BA-DGB-0088-18.docx Author: MÜJ

### **Font styles**

*Italic* or **bold** font styles are used for the title of a document or are used for highlighting.

Courier font displays text, which is visible on the display or screen and software menu selections.

< > indicates keys on your computer keyboard (such as <RETURN>).

### **Trademarks**

PROFINET IO and the PROFINET logo are registered trademarks of PROFIBUS Nutzerorganisation e.V. (PNO) [PROFIBUS User Organization] SIMATIC is a registered trademark of SIEMENS corporation

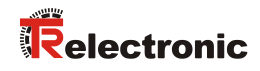

# <span id="page-52-0"></span>**Contents**

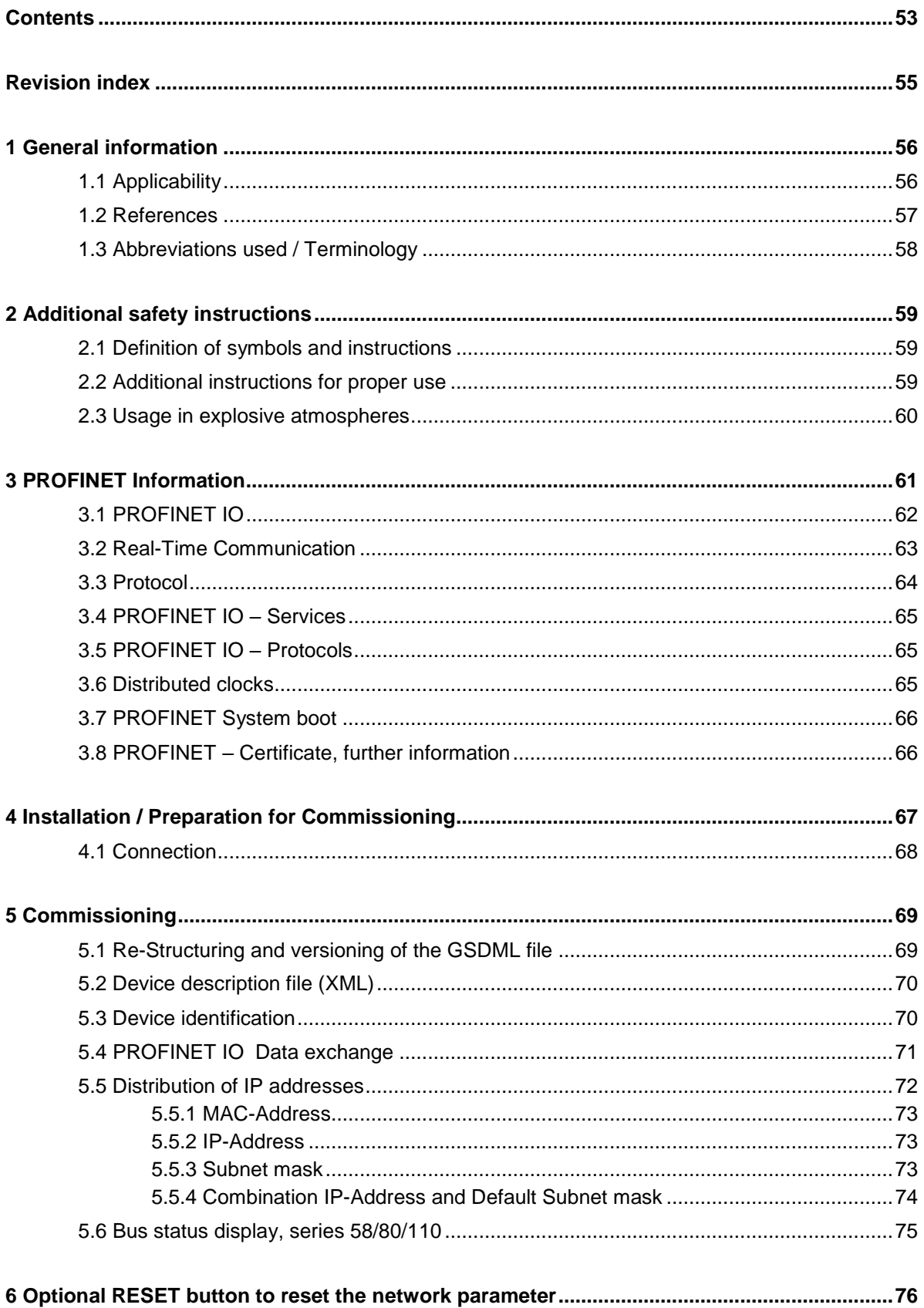

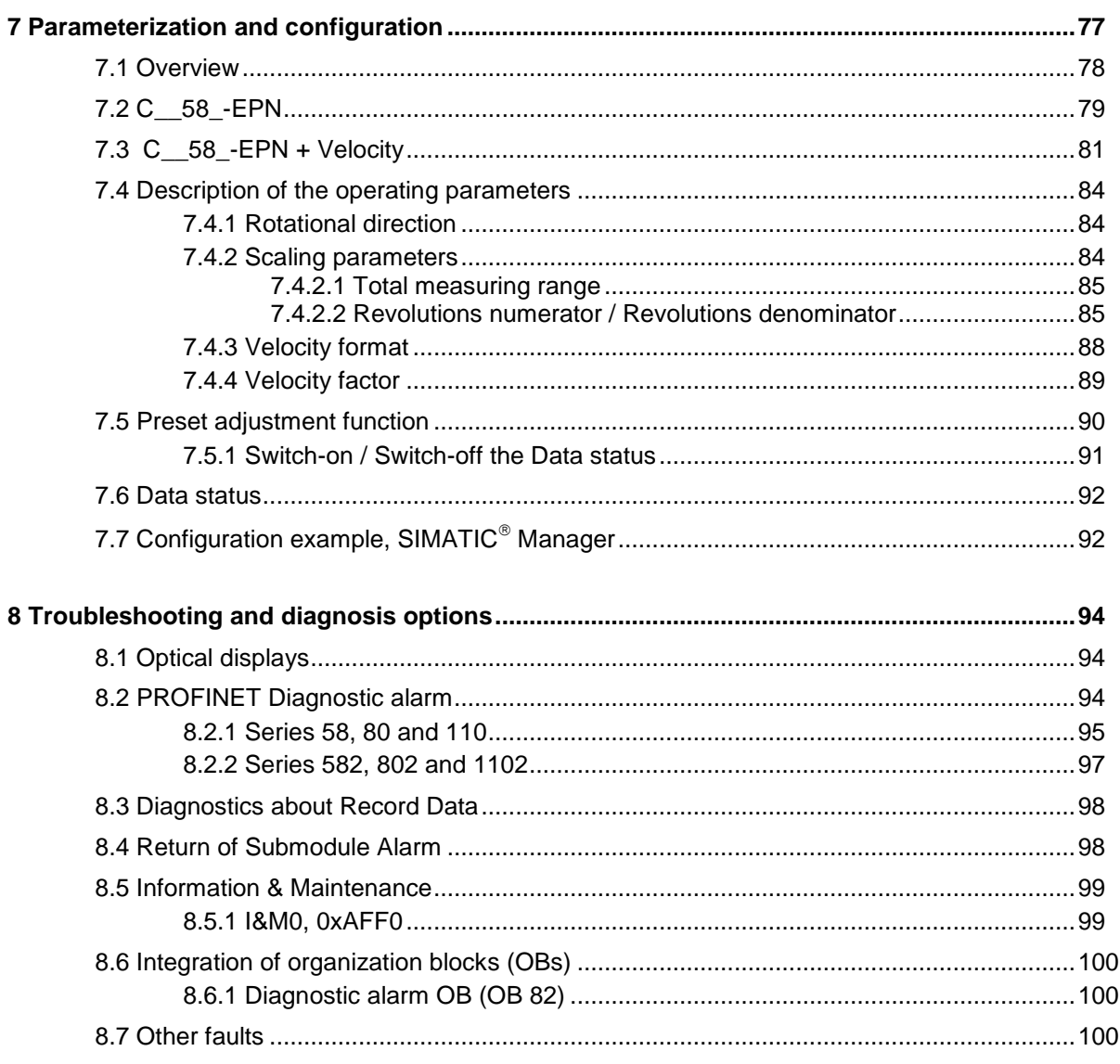

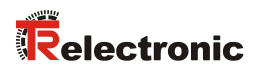

# <span id="page-54-0"></span>**Revision index**

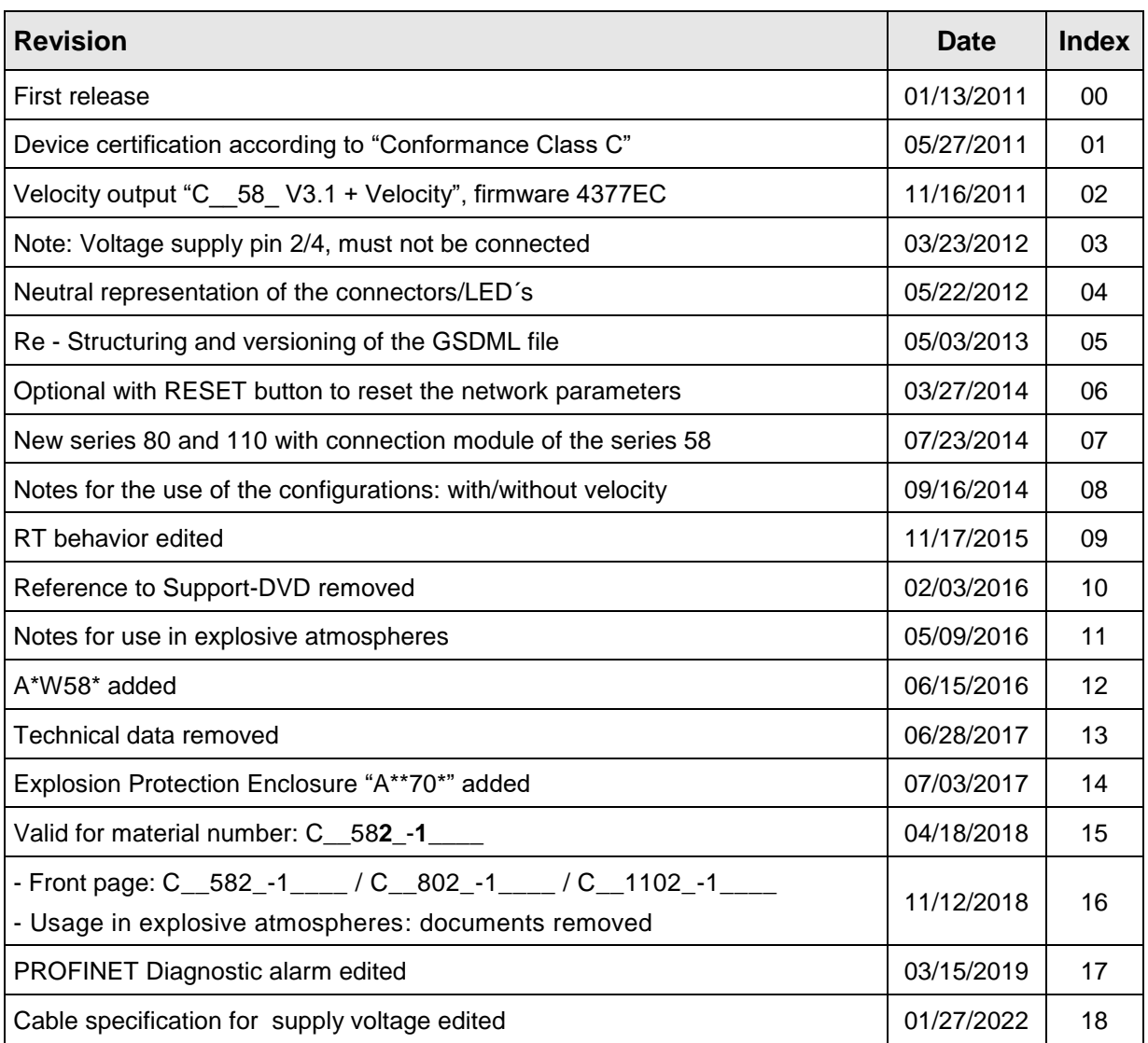

# <span id="page-55-0"></span>**1 General information**

This interface-specific User Manual includes the following topics:

- Safety instructions in additional to the basic safety instructions defined in the Assembly Instructions
- Installation
- Commissioning
- Configuration / parameterization
- Troubleshooting and diagnostic options

As the documentation is arranged in a modular structure, this User Manual is supplementary to other documentation, such as product datasheets, dimensional drawings, leaflets and the assembly instructions etc.

The User Manual may be included in the customer's specific delivery package or it may be requested separately.

### <span id="page-55-1"></span>**1.1 Applicability**

This User Manual applies exclusively to measuring system models according to the following type designation code with *PROFINET IO* interface:

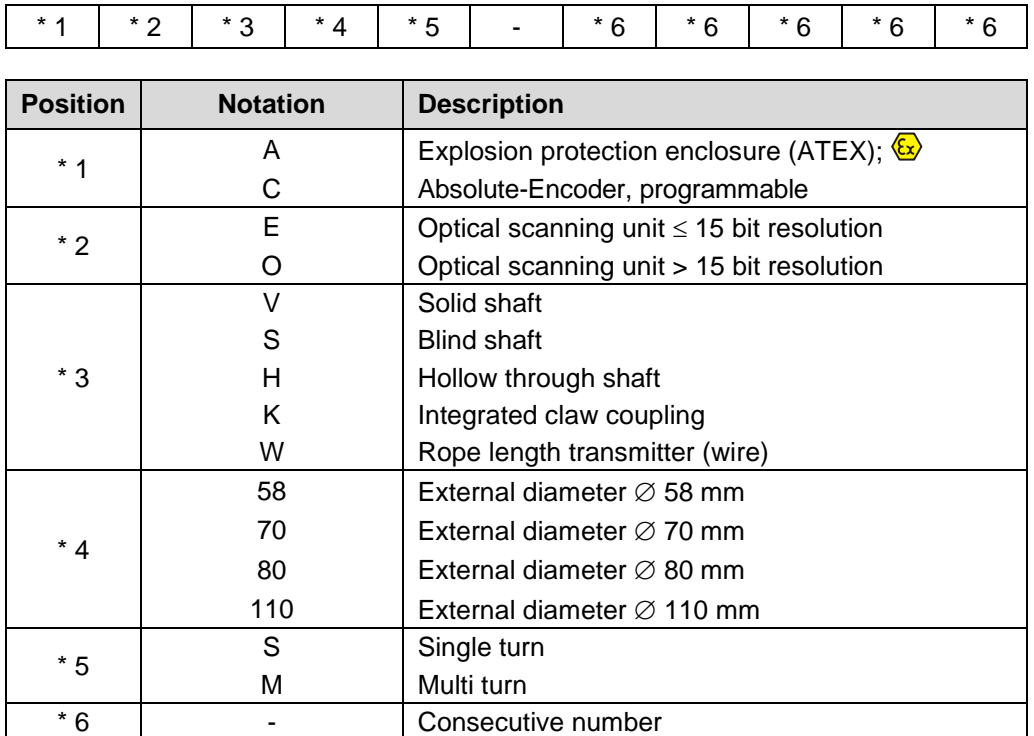

 $*$  = Wild cards

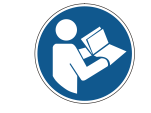

This user manual also applies to measuring systems with material number 58**2**\_-**1**\_\_\_\_ / 80**2**\_-**1**\_\_\_\_ / 110**2**\_-**1**\_\_\_\_

© TR-Electronic GmbH 2011, All Rights Reserved **Princed in the Federal Republic of Germany** Printed in the Federal Republic of Germany

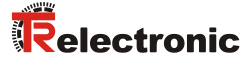

The products are labelled with affixed nameplates and are components of a system.

Depending of the device type, the following documentation therefore also applies:

- see chapter "Other applicable documents" in the Assembly Instructions
	- Series 58: [www.tr-electronic.de/f/TR-ECE-BA-DGB-0035](http://www.tr-electronic.de/f/TR-ECE-BA-DGB-0035)
	- Series 80: [www.tr-electronic.de/f/TR-ECE-BA-DGB-0075](http://www.tr-electronic.de/f/TR-ECE-BA-DGB-0075)
	- Series 110: [www.tr-electronic.de/f/TR-ECE-BA-DGB-0081](http://www.tr-electronic.de/f/TR-ECE-BA-DGB-0081)
- optional:  $\overline{\mathbb{Q}}$ -User Manual

# <span id="page-56-0"></span>**1.2 References**

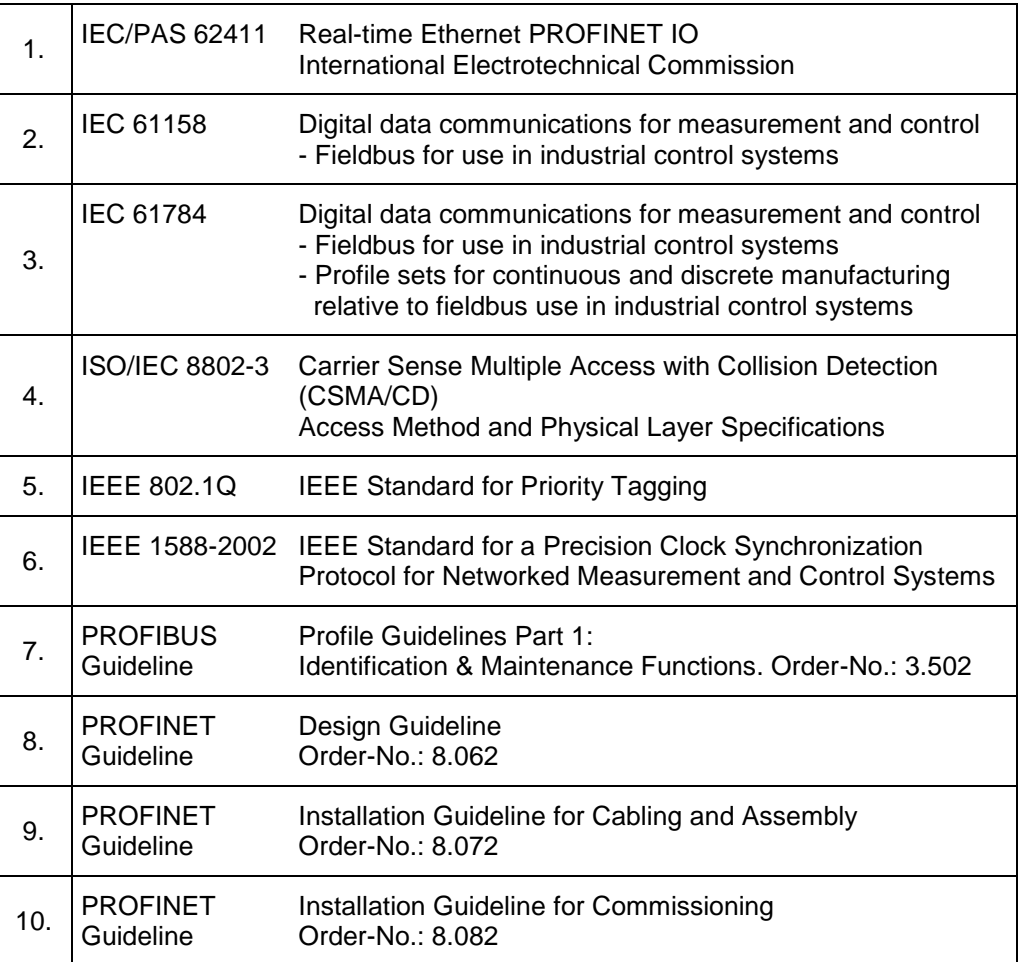

# <span id="page-57-0"></span>**1.3 Abbreviations used / Terminology**

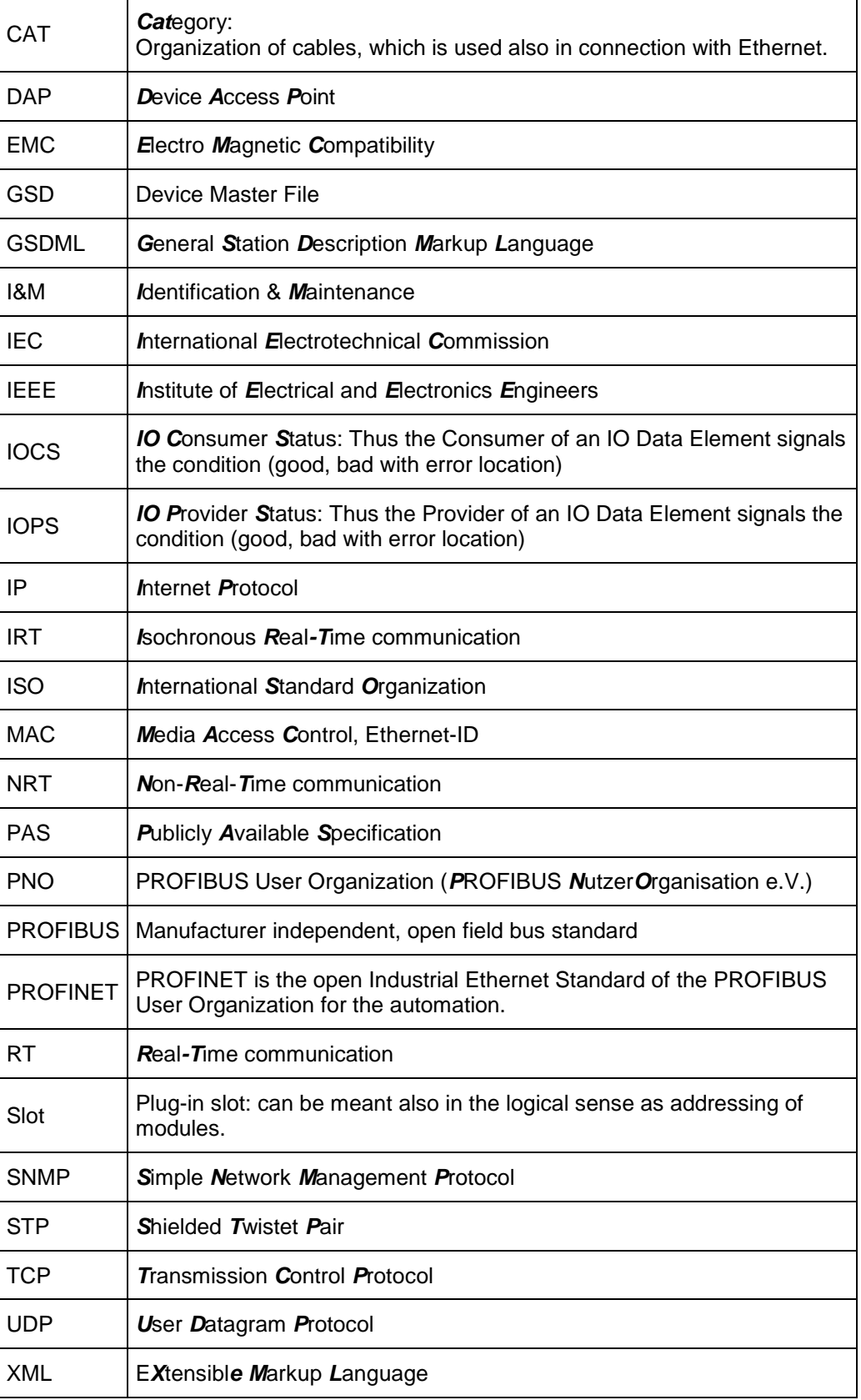

# <span id="page-58-0"></span>**2 Additional safety instructions**

# <span id="page-58-1"></span>**2.1 Definition of symbols and instructions**

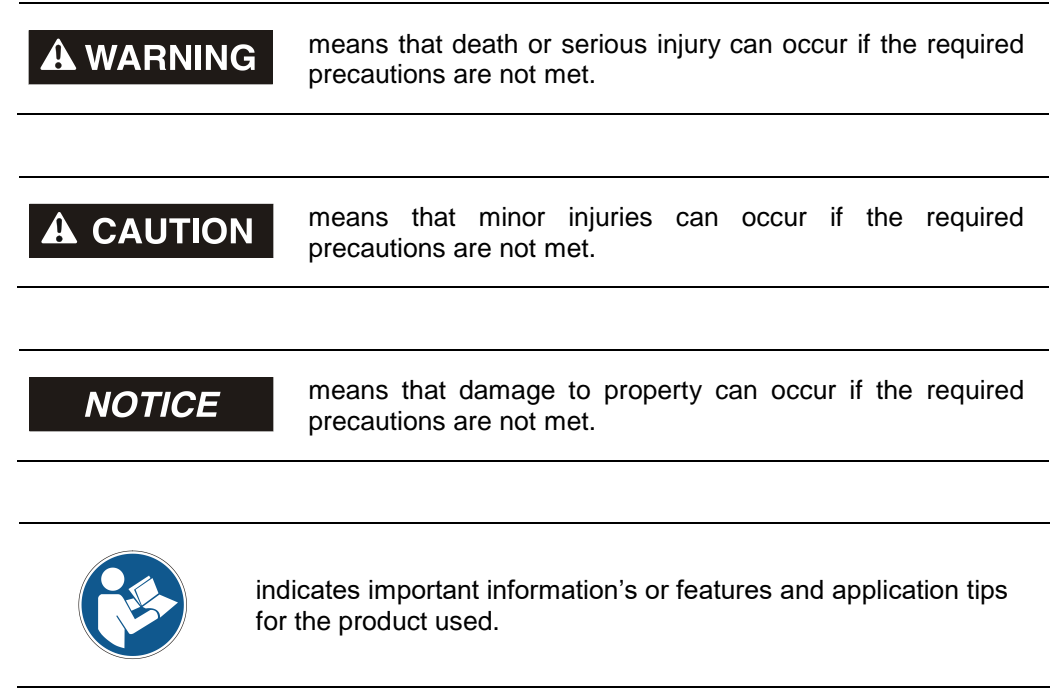

### <span id="page-58-2"></span>**2.2 Additional instructions for proper use**

The measuring system is designed for operation in **100Base-TX** Fast Ethernet networks with max. 100 Mbit/s, specified in ISO/IEC 8802-3. Communication via PROFINET IO occurs in accordance with IEC 61158 and IEC 61784.

The technical guidelines for configuration of the Fast Ethernet network must be adhered to in order to ensure safe operation.

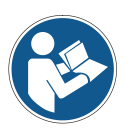

### *Proper use also includes:*

- observing all instructions in this User Manual,
- observing the assembly instructions. The **"Basic safety instructions"** in particular must be read and understood prior to commencing work.

### <span id="page-59-0"></span>**2.3 Usage in explosive atmospheres**

When used in explosive atmospheres, the standard measuring system has to be installed in an appropriate explosion protective enclosure and subject to requirements.

The products are labeled with an additional  $\overline{\mathbb{E}}$  marking on the nameplate:

The "intended use" as well as any information on the safe usage of the ATEXcompliant measuring system in explosive atmospheres are contained in the  $\overline{\mathbb{Q}}$  User Manual which is enclosed when the device is delivered.

Standard measuring systems that are installed in the explosion protection enclosure can therefore be used in explosive atmospheres.

When the measuring system is installed in the explosion protection enclosure, which means that it meets explosion protection requirements, the properties of the measuring system will no longer be as they were originally.

Following the specifications in the  $\langle x \rangle$  User Manual, please check whether the properties defined in that manual meet the application-specific requirements.

Fail-safe usage requires additional measures and requirements. Such measures and requirements must be determined prior to initial commissioning and must be taken and met accordingly.

# <span id="page-60-0"></span>**3 PROFINET Information**

PROFINET is the innovative open standard for Industrial Ethernet and satisfies all requirements for automation technology.

PROFINET is a publicly accessible specification, which was published by the IEC (IEC/PAS 62411) in 2005. Since 2003 the specification is part of the Standards IEC 61158 and IEC 61784.

PROFINET is supported by "PROFIBUS International" and "INTERBUS Club".

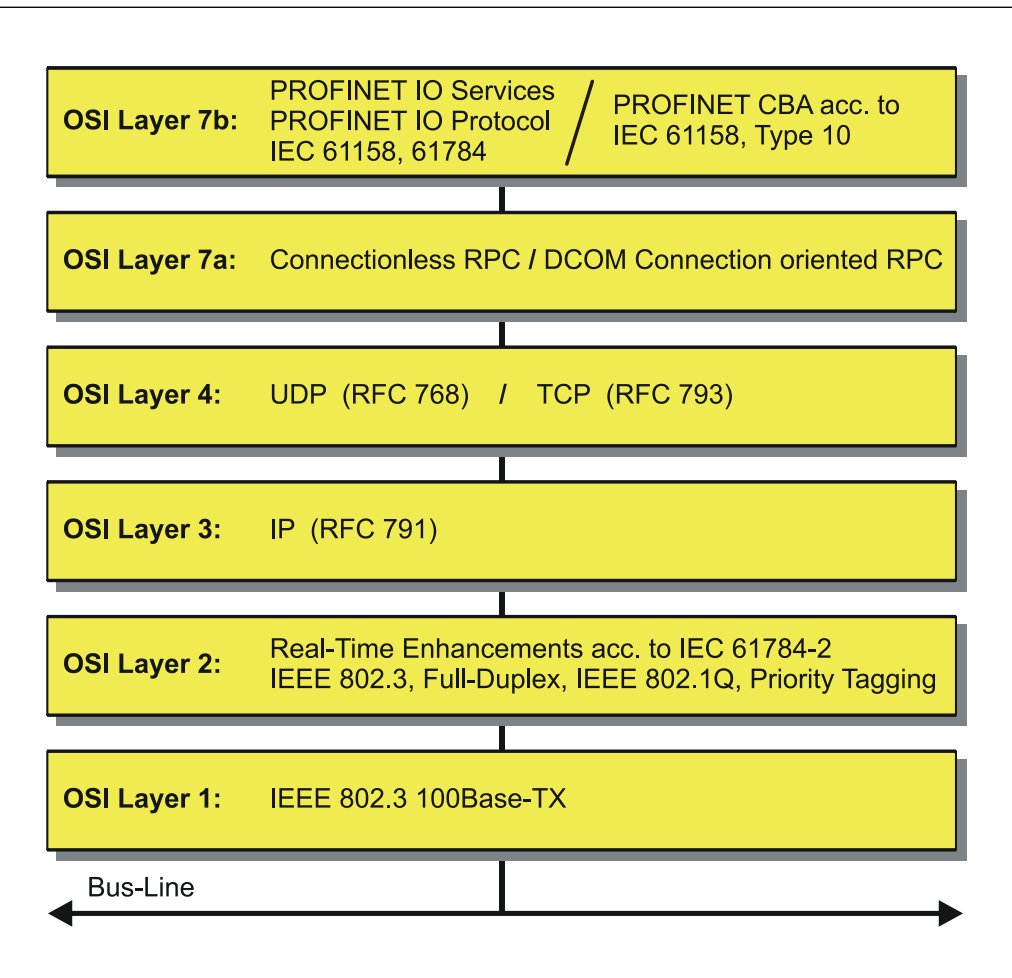

**Figure 1: PROFINET organized in the ISO/OSI layer model**

### <span id="page-61-0"></span>**3.1 PROFINET IO**

As in the case of PROFIBUS-DP, also at PROFINET IO the measuring system is managed as a decentralized field device. The device model corresponds to the basic characteristics of PROFIBUS and is consisting of places of insertion (slots) and groups of I/O channels (subslots) and an index. Thus the measuring system corresponds to a modular device. In contrast to a compact device the capabilities can be specified during configuration.

The technical characteristics of the measuring system are described by the so-called GSD file (General Station Description), based on XML.

As usual, the measuring system is assigned to one control unit at the project engineering.

Because all Ethernet subscribers operate equally at the net, in case of PROFINET IO the well-known Master/Slave technique is implemented as Provider/Consumer model. The Provider (measuring system) corresponds to the sender, which transmits its data without request to the communication partners, the Consumer (PLC), which processes the data.

In a PROFINET IO - system the following device classes are differentiated:

● **IO-Controller**

For example a PLC, which controls the connected IO-Device.

● **IO-Device**

Decentralized arranged field device (measuring system), which is assigned to one or several IO-Controllers and transmits, additionally to the process and configuration data, also alarms.

**IO-Supervisor** (Engineering System)

A programming device or an Industrial PC, which has also access to all processand parameter data additionally to an IO-Controller.

Application relations are existing between the components which contain several communication relations for the transmission of configuration data (Standard-Channel), process data (Real-Time-Channel) as well as alarms (Real-Time-Channel).

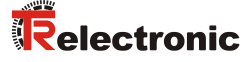

### <span id="page-62-0"></span>**3.2 Real-Time Communication**

Communications in PROFINET contain different levels of performance:

- The non-time-critical transmission of parameter data, configuration data and switching information occurs in PROFINET in the standard channel based on TCP or UDP and IP. This establishes the basis for the connection of the automation level with other networks.
- For the transmission of time-critical process data PROFINET differentiates between three real-time classes, which differentiate themselves regarding their efficiency:
	- **Real-Time (RT Class1, RT)**
		- Use of standard components, e.g. switches
		- Comparable Real-Time characteristics such as PROFIBUS
		- Typical application field is the Factory Automation
	- **Real-Time (RT Class2, RT)**
		- Synchronized and non-synchronized data transmission possible
		- PROFINET capable switches must support the synchronization

### – **Isochronous-Real-Time (RT Class 3, IRT)**

- Clock-synchronized data transmission
- Hardware support by switch-ASIC
- Typical application fields are drive controls in Motion Control Applications

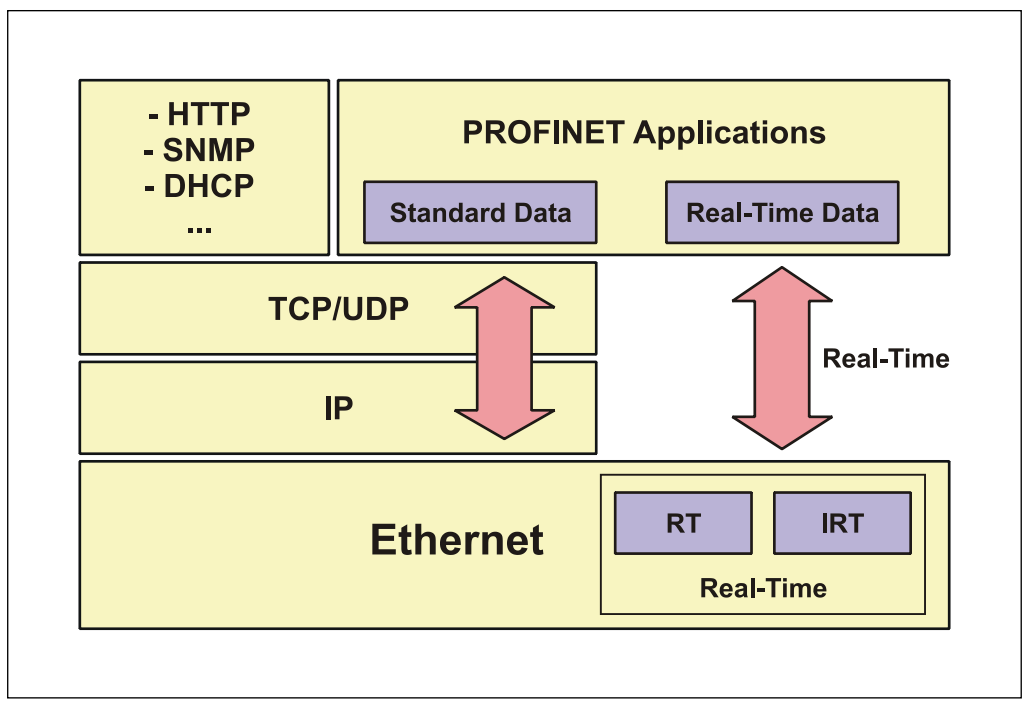

**Figure 2: PROFINET communication mechanism**

## <span id="page-63-0"></span>**3.3 Protocol**

The PROFINET protocol, optimized for process data, is transported directly in the Ethernet frame via a special EtherType. Non-Real-Time-Frames (NRT) use the EtherType **0x0800**. PROFINET Real-Time-Frames (RT/IRT) use the EtherType **0x8892**. With Real-Time-Class 1 RT-communication additionally for the data prioritization a so-called "VLAN-Tag" is inserted into the Ethernet frame. Additionally, this possesses a further EtherType and is using the value **0x8100**.

On the basis of the EtherType the PROFINET specific data are interpreted different.

UDP/IP datagrams are also supported. This means that in the case of RT the master and the PROFINET IO devices can be in different subnets. The communication over routers into other subnets is therefore possible in the case of RT.

PROFINET exclusively uses standard frames in accordance with IEEE802.3. PROFINET frames can be sent by any Ethernet controller (master). Also standard tools (e.g. monitor) can be used.

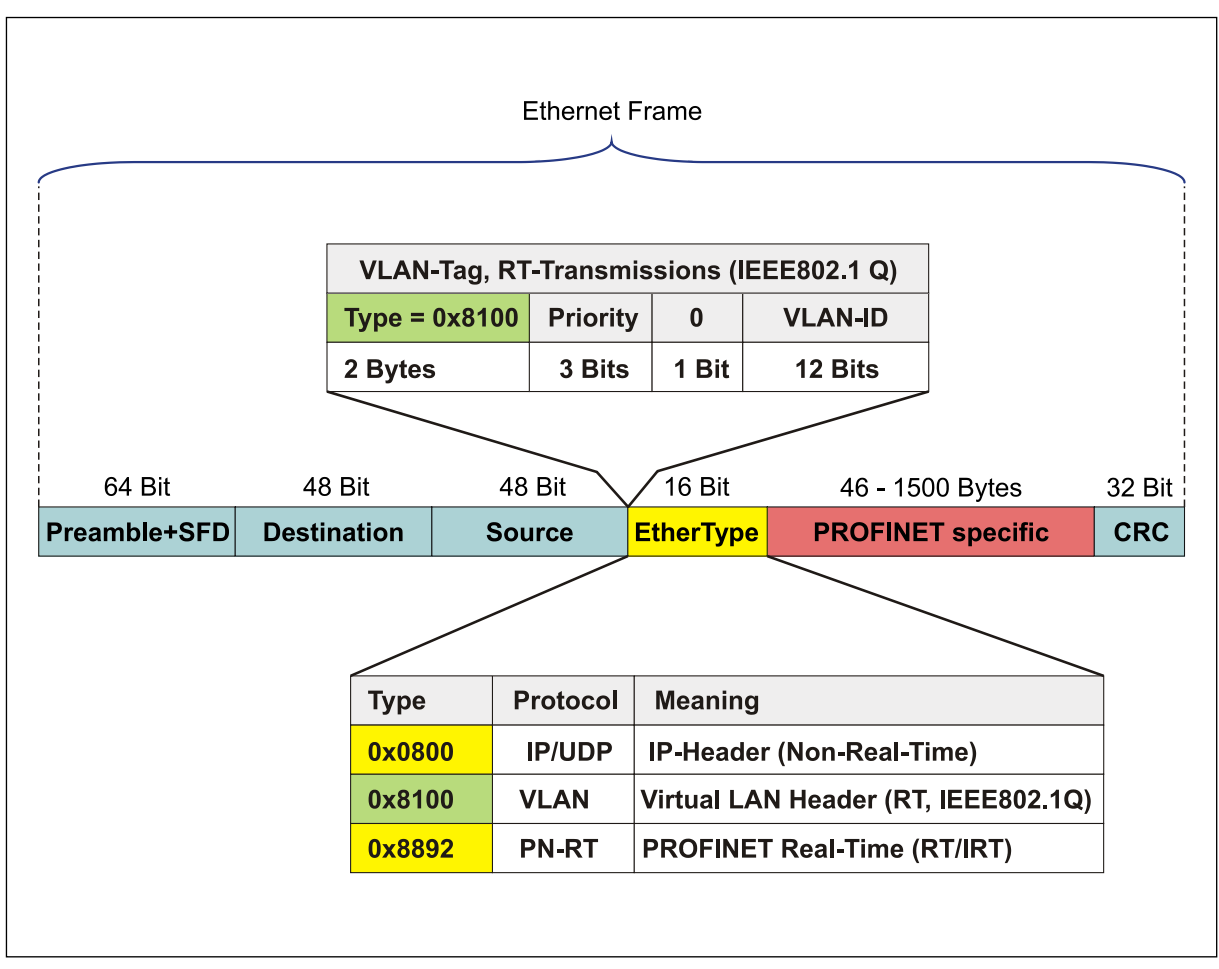

**Figure 3: Ethernet frame structure**

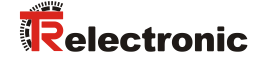

### <span id="page-64-0"></span>**3.4 PROFINET IO – Services**

Cyclic data exchange of process data

- RT communication within a network, no use of UDP/IP
- RT communication over UDP/IP (RT over UDP),
	- not supported at present
- IRT communication for deterministic and clock-synchronized data transmission
- Multicast Communication Relation, with RT- and IRT-communication based on the Provider/Consumer model, not supported at present

Acyclic data exchange of record data (read- / write services)

- Parameterization of the measuring system during system boot, writing of preset value
- Reading of diagnostic information
- Reading of identification information according to the "Identification and Maintenance (I&M) Functions"
- Reading of I/O data

### <span id="page-64-1"></span>**3.5 PROFINET IO – Protocols**

**DCP**, **D**iscovery and **C**ontrol **P**rogram:

Assignment of IP addresses and device names over Ethernet

**LLDP, L**ink **L**ayer **D**iscovery **P**rotocol: For topology identification

**SNMP, S**imple **N**etwork **M**anagement **P**rotocol: For network diagnostics and others

### <span id="page-64-2"></span>**3.6 Distributed clocks**

When spatially distributed processes require simultaneous actions, exact synchronization of the subscribers in the network is necessary. For example in the case of applications in which several servo axes must execute simultaneously coordinated sequences.

For this purpose the "Distributed clocks" function in accordance with standard IEEE 1588 is available in PROFINET IRT-Mode.

The master clock can exactly determine the runtime offset to the individual slave clocks, and also vice-versa. The distributed clocks can be readjusted across the network on the basis of this determined value. The jitter of this time base is below 1µs. Distributed clocks can also be used efficiently for position detection, as they provide exact information at a local time point of the data acquisition. Through the system, the accuracy of a speed calculation no longer depends on the jitter of the communication system.

# <span id="page-65-0"></span>**3.7 PROF**I**NET System boot**

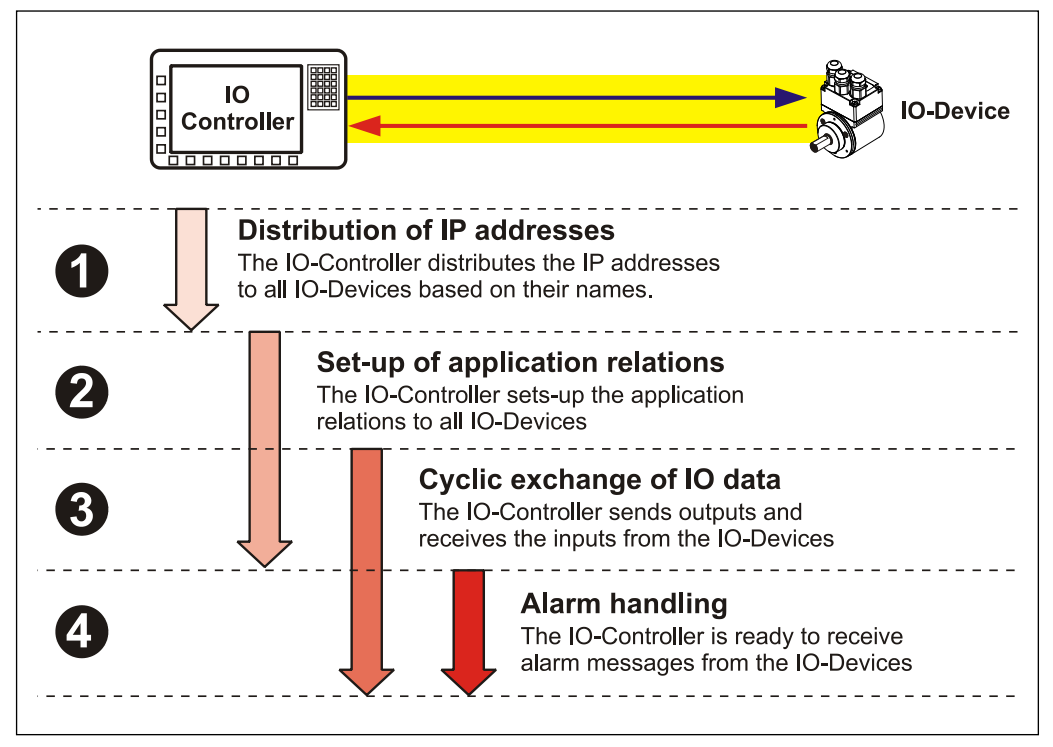

**Figure 4: PROFINET System boot**

# <span id="page-65-1"></span>**3.8 PROFINET – Certificate, further information**

The establishment of certification now ensures a higher standard of quality for PROFINET products.

To demonstrate the quality the TR - PROFINET devices were submitted to a certification process. Consequently the PROFINET certificate demonstrates standards-compliant behavior within a PROFINET network, as defined by IEC 61158.

Further information on PROFINET is available from the PROFIBUS User Organization:

### **PROFIBUS Nutzerorganisation e.V.,**

Haid-und-Neu-Str. 7, D-76131 Karlsruhe, [www.profibus.com/](http://www.profibus.com/) Tel.: ++ 49 (0) 721 / 96 58 590 Fax: ++ 49 (0) 721 / 96 58 589 e-mail:<mailto:germany@profibus.com>

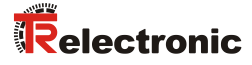

# <span id="page-66-0"></span>**4 Installation / Preparation for Commissioning**

PROFINET supports linear, tree or star structures. The bus or linear structure used in the field buses is thus also available for Ethernet. In case of the measuring system of the series 70 only one PROFINET port is supported, therefore the measuring system cannot be integrated directly into a linear structure.

For transmission according to the 100Base-TX Fast Ethernet standard, network cables and plug connectors in category STP CAT5 must be used (2 x 2 shielded twisted pair copper wire cables). The cables are designed for bit rates of up to 100 Mbit/s. The transmission speed is automatically detected by the measuring system and does not have to be set by means of a switch.

Addressing by switch is also not necessary, this is done automatically using the addressing options of the PROFINET-Controller.

The cable length between two subscribers may be max. 100 m.

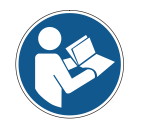

In case of IRT communication the topology is projected in a connection table. Thereby you must pay attention on a right connection of the ports 1 and 2. With RT communication this is not the case, it can be cabled freely.

*To ensure safe and fault-free operation, the*

- *PROFINET Design Guideline, Order-No.: 8.062*
- 
- *PROFINET Installation Guideline for Cabling and Assembly, Order-No.: 8.072*
- *PROFINET Installation Guideline for Commissioning, Order-No.: 8.082*
- *and the referenced Standards and PNO Documents contained in it must be observed!*

*In particular the EMC directive in its valid version must be observed!*

# <span id="page-67-0"></span>**4.1 Connection**

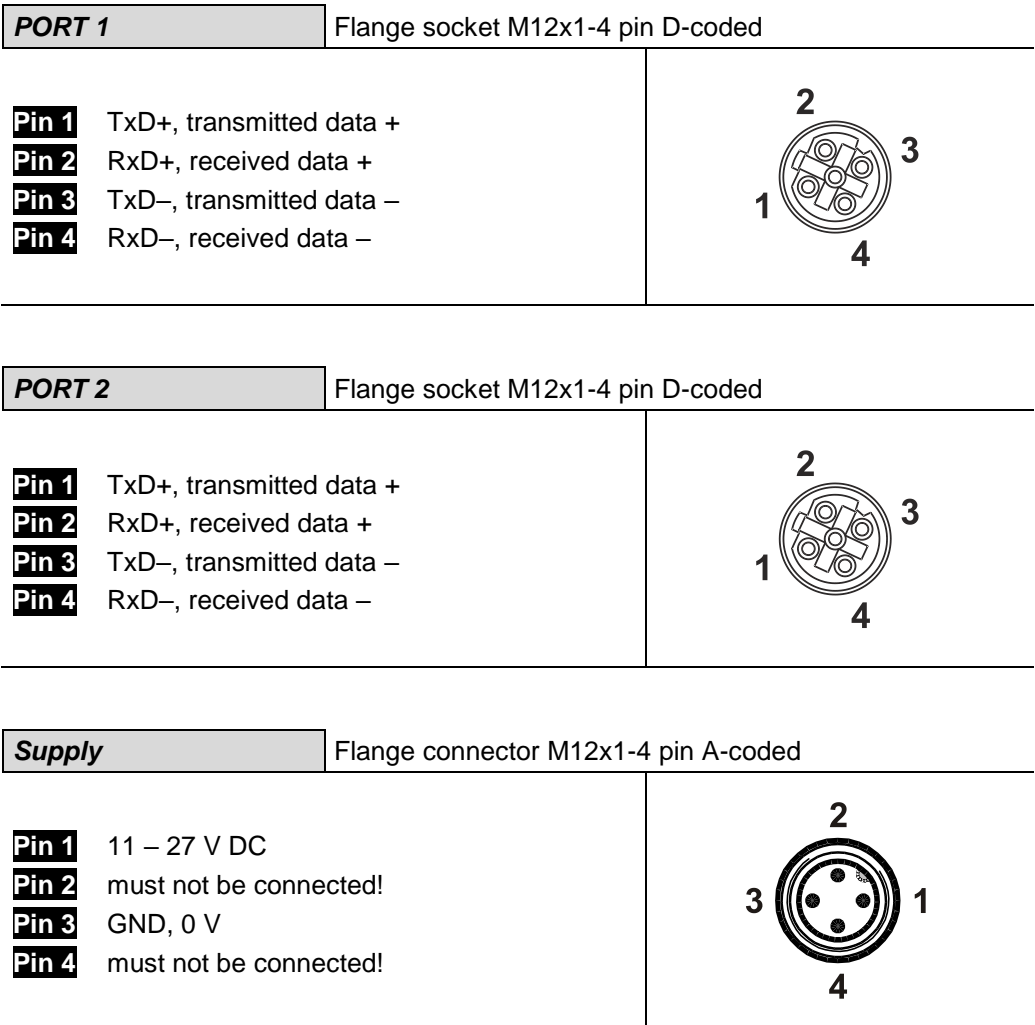

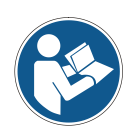

*Cables with a strand cross-section of at least 0.34 mm<sup>2</sup> (recommended 0.5 mm<sup>2</sup> ) must be used for the power supply. In general, the cable crosssection must be matched to the cable length. When used in particularly sensitive EMC environments, the use of a shielded cable is recommended. The shielding of the signal lines is to be connected with large surface on the mating connector housing!*

*Position and allocation of the connectors have to be taken from the enclosed pin assignment!*

*The measuring system of the series 70 is supplied with an Ethernet Hybrid Cable without connecting plug, see enclosed pin assignment.*

Order numbers for the Ethernet connector, suitably for the D-coded female socket M12x1-4 pin.

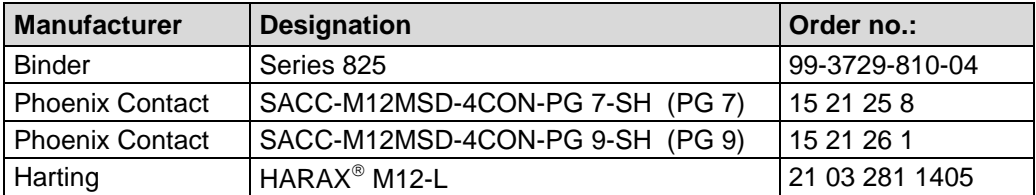

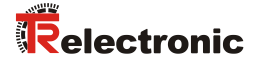

# <span id="page-68-0"></span>**5 Commissioning**

## <span id="page-68-1"></span>**5.1 Re-Structuring and versioning of the GSDML file**

Conditioned by coming stage of expansions the existing GSDML specification V2.2 to V2.3 had to be [customized](http://www.dict.cc/englisch-deutsch/customize.html).

[However,](http://www.dict.cc/englisch-deutsch/however.html) for controls with older version numbers, furthermore a GSDML version V2.2 is available.

With the launch of the GSDML version V2.3 also a new structuring within the GSDML file was performed. The essential differences are obvious in the following table:

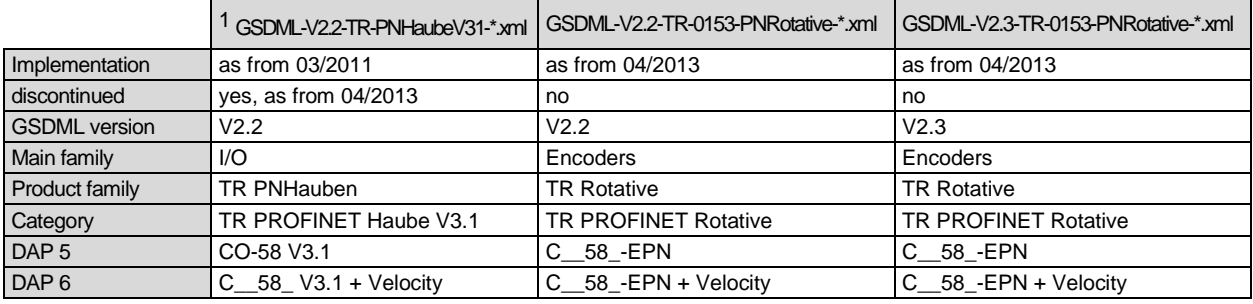

The GSDML entries Main family, Product family and Category define the storage path in the hardware catalog of the control:

…\Encoders\TR Rotative\TR PROFINET Rotative

The "…"-part is control specific.

l

<sup>1</sup> The entry "\*"corresponds to the date of issue

### <span id="page-69-0"></span>**5.2 Device description file (XML)**

In order to achieve a simple plug-and-play configuration for PROFINET, the characteristic communication features for PROFINET devices were defined in the form of an electronic device datasheet, GSDML file:

"*G*eneral *S*tation *D*escription *M*arkup *L*anguage". In contrast to the PROFIBUS-DP system the GSDML file is multilingual and contains several device variants in one file.

The defined file format allows the projection system to easily read the device master data of the PROFINET measuring system and automatically take it into account when configuring the bus system.

The GSDML file is a component of the measuring system and has the file name **"***GSDML-V2.3-TR-0153-PNRotative-current date.xml"*.

The respective measuring system – type also includes a bitmap file with the name: **"***GSDML-0153-0102-C\_\_58\_-EPN\_….bmp"*

### **Download:**

[www.tr-electronic.de/f/TR-E-ID-MUL-0006](http://www.tr-electronic.de/f/TR-E-ID-MUL-0006)

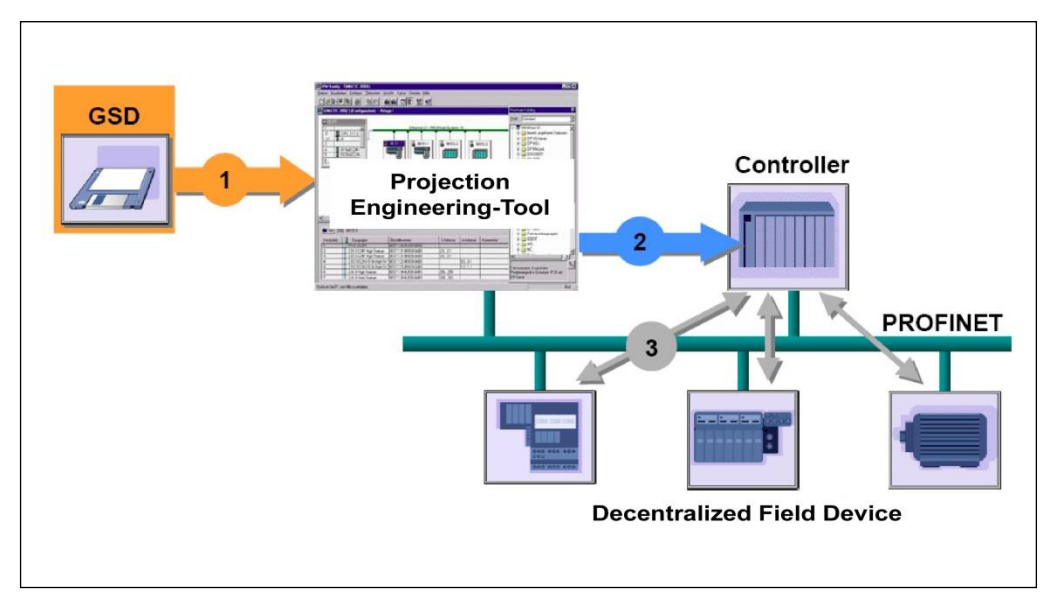

**Figure 5: GSDML file for the configuration [Source: PROFIBUS International]**

### <span id="page-69-1"></span>**5.3 Device identification**

Each PROFINET IO-Device possesses a device identification. It consists of a firm identification, the Vendor-ID, and a manufacturer-specific part, the Device-ID. The Vendor-ID is assigned by the PNO. For TR-Electronic the Vendor-ID contains the value 0x0153, the Device-ID has the value 0x0102.

When the system boots up the projected device identification is examined. In this way errors in the project engineering can be recognized.

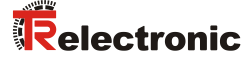

### <span id="page-70-0"></span>**5.4 PROFINET IO Data exchange**

PROFINET IO communication sequence:

According to his parameter setting, the IO-Controller establishes one or several application relations to the IO-Devices. For this the IO-Controller is searching in the network for parameterized names of the IO-Devices. Then the IO-Controller distributes an IP-Address to the located devices. In this case the service DCP "Discovery and Control Program" is used. In the following start-up the IO-Controller transmits the desired capabilities (modules/submodules) and all parameters for the parameterized IO-Devices. The cyclical IO-Data, alarms, acyclic services and multicast communications are defined.

With PROFINET IO the transmission rate of the individual cyclic data can be adjusted by a reduction factor. After the parameter setting the IO-Data of the IO-Device are transferred according to unique request of the IO-Controller with a constant clock. Cyclic data are not acknowledged. Alarms must be always acknowledged. Acyclic data are acknowledged also.

For protection against parameterization errors the required capability and the actual capability is compared in relation to the Device type, the Order-No. and the Input- and Output data.

With a successful system boot the IO-Devices start automatically with the data transmission. In case of PROFINET IO a communication relation always follows the provider consumer model. With cyclical transmission of the measuring value, the IO-Device corresponds to the provider of the data, the IO-Controller (e.g. a PLC) corresponds to the consumer. The transferred data always contains a status (good or bad).

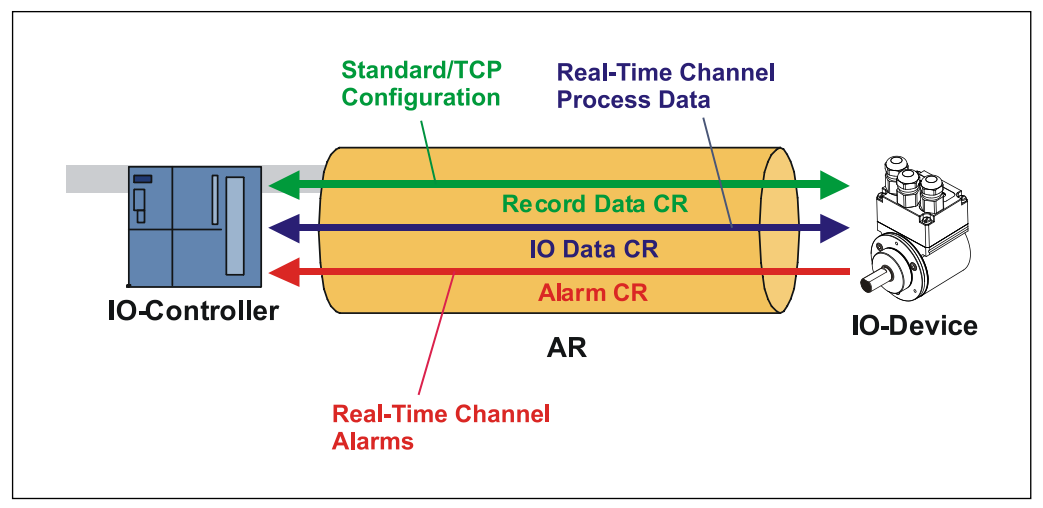

**Figure 6: Device communication**

AR:

Application relation between IO-Controller and assigned IO-Devices

CR:

Communication relations for configuration, process data and alarms

### <span id="page-71-0"></span>**5.5 Distribution of IP addresses**

By default in the delivery state the measuring system has saved his *MAC-Address* and the *Device type*. The MAC-Address is printed also on the connection hood of the device, e.g. "00-03-12-04-00-60".

The name for the device type is "TR Rotative" and is allocated by TR-Electronic.

Normally this information also can be read about the engineering tool with a so-called *Bus Scan.*

Before an IO-Device can be controlled by an IO-Controller, it must have a *Device name*, because the IP-Address is assigned directly to the Device name. This procedure has the advantage that names can be handled more simply than complex IP-Addresses.

Assigning a device name for a concrete IO-Device is to compare with the adjusting of the PROFIBUS address in case of a DP-slave.

In the delivery state the measuring system has not saved a device name. Only after assignment of a device name with the engineering tool the measuring system for an IO-Controller is addressable, e. g. for the transmission of the project engineering data (e.g. the IP-Address) when the system boots up or for the user data exchange in the cyclic operation.

The name assignment is executed by the engineering tool before the beginning of operation. In case of PROFINET IO-Field devices the standard DCP-Protocol is used.

As PROFINET devices are based on the TCP/IP protocol, they need an IP-Address for operation at the Ethernet. In the delivery state the measuring system has saved the default IP-Address "0.0.0.0".

If a Bus Scan is executed as indicated above, in addition to the MAC-Address and Device name also the Device type and IP-Address are displayed in the network subscriber list. Normally mechanisms are made available by the engineering tool, to enter the IP-Address, Subnet mask and Device name.

Proceeding at the distribution of Device names and Addresses in case of an IO-Device.

Define Device name, IP-Address and Subnet mask

Device name is assigned to an IO-Device (MAC-Address)

 $\triangleright$  Transmit Device name to the device

Load projection into the IO-Controller

When the system boots up the IO-Controller distributes the IP-Addresses to the Device names. The distribution of the IP-Address also can be switched off, in this case the existing IP-Address in the IO-Device is used.

### *Device replacement*

At a device replacement without neighborhood detection you must pay attention that the device name assigned before also is assigned to the new device. When the system boots up the Device name is detected again and the new MAC-Address and IP-Address is assigned to the Device name automatically.

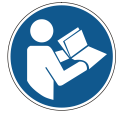

The IO-Controller automatically executes a parameterization and configuration of the new device. Afterwards, the cyclical user data exchange is active again.

The integrated neighborhood detection functionality enables TR PROFINET measuring systems to identify their neighbors. Thus, in the event of a problem, field devices which support this function can be replaced without additional tools or prior knowledge. But also the IO-Controller must support this function and must be considered in the project planning.
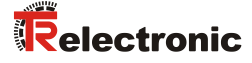

### **5.5.1 MAC-Address**

Already by TR-Electronic each PROFINET device a worldwide explicit device identification is assigned und serves for the identification of the Ethernet node. This 6 byte long device identification is the MAC-Address and is not changeable.

The MAC-Address is divided in:

- 3 Byte Manufacturer-ID and
- 3 Byte Device-ID, current number
- Normally the MAC-Address is printed on the connection hood of the device. E.g.: "00-03-12-04-00-60"

### **5.5.2 IP-Address**

So that a PROFINET device as a subscriber at the Industrial Ethernet can be controlled, this device additionally needs an explicit IP-Address in the network. The IPaddress consists of 4 decimal numbers with the value range from 0 to 255. The decimal numbers are separated by a point from each other.

The IP-Address consists of

the address of the (sub) net and

the address of the subscriber, called host or net node

### **5.5.3 Subnet mask**

The "1-bits" of the subnet mask determine the part of the IP-Address which contains the address of the (sub) network.

General it is valid:

The network address results from the **AND**-conjunction of IP-Address and Subnet mask.

The subscriber address results from the conjunction IP-Address **AND** (**NOT** Subnet mask)

## **5.5.4 Combination IP-Address and Default Subnet mask**

There is an declaration regarding the assignment of IP-address ranges and so-called "Default Subnet masks". The first decimal number of the IP-Address (from left) determines the structure of the Default Subnet mask regarding the number of "1" values (binary) as follows:

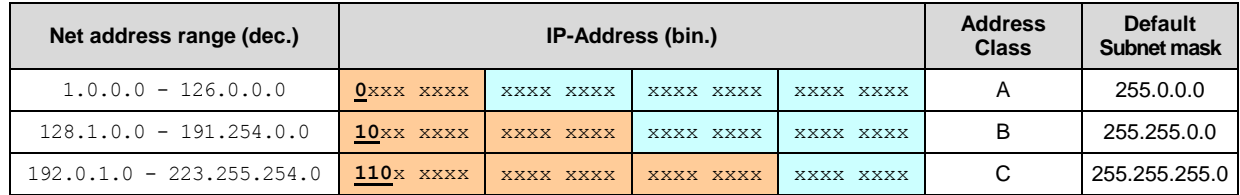

Class A-Net: 1 Byte Net address, 3 Byte Host address Class B-Net: 2 Byte Net address, 2 Byte Host address Class C-Net: 3 Byte Net address, 1 Byte Host address

#### **Example Subnet mask**

IP-Address = 130.094.122.195, Net mask = 255.255.255.224

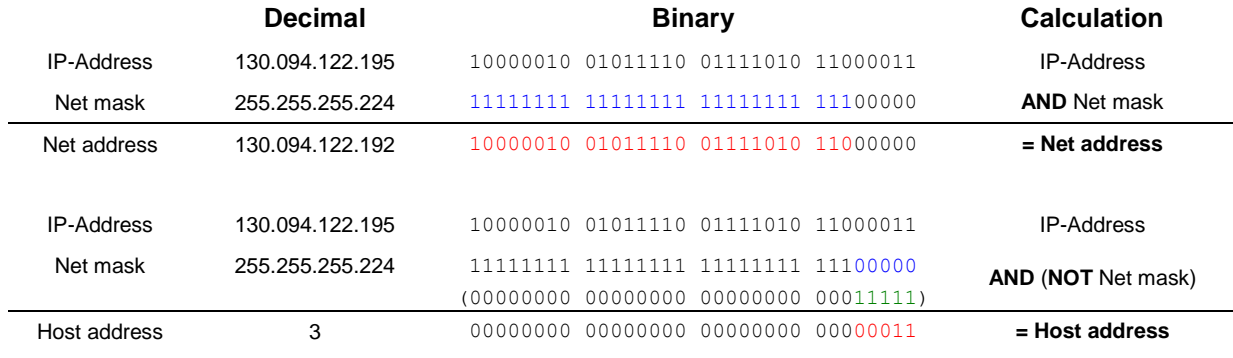

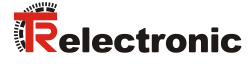

# **5.6 Bus status display, series 58/80/110**

The measuring system has four LEDs in the connection hood. Two green LEDs for the connection state and two yellow LEDs for the data transmission state. Position and allocation of the LEDs have to be taken from the enclosed pin assignment. When the measuring system starts up the LEDs are controlled like a running light three times and indicate that the measuring system is in the initialization procedure. The display then depends on the operational state.

 $\bullet$  = ON  $O = OFF$  $\odot$  = FLASHING

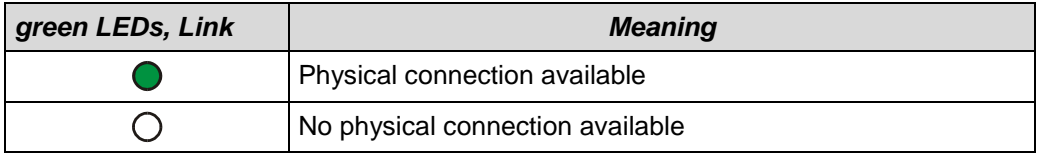

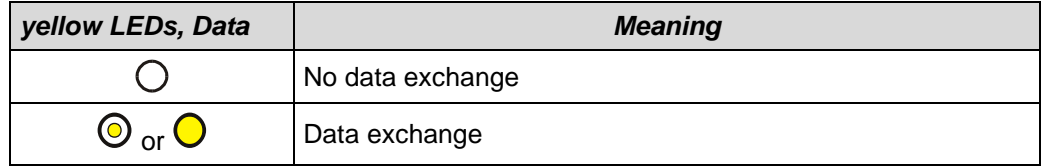

# **Flashing mode by the Engineering Tool**

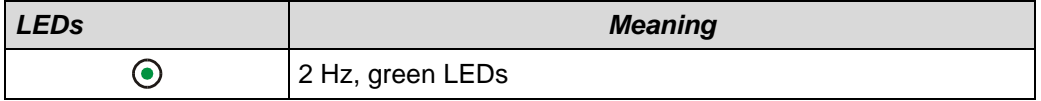

Corresponding measures in case of an error see chapter ["Optical displays"](#page-93-0), page [94.](#page-93-0)

# **6 Optional RESET button to reset the network parameter**

To reset the network parameters the measuring system can be equipped optionally with a RESET button.

Procedure:

- Unloose [slotted-head](http://www.dict.cc/englisch-deutsch/slotted-head.html) [screw](http://www.dict.cc/englisch-deutsch/screw.html) A
- Push RESET button approx. 1s
	- $\triangleright$  As feedback all LED's are switched ON
	- $\geq$  The Device name is cleared, the IP address and Subnet mask are set to 0.0.0.0
	- $\triangleright$  The measuring system executes a restart, in order to take over the settings
- The procedure is completed, the slotted-head screw can be screwed in

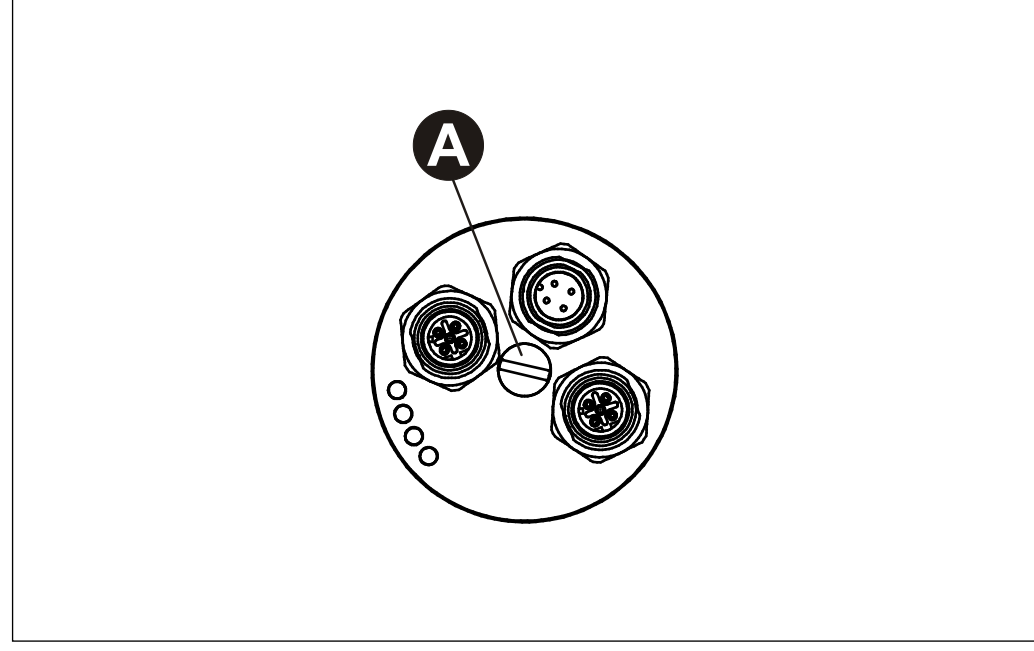

**Figure 7: RESET button**

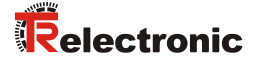

# <span id="page-76-0"></span>**7 Parameterization and configuration**

#### *Parameterization*

Parameterization means providing certain information to a PROFINET IO-Device required for operation prior to commencing the cyclic exchange of process data. The measuring system requires e.g. data for Resolution, Count direction etc.

Normally the configuration program provides an input mask for the PROFINET IO-Controller with which the user can enter parameter data or select from a list. The structure of the input mask is stored in the device master file. The number and type of the parameter to be entered by the user depends on the choice of nominal configuration.

#### *Configuration*

Configuration means that the length and type of process data must be specified and how it is to be treated. The configuration program normally provides a graphical user interface for this purpose, in which the configuration is entered automatically. For this configuration only the desired I/O-Address must be specified.

The measuring system can use a different number of input and output words on the PROFINET dependent on the required nominal configuration.

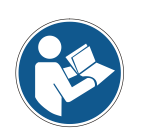

The configurations described as follows contain parameter data coded in their bit and byte positions. This information is e.g. only of significance in troubleshooting or with bus master systems for which this information has to be entered manually.

Modern configuration tools provide an equivalent graphic interface for this purpose. Here the bit and byte positions are automatically managed in the "Background". The configuration example on page [92](#page-91-0) illustrates this again.

# **7.1 Overview**

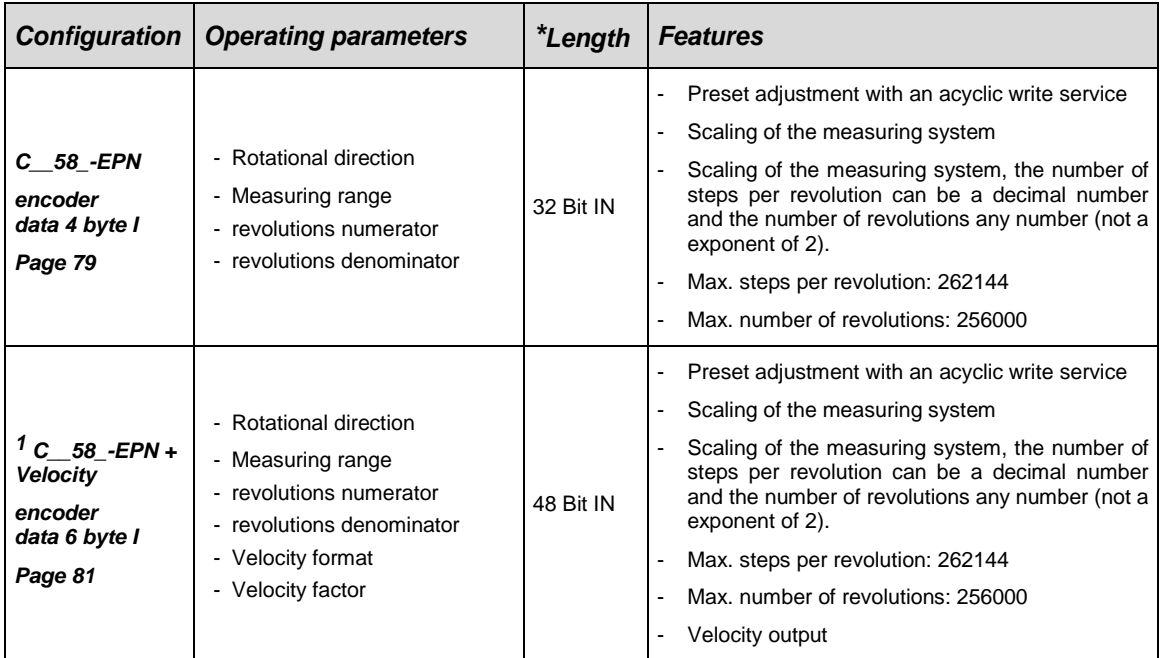

**\*** from the bus master perspective

Valid catalogue entries for the PROFINET Rotative Measuring Systems Cxx-58/CxH-80/CxH-110 with connection module of the series 58:

- 1. C\_\_58\_-EPN, Input module: "encoder data 4 byte I"
	- 2.  $1^{\circ}$  C  $-58$  EPN + Velocity, Input module: "encoder data 6 byte I"

Under these entries already the appropriate input module is entered and cannot be changed.

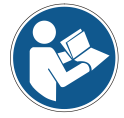

Invalid inputs of parameter values are reported by the project engineering tool. The particular limit values of the parameters are defined in the XML device description.

The choice of the configuration depends on the supported parameters of the measuring system:

- with velocity: "C\_\_58\_-EPN + Velocity"<br>without velocity: "C\_\_58\_-EPN"
- without velocity:

In case of a wrong assignment between measuring system and configuration the measuring system does not run and outputs an error message.

© TR-Electronic GmbH 2011, All Rights Reserved **Princed in the Federal Republic of Germany** Printed in the Federal Republic of Germany

l

<sup>1</sup> Optional, must be supported by the device, see offer or order confirmation

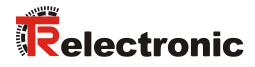

# <span id="page-78-0"></span>**7.2 C\_\_58\_-EPN**

#### *Data exchange*

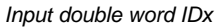

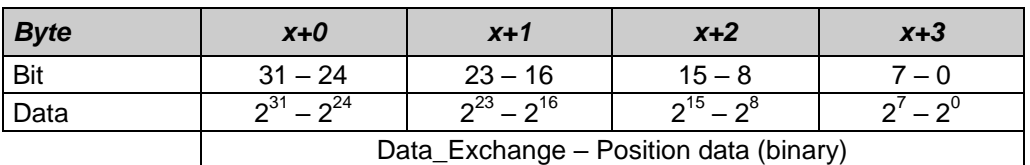

With position data < 31 bits the remaining bits are set to 0.

**Overview of operating parameters** 

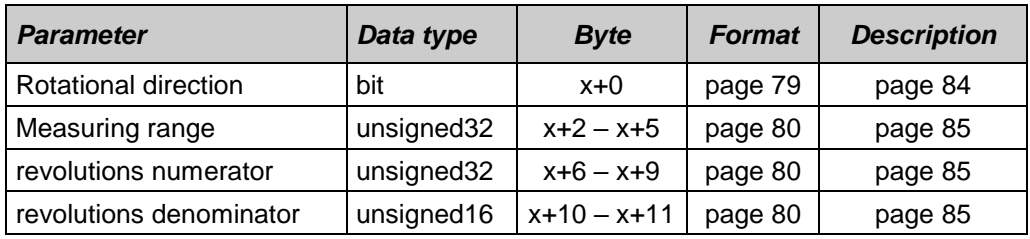

#### <span id="page-78-1"></span>*Bit coded operating parameters*

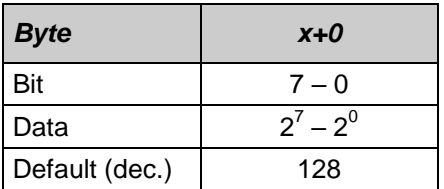

#### $x =$  default setting

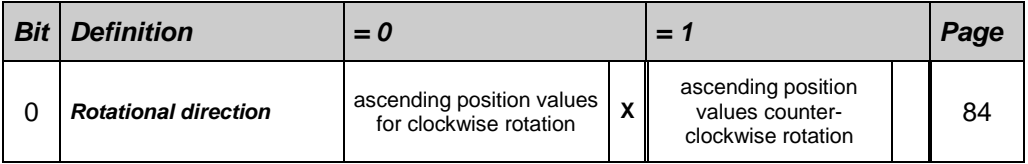

### *Associated operating parameters for scaling with gearbox function*

<span id="page-79-0"></span>Description see page [84](#page-83-1)

#### unsigned32

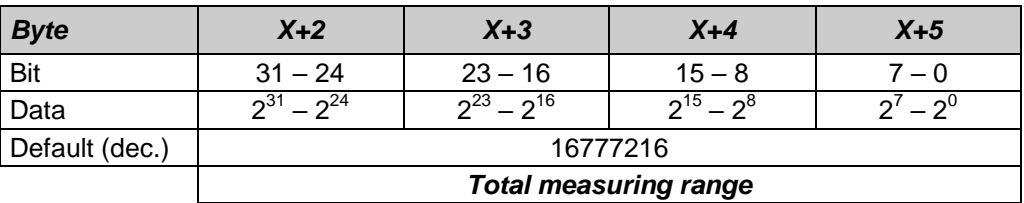

#### unsigned32

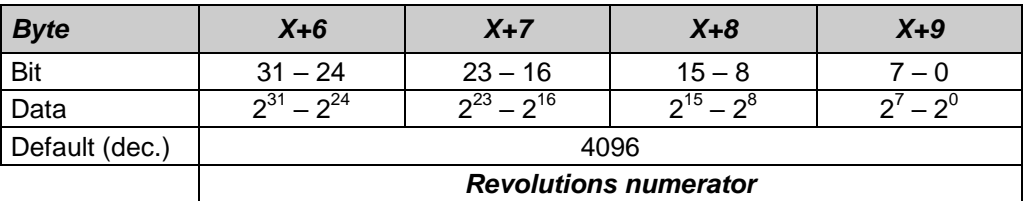

#### unsigned16

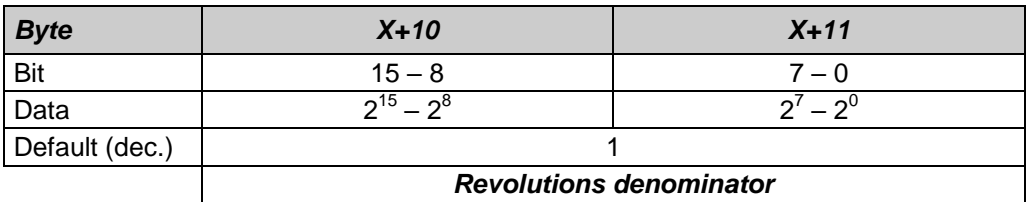

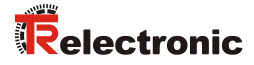

# <span id="page-80-0"></span>**7.3 1 C\_\_58\_-EPN + Velocity**

#### *Data exchange*

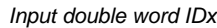

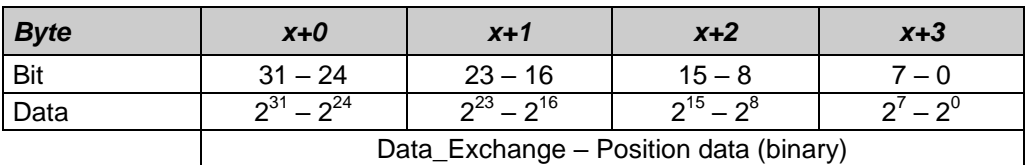

With position data < 31 bits the remaining bits are set to 0.

*Input word IWx*

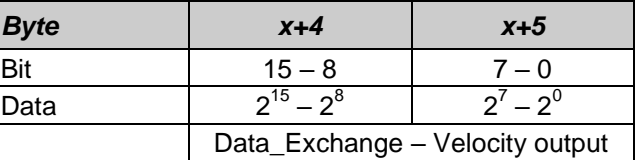

**Overview of operating parameters** 

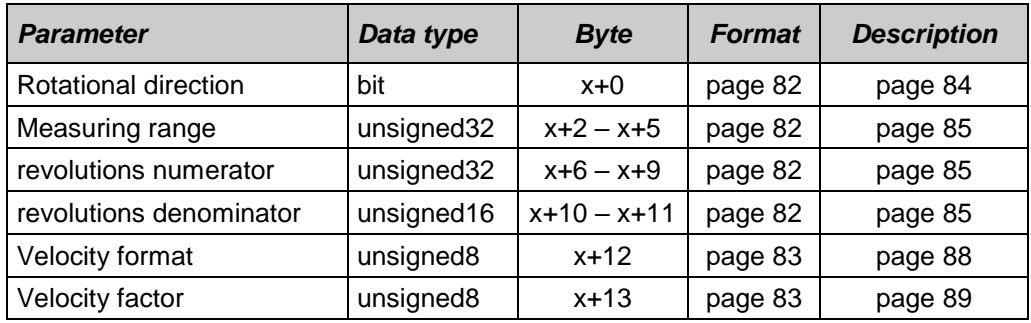

l

<sup>1</sup> Optional, must be supported by the device, see offer or order confirmation

### <span id="page-81-0"></span>*Bit coded operating parameters*

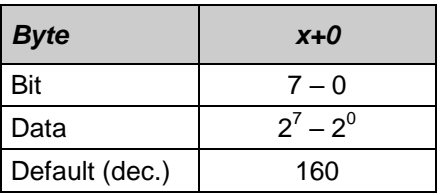

### $x =$  default setting

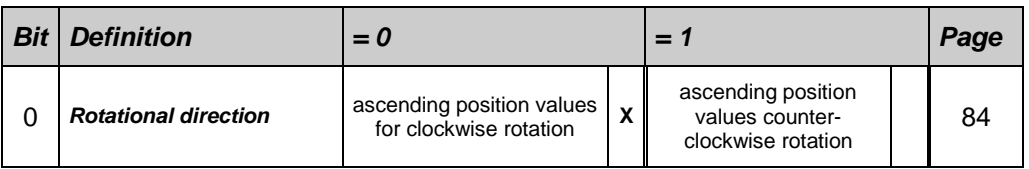

# <span id="page-81-1"></span>*Associated operating parameters for scaling with gearbox function*

Description see page [84](#page-83-1)

#### unsigned32

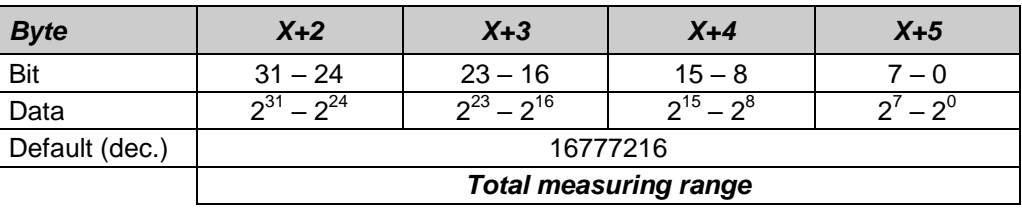

#### unsigned32

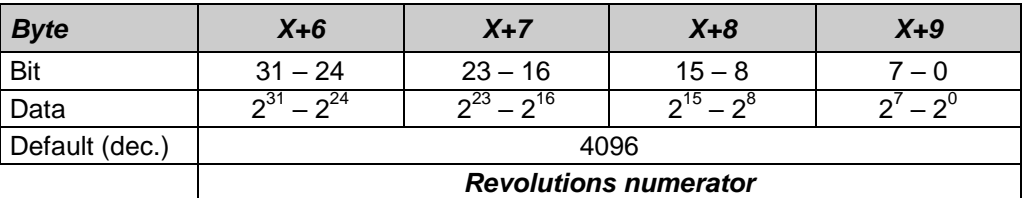

#### unsigned16

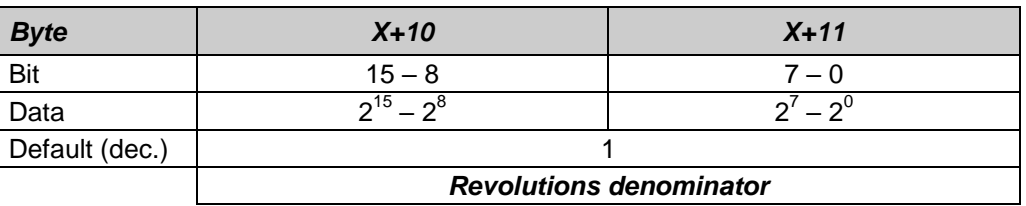

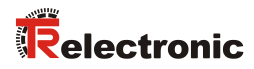

## <span id="page-82-0"></span>*Operating parameter Velocity format*

Description see page [88](#page-87-0)

#### unsigned8

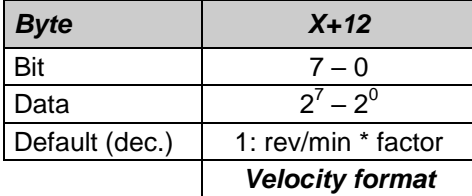

#### <span id="page-82-1"></span>*Operating parameter Velocity factor*

Description see page [89](#page-88-0)

unsigned8

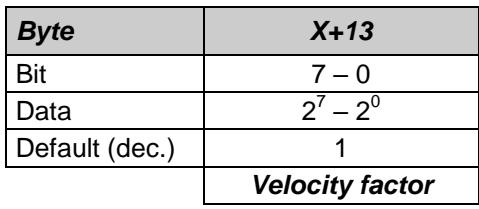

# **7.4 Description of the operating parameters**

## <span id="page-83-0"></span>**7.4.1 Rotational direction**

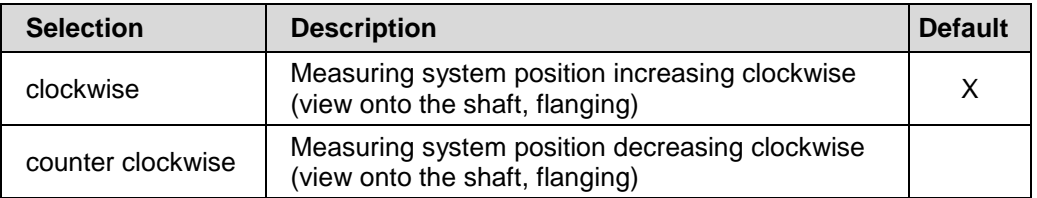

## <span id="page-83-1"></span>**7.4.2 Scaling parameters**

*Danger of personal injury and damage to property exists if the measuring system is restarted after positioning in the de-energized state by shifting of the zero point!*

If the number of revolutions is not an exponent of 2 or is >4096, it can occur, if more than 512 revolutions are made in the de-energized state, that the zero point of the multi-turn measuring system is lost!

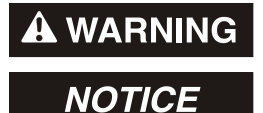

 Ensure that the quotient of *Revolutions Numerator / Revolutions Denominator* for a multi-turn measuring system is an exponent of 2 of the group  $2^0$ ,  $2^1$ ,  $2^2$ ... $2^{12}$  (1, 2, 4...4096).

or

 Ensure that every positioning in the de-energized state for a multi-turn measuring system is within 512 revolutions.

The scaling parameters can be used to change the physical resolution of the measuring system. The measuring system supports the gearbox function for round axes.

This means that the *Steps per revolution* and the quotient of *Revolutions numerator / Revolutions denominator* can be a decimal number.

The position value output is calculated with a zero point correction, the count direction set and the gearbox parameter entered.

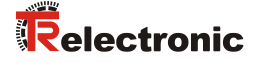

#### <span id="page-84-0"></span>**7.4.2.1 Total measuring range**

Defines the *total number of steps* of the measuring system before the measuring system restarts at zero.

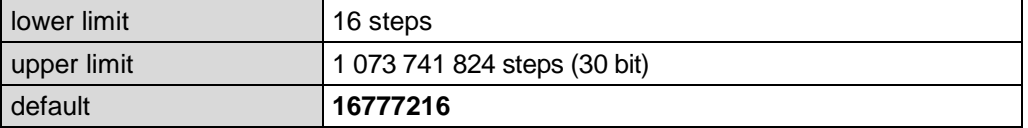

The actual upper limit for the measurement length to be entered in steps is dependent on the measuring system version and can be calculated with the formula below. As the value "0" is already counted as a step, the end value = measurement length in steps - 1.

Total measuring range = Steps per revolution \* Number of revolutions

To calculate, the parameters *Steps per revolution* and the *Number of revolutions* can be read on the measuring system nameplate.

#### <span id="page-84-1"></span>**7.4.2.2 Revolutions numerator / Revolutions denominator**

Together, these two parameters define the *Number of revolutions* before the measuring system restarts at zero.

As decimal numbers are not always finite (as is e.g. 3.4), but they may have an infinite number of digits after the decimal point (e.g. 3.43535355358774...) the number of revolutions is entered as a fraction.

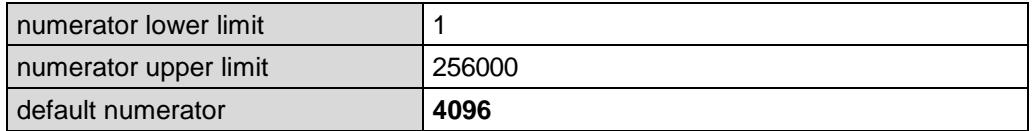

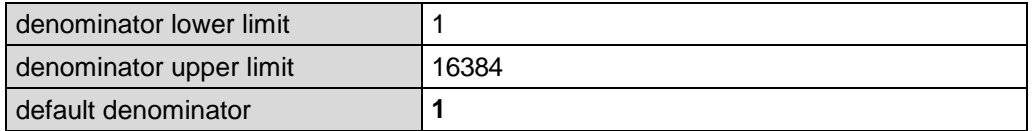

#### *Formula for gearbox calculation:*

Total measuring range = Steps per revolution \*

Number of Revolutions numerator

Number of Revolutions denominator

*If it is not possible to enter parameter data in the permitted ranges of numerator and denominator, the attempt must be made to reduce these accordingly. If this is not possible, it may only be possible to represent the decimal number affected approximately. The resulting minor inaccuracy accumulates for real round axis applications (infinite applications with motion in one direction).*

*A solution is e.g. to perform adjustment after each revolution or to adapt the mechanics or gearbox accordingly.*

*The parameter "Steps per revolution" may also be decimal number, however the "Total measuring range" may not. The result of the above formula must be rounded up or down. The resulting error is distributed over the total number of revolutions programmed and is therefore negligible.*

#### *Preferably for linear axes (forward and backward motions):*

*The parameter "Revolutions denominator" can be programmed as a fixed value of "1". The parameter "Revolutions numerator" is programmed slightly higher than the required number of revolutions. This ensures that the measuring system does not generate a jump in the actual value (zero transition) if the distance travelled is exceeded. To simplify matters the complete revolution range of the measuring system can also be programmed.*

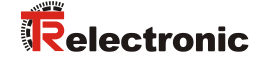

*The following example serves to illustrate the approach:*

*Given:*

- *Measuring system with 4096 steps/rev. and max. 4096 revolutions*
- *Resolution 1/100 mm*
- *Ensure the measuring system is programmed in its full resolution and total measuring length (4096x4096): Total number of steps = 16777216, Revolutions numerator = 4096 Revolutions denominator = 1*
- *Set the mechanics to be measured to the left stop position*
- *Set measuring system to "0" using the adjustment*
- *Set the mechanics to be measured to the end position*
- *Measure the mechanical distance covered in mm*
- *Read off the actual value of the measuring system from the controller connected*

#### *Assumed:*

- *Distance covered = 2000 mm*
- *Measuring system actual position after 2000 mm = 607682 steps*

#### *Derived:*

*Number of revolutions covered = 607682 steps / 4096 steps/rev.* = *148.3598633 revolutions*

*Number of mm / revolution = 2000 mm / 148.3598633 revs. = 13.48073499mm / rev.* 

*For 1/100mm resolution this equates to a Number of steps per revolution of 1348.073499*

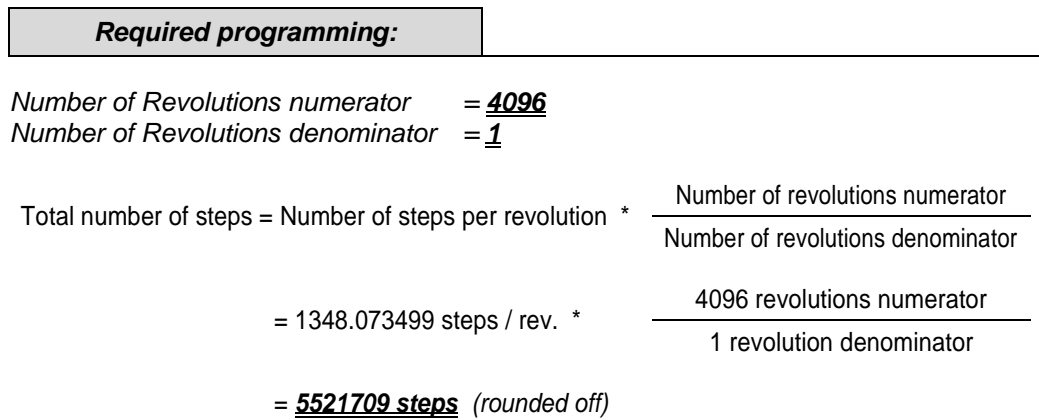

# <span id="page-87-0"></span>**7.4.3 <sup>1</sup>Velocity format**

Defines the resolution, with which the velocity is calculated and output.

The velocity value is signed and is output as two's complement:

- $\bullet$  Code sequence setting = increasing - Output positive, turning clockwise (view onto flange side)
- Code sequence setting = decreasing
	- Output negative, turning clockwise (view onto flange side)

If the value range of the velocity is under or over the limits of -32768…+32767, the limit values (0x7FFF or 0x8000) will be output.

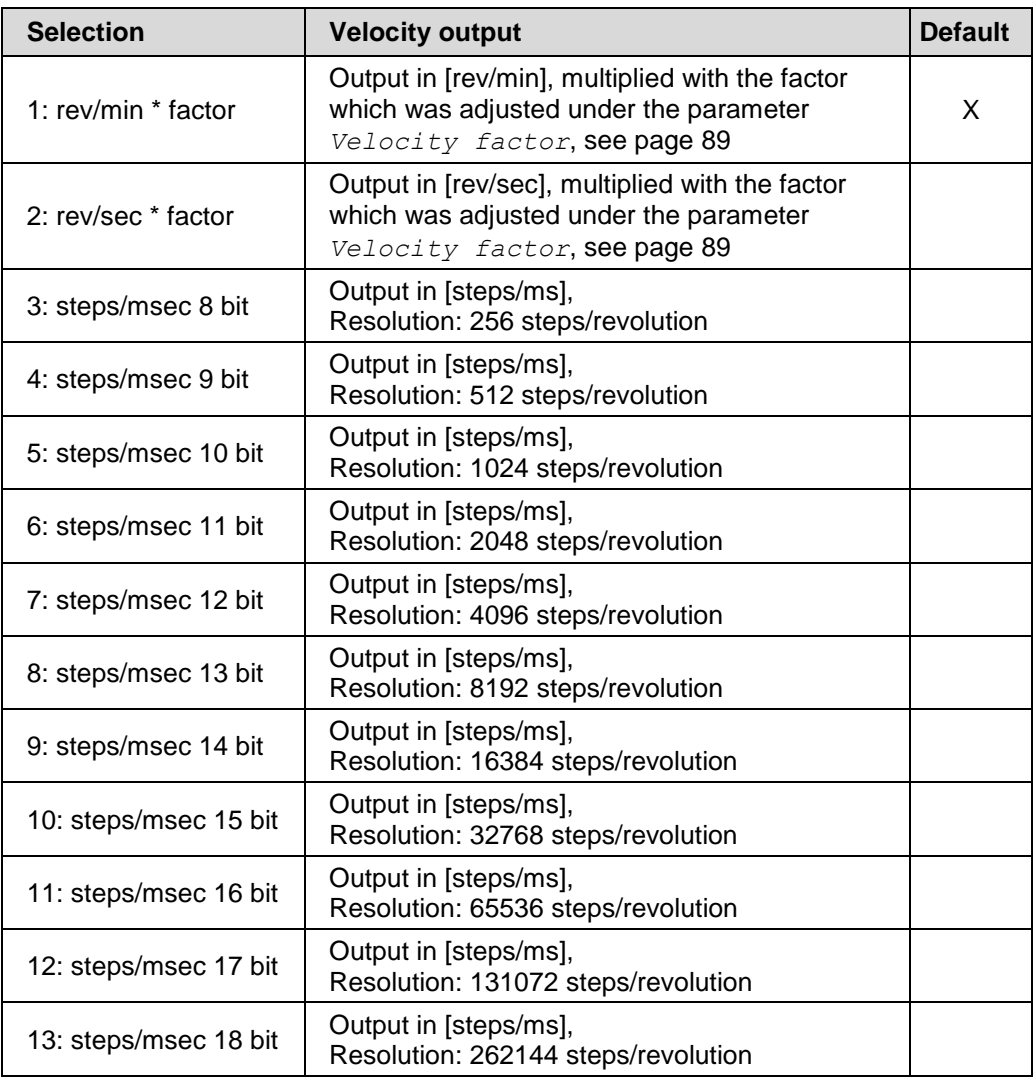

TR-Electronic GmbH 2011, All Rights Reserved Printed in the Federal Republic of Germany

l

<sup>1</sup> Optional, must be supported by the device, see offer or order confirmation

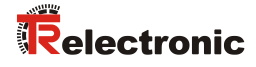

#### **Continuation**

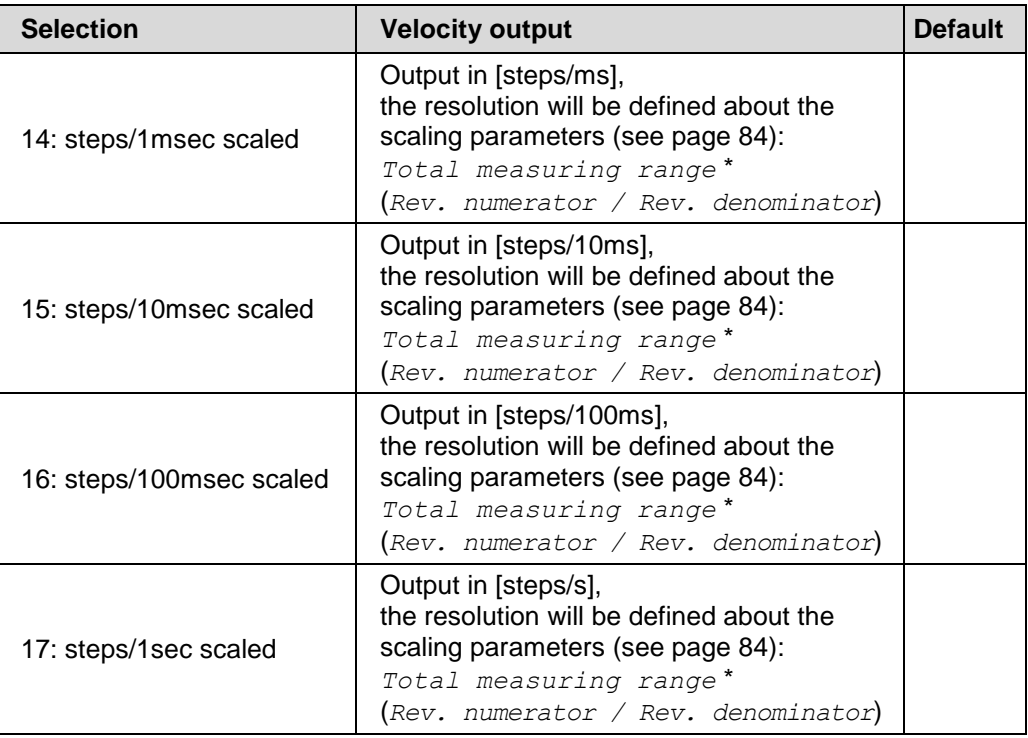

## <span id="page-88-0"></span>**7.4.4 <sup>1</sup>Velocity factor**

Indicates the value of the factor if under parameter *Velocity format* the selection *rev/min \* factor* or *rev/sec \* factor* was performed, see page [88.](#page-87-0)

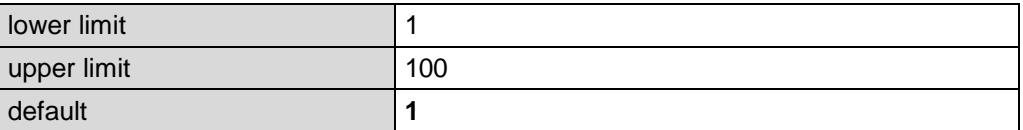

l

<sup>1</sup> Optional, must be supported by the device, see offer or order confirmation

# **7.5 Preset adjustment function**

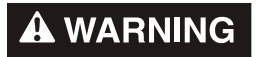

**NOTICE** 

#### *Risk of injury and damage to property by an actual value jump when the Preset adjustment function is performed!*

 The preset adjustment function should only be performed when the measuring system is at rest, otherwise the resulting actual value jump must be permitted in the program and application!

The measuring system can be adjusted to an arbitrary position value in the range 0 to (measurement length in steps - 1) via the PROFINET. This is achieved via an acyclic write service to the input module with record index "2".

The preset adjustment value sent in the data bytes is adopted as position value when the write service is executed.

*Output double word ODx*

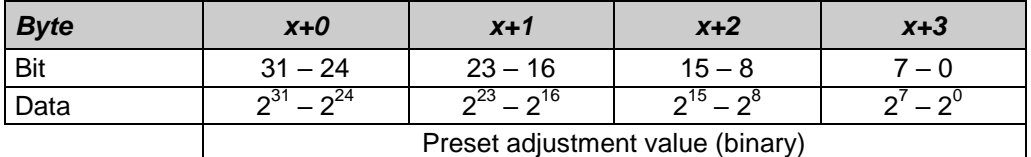

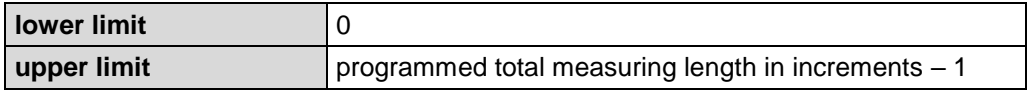

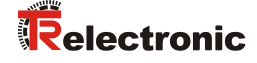

#### **Example:**

To perform the Preset, with the aid of the System-Function-Block "SFB53" (WRREC), an acyclic write service must be executed. Therefore, no more cyclical output data are needed to provide a position value.

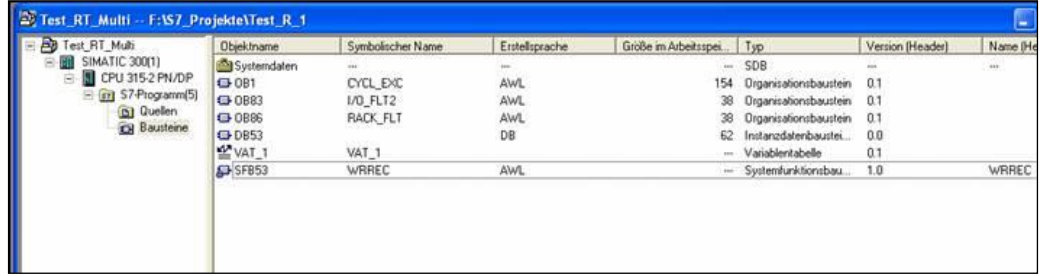

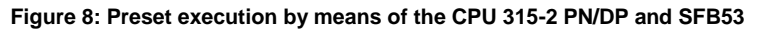

Function call, example:

```
CALL "WRREC", DB53
REQ :=TRUE
 ID :=DW#16#0
INDEX :=2
LEN :=4
DONE :=
BUSY :=
ERROR :=
STATUS :=
RECORD :=#encoder
```
- For ID, here 0 is specified. This corresponds to the logical address of the measuring system (address of the input data in HEX)
- Index = 2 means PRESET function
- The variable encoder contains the desired value

Further information about the SFB53 can be taken from the system documentation of the control unit.

## **7.5.1 Switch-on / Switch-off the Data status**

If the Preset adjustment function is executed the cyclic Real-Time-Data are set to "BAD", see chapter ["Data status"](#page-91-1) on page [92.](#page-91-1) When the procedure was finished completely, the data status is reset to "GOOD". If a changing of the status is undesired, this function can be switched off by setting the two most significant bits:

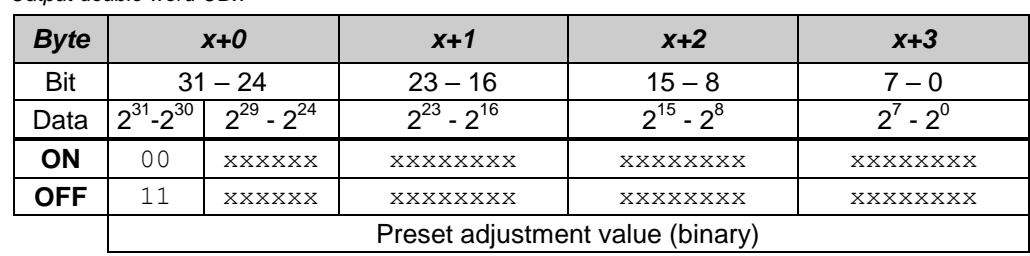

*Output double word ODx*

## <span id="page-91-1"></span>**7.6 Data status**

With cyclic Real-Time communication the transferred data contains a status message. Each subslot has its own status information: *IOPS*/*IOCS*.

This status information indicates whether the data are valid = *GOOD* (1) or invalid = *BAD* (0).

During parameterization, execution of the preset adjustment function, as well as in the boot-up phase the output data can change to *BAD* for a short time. With a change back to the status *GOOD* a "Return-Of-Submodule-Alarm" is transferred.

Depending of internal conditions, in case of a diagnostic alarm the status can be set also to *BAD*. If the fault does no longer exist, the status is set back to *GOOD* automatically.

#### Example: Input data IO-Device --> IO-Controller

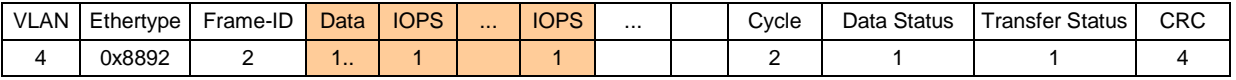

#### Example: Output data IO-Controller --> IO-Device

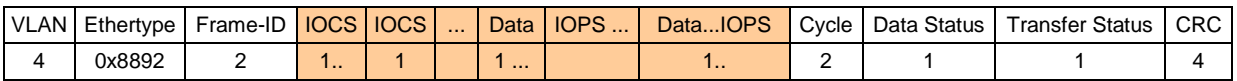

# <span id="page-91-0"></span>**7.7 Configuration example, SIMATIC Manager**

For the configuration example the CPU *CPU315-2 PN/DP* is used:

| <b>IV, HW Config - [SIMATIC 300(1) (Configuration) -- Profinet58]</b>                                                                                                    |                                                            |                  |                       |                                                |           |         | $ I $ $\Box$                     |
|----------------------------------------------------------------------------------------------------|------------------------------------------------------------|------------------|-----------------------|------------------------------------------------|-----------|---------|----------------------------------|
| 00 Station Edit Insert PLC View Options Window Help                                                                                                    |                                                            |                  |                       |                                                |           |         | 그리지                              |
| D 2 2 5 5 4 4 5 6 1 4 6 1 6 1 6 1 6 7 8 1 7                                                                                                    |                                                            |                  |                       |                                                |           |         |                                  |
| $= 00$ UR<br>$\overline{1}$<br>T<br>PS 307 5A<br>ΪZ<br><b>CPU 315-2 PN/DP</b><br><b>MPI/DP</b><br>XI<br>X2<br>PN-10<br>X2 P1<br>Port 1<br>3<br>Ethernet(1): PROFINET-IO-System (101)<br>$\overline{4}$<br>$\overline{F}$<br>To (1) PNHaut<br><b>Relectronic</b><br>$\Box$ $\Box$ pos.<br>$L = 50 - EPN$ |                                                            |                  |                       |                                                |           |         |                                  |
| $\vert \cdot \vert$                                                                                                    |                                                            |                  |                       |                                                |           |         |                                  |
| $\leftarrow$ $\leftarrow$ $\left\vert \bullet\right\rangle$ $\left\vert \bullet\right\rangle$ ur<br>Slot  <br>Module<br>PS 307 5A<br>1<br>$\overline{2}$<br>CPU 315-2 PN/DP<br>MFI/DF<br>XI<br>X2<br><b>FN40</b><br>Part 1<br>×2<br>ᅲ                                                                   | Order number<br>6ES7 307-1EA00-0AA0<br>6ES7 315-2EH13-0AB0 | Firmware<br>V2.5 | MPI address<br>2<br>2 | I address<br>2047*<br>14 <sup>x</sup><br>2045* | Q address | Comment |                                  |
| Insertion possible                                                                                                    |                                                            |                  |                       |                                                |           |         | $\boxed{\text{cl } \mathcal{M}}$ |

**Figure 9: Configuration example with "CPU315-2 PN/DP"**

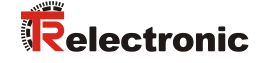

After installation of the device master file the device in the catalogue is at the following place:

*PROFINET IO* --> *Additional Field Devices* --> *Encoders* --> *TR Rotative* --> *TR PROFINET Rotative*

In the example, as PROFINET IO-Device a COV58M was connected to the PROFINET network. Under the category "Module" already the corresponding input module "encoder data 4 byte I" is entered:

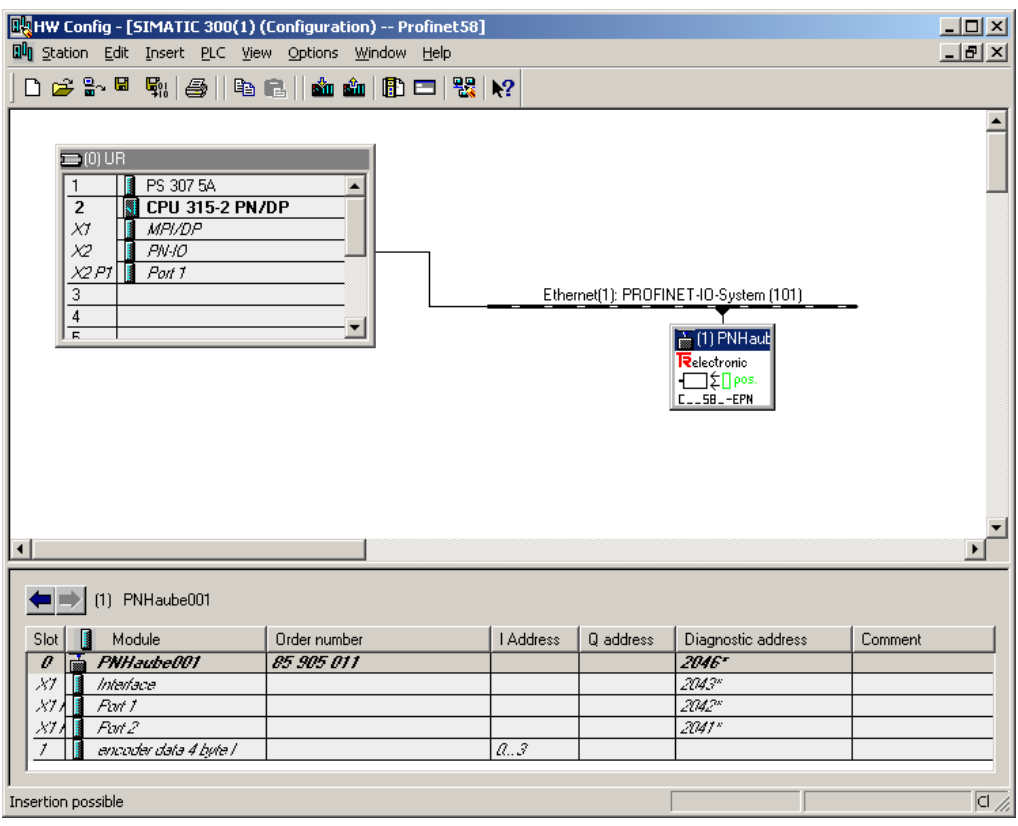

**Figure 10: Configuration example with "C\_\_58\_-EPN"**

Please recognize that the position data has the addresses 0..3, see figure above.

In the tab *Properties --> Parameters* of the Module "PNHaube001" on slot 0 the device parameters can be adjusted:

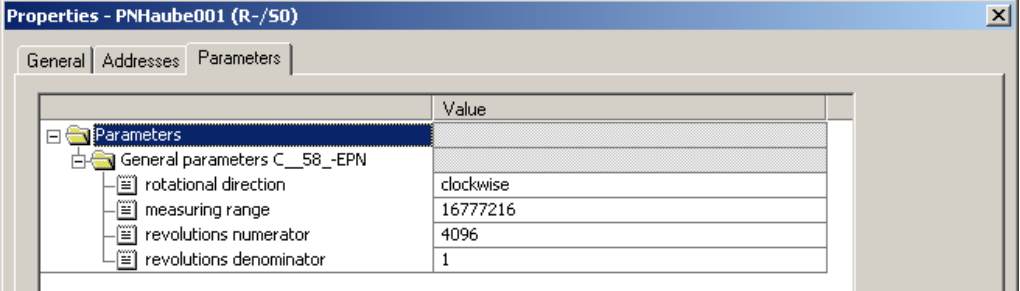

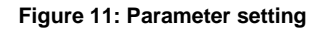

# **8 Troubleshooting and diagnosis options**

# <span id="page-93-0"></span>**8.1 Optical displays**

Position and allocation of the LEDs have to be taken from the enclosed pin assignment.

If all 4 LEDS are in the flashing mode (simultaneous fast flashing), an exception error exists. In this case you can try to execute a re-start to put the measuring system into operation again. If this doesn't work, the device must be replaced.

# <span id="page-93-1"></span>**8.2 PROFINET Diagnostic alarm**

PROFINET supports an integrated diagnostic concept, which enables efficient error detection and elimination. When an error occurs, the defective IO device transmits a diagnostic alarm to the IO controller. This alarm calls up a corresponding program routine in the controller program, in order to react to the error.

Alternatively, the diagnostic information can also be manually acyclically read out directly from the IO device via the corresponding record index and displayed on an IO supervisor, see chapter ["Diagnostics about Record Data"](#page-97-0) on page [98.](#page-97-0)

Alarms belong to the acyclic frames which are transmitted via the RT channel. They are also identified by  $E$ ther type = 0x8892. Depending on internal conditions, in the event of an alarm the data status can be set also to  $BAD = invalid$ , see chapter ["Data status"](#page-91-1) on page [92.](#page-91-1)

Errors and warnings are transmitted by the measuring system to the IO controller in the form of a so-called Alarm Notification Request (alarm message). For identification purposes the alarm message contains the type of alarm (diagnosis, process), the API (Application Process Identifier), the addressing information (slot, subslot, module ID, submodule ID) and the channel-related diagnosis (channel no., channel type and error type) or, instead of this, a manufacturer-specific diagnosis with transmission of an error code and depending of the device additionally a status value.

The exact structure of the Alarm Notification Request can be found e.g. in the PROFINET specification *Application Layer protocol for decentralized periphery and distributed automation*, *order no.: 2.722*.

An error is transmitted via the alarm channel with  $Frame-ID = 0xFC01$  "PROFINET IO Alarm high" and warnings with  $Frame-ID = 0xFE01$  "PROFINET IO Alarm low".

Depending on the device type, channel-specific and/or manufacturer-specific alarms are supported by the measuring system.

In the Alarm Notification Request, the type of alarm is displayed via the attribute UserStructureIdentifier.

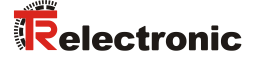

For a channel-specific diagnosis the UserStructureIdentifier has a value of 0x8000. This is followed by the attributes ChannelNumber, ChannelProperties and ChannelErrorType. In the ChannelErrorType attribute, the error type is specified and temporarily stored in the measuring system. The channel-specific diagnosis can occur also into combination with a manufacturer specific diagnosis. In this case in addition the remedy measures of the corresponding manufacturer-specific error code must be observed.

For a manufacturer-specific diagnosis the UserStructureIdentifier has a value of  $0 \times 5555$ . This is followed by a 4-byte error code and a 4-byte status value (UserData), which are temporarily stored in the measuring system. The Measuring systems of the series 582, 802 and 1102 transfer only a 4-byte error code.

### **8.2.1 Series 58, 80 and 110**

Alarm-Type1: channel-specific diagnosis UserStructureIdentifier = 0x8000 ChannelErrorType = 0x0070 (manufacturer-specific)

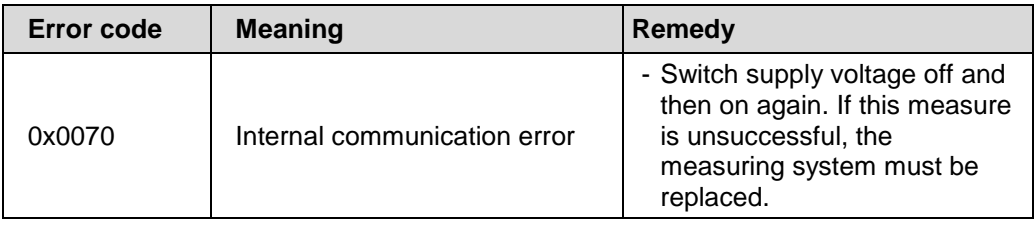

Alarm-Type2: manufacturer-specific diagnosis UserStructureIdentifier = 0x5555 UserData = 4-byte error code, 4-byte status value

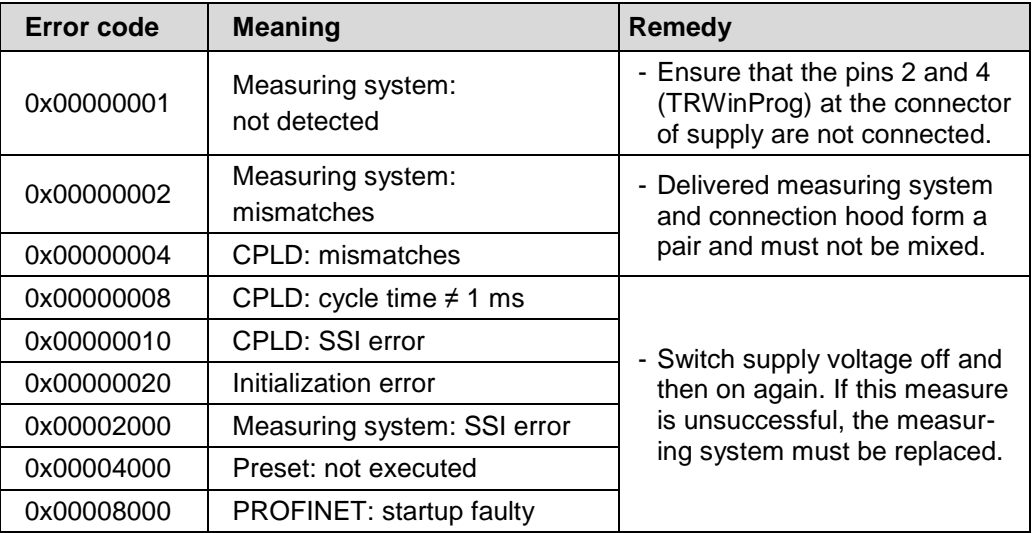

Continuation, see next page

#### Continuation

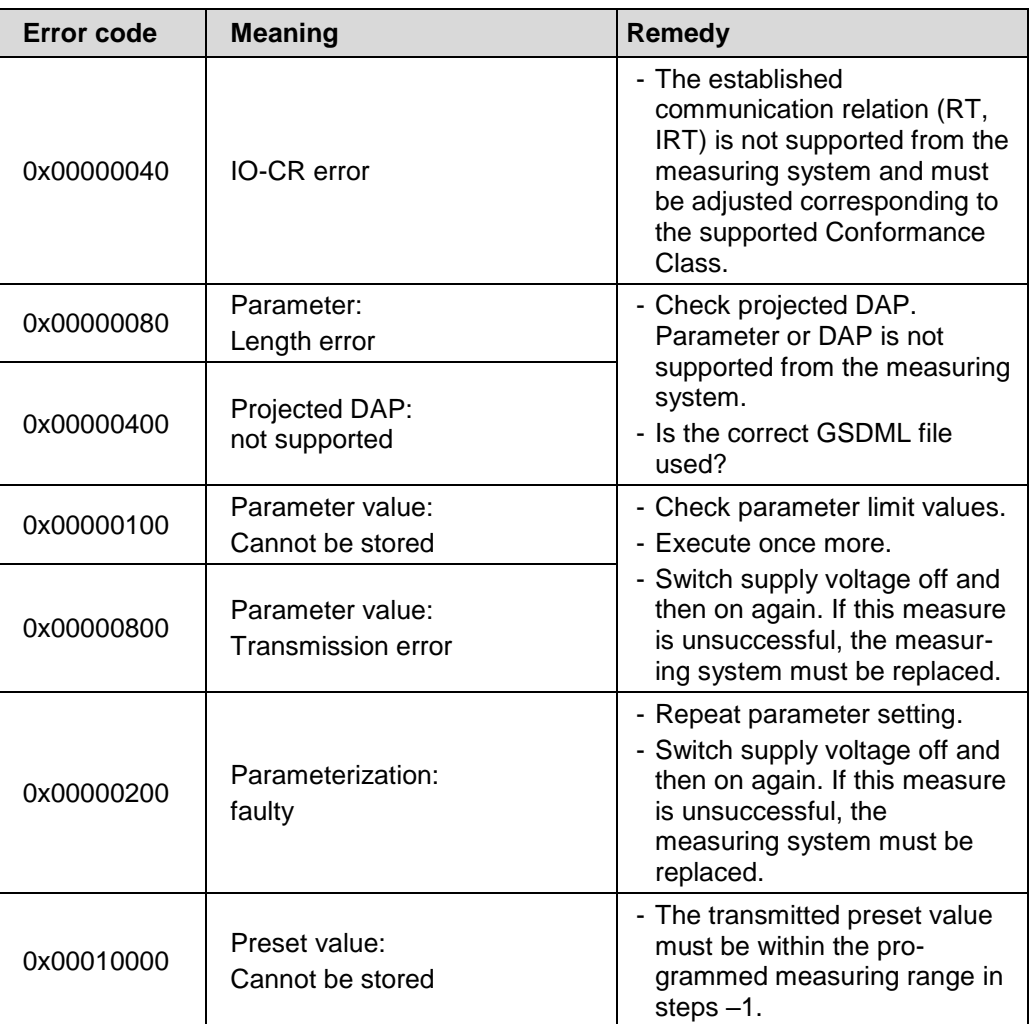

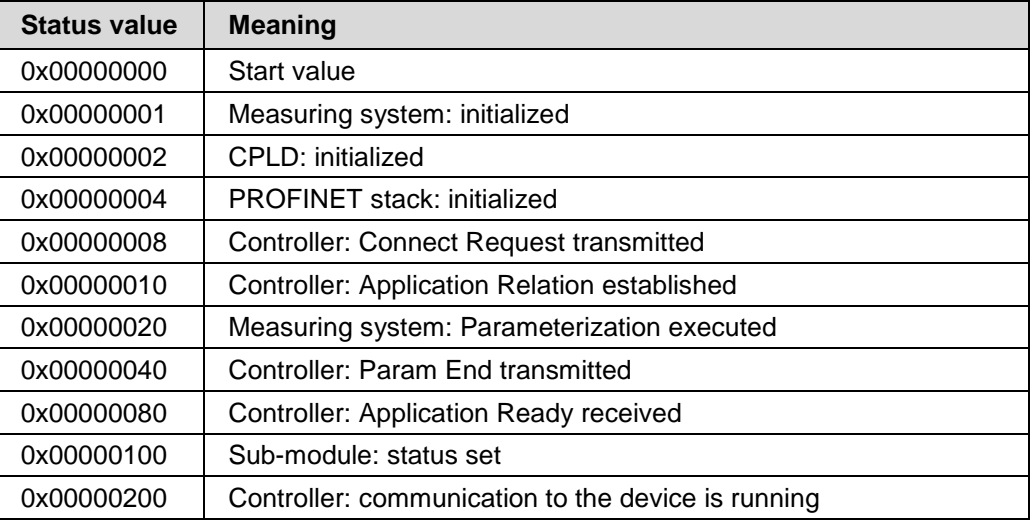

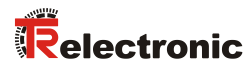

# **8.2.2 Series 582, 802 and 1102**

Alarm-Type: manufacturer-specific diagnosis UserStructureIdentifier = 0x5555 UserData = 4-byte error code

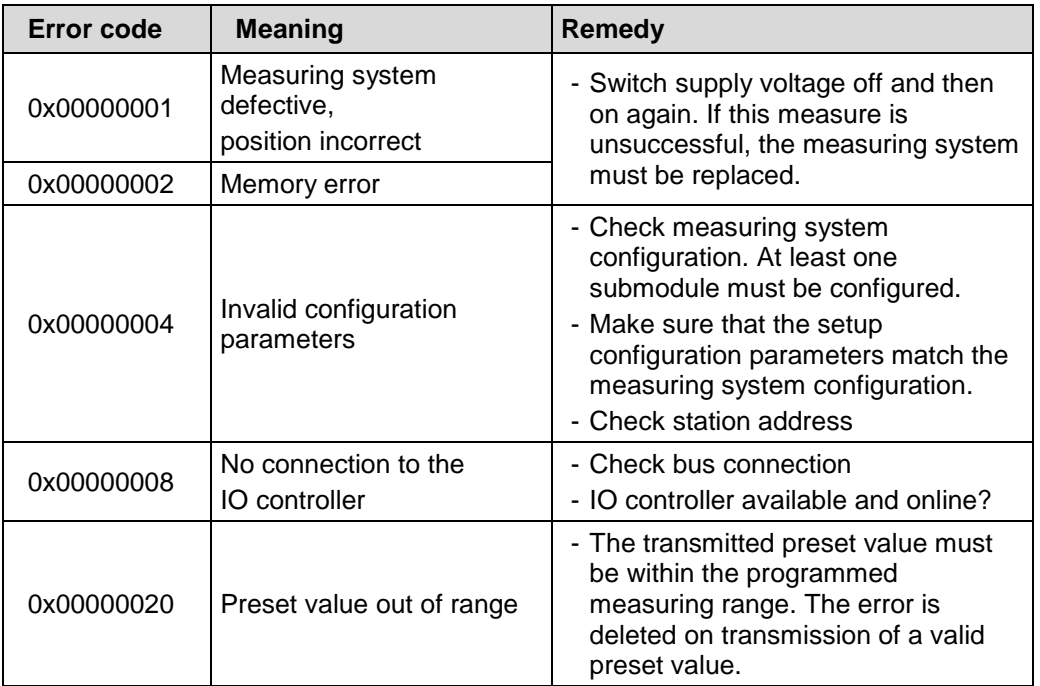

# <span id="page-97-0"></span>**8.3 Diagnostics about Record Data**

Diagnostic data can be requested also with an acyclic read service *RecordDataRead(DiagnosisData)*, if they were saved in the IO-Device. For the requested diagnostic data from the IO-Controller a read service with the corresponding record index must be sent.

The diagnostic information is evaluated on different addressing levels:

- AR (Application Relation)
- API (Application Process Identifier)
- Slot
- Subslot

A group of diagnostic records are available at each addressing level. The exact structure and the respective size is indicated e.g. in the SIEMENS documentation *SSL-Lists with PROFINET/PROFIBUS:* [https://support.industry.siemens.com/cs/attachments/24000238/24000238\\_SZL-](https://support.industry.siemens.com/cs/attachments/24000238/24000238_SZL-Listen_Extract_V10_en.pdf)[Listen\\_Extract\\_V10\\_en.pdf](https://support.industry.siemens.com/cs/attachments/24000238/24000238_SZL-Listen_Extract_V10_en.pdf)

Synonymously to the PROFINET diagnostic alarm, the diagnostic data can be read also manually about the record index 0xE00C. Similar as in the case of a diagnostic alarm a saved error is indicated with the corresponding *UserStructureIdentifier*. Immediately afterwards the error code or status value is transferred, see chapter ["PROFINET Diagnostic alarm"](#page-93-1). The 4-byte error code can be read also with record index 0x4E20 and the 4-byte status value with record index 0x4E21.

## **8.4 Return of Submodule Alarm**

By the measuring system a so-called "Return-of-Submodule-Alarm" is reported if

- if the measuring system for a specific input element can provide valid data again and in which it is not necessary to execute a new parameterization or
- if an output element can process the received data again.

In this case the status for the measuring system (submodule) IOPS/IOCS changes from the condition "BAD" to "GOOD".

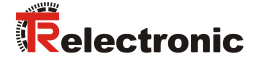

# **8.5 Information & Maintenance**

### **8.5.1 I&M0, 0xAFF0**

The measuring system supports the I&M-Function **"I&M0 RECORD"** (60 byte), like PROFIBUS "Profile Guidelines Part 1".

I&M-Functions specify the way how the device specific data, like a nameplate, must be created in a device.

The I&M record can be read with an acyclic read service. The record index is 0xAFF0, the read service is sent to module 1 / submodule 1.

The received 60 bytes have the following contents:

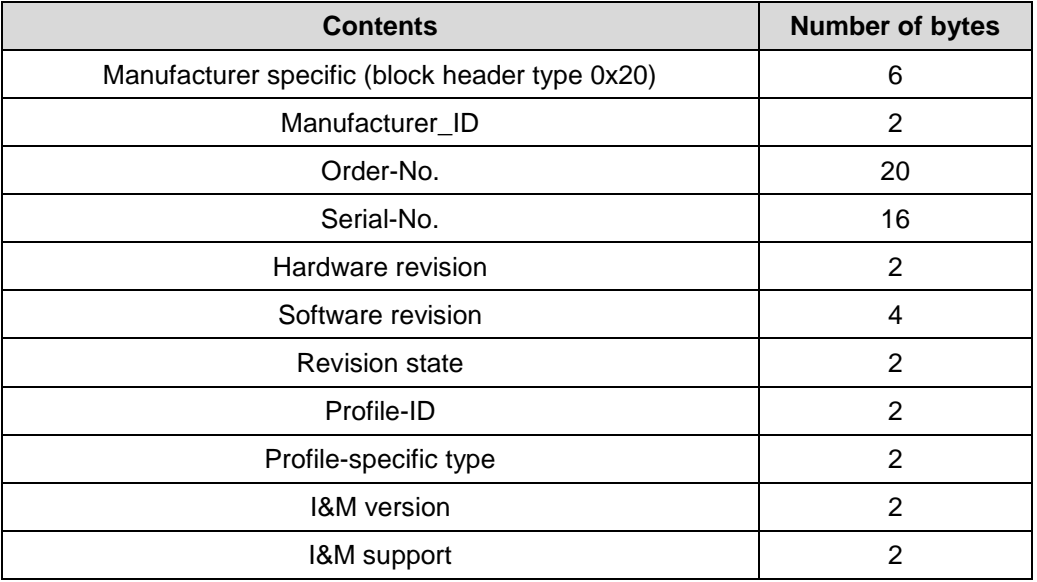

# **8.6 Integration of organization blocks (OBs)**

If the SIEMENS SIMATIC S7 automation system is used, a number of so-called "organization blocks" are available to the user.

Organization blocks form the interface between the CPU operating system and the user program. With the aid of OBs program sections can be specifically executed, e.g. when errors or process alarms occur.

Organization blocks are processed according to the priority assigned to them.

In principle the controller CPU goes into the *STOP* operating state in the event of an error, unless the corresponding OB has been integrated. This is not always desirable and can be prevented by integrating the corresponding OB. The OB need not have been expressly programmed for this purpose. The OB only needs to be programmed accordingly if a specific error reaction is required.

For more detailed information on organization blocks please see the SIEMENS documentation

*6ES7810-4CA08-8AW1, "System and Standard Functions for S7-300/400 Volume 1/2"*

### **8.6.1 Diagnostic alarm OB (OB 82)**

This OB is generally triggered when the measuring system transmits a diagnostic alarm to the controller, see chapter ["PROFINET Diagnostic alarm"](#page-93-1) on pag[e 94.](#page-93-1)

### **8.7 Other faults**

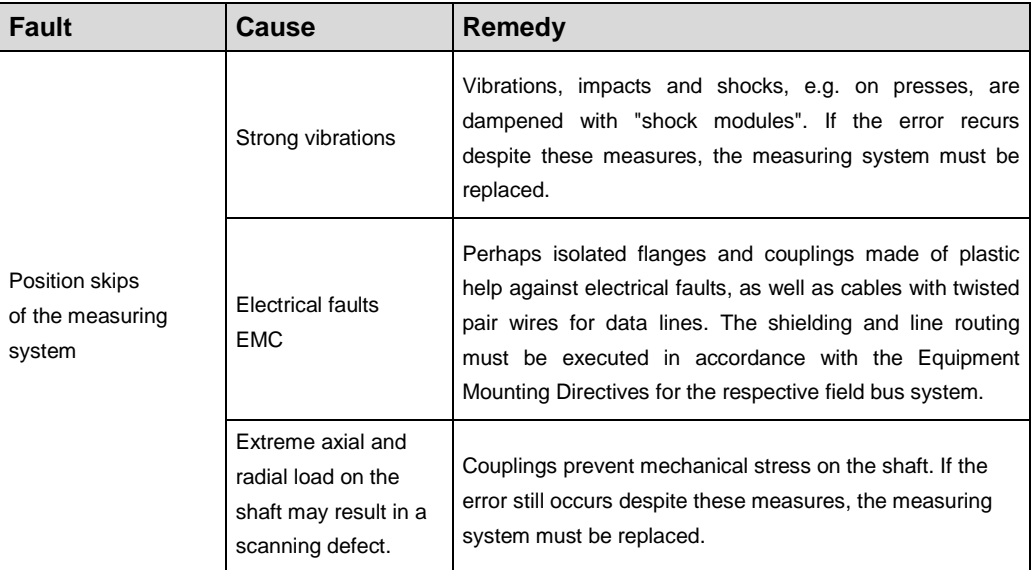